# **TM-L60II/L60IIP**

# **Using this online information guide**

The words on the left side of this screen are **bookmarks** for all the topics in this guide.

Use the **scroll bar** next to the bookmarks to find any topic you want. Click a bookmark to instantly jump to its topic. (If you wish, you can increase the size of the bookmark area by dragging the dividing bar to the right.)

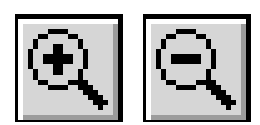

Use the **zoom** tools to magnify or reduce the page display.

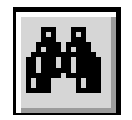

Click the **Find** button if you want to search for a particular term. (However, using the bookmarks is usually quicker.)

Complete online documentation for Acrobat Reader is located in the Help directory for Acrobat Reader.

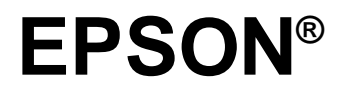

# **ESC/POS™ Information Manual**

# Guide to **TM-L60II/L60IIP**

**SEIKO EPSON CORPORATION**

Downloaded from [www.Manualslib.com](http://www.manualslib.com/) manuals search engine

The programming examples in this manual are provided for the sole purpose of illustrating the functions of the products. Seiko Epson Corporation makes no warranty, either expressed or implied, as to their reliability and appropriateness for other uses.

All rights reserved. No part of this publication may be reproduced, stored in a retrieval system, or transmitted in any form or by any means, electronic, mechanical, photocopying, recording, or otherwise, without the prior written permission of Seiko Epson Corporation. No patent liability is assumed with respect to the use of the information contained herein. While every precaution has been taken in the preparation of this book, Seiko Epson Corporation assumes no responsibility for errors or omissions. Neither is any liability assumed for damages resulting from the use of the information contained herein.

Neither Seiko Epson Corporation nor its affiliates shall be liable to the purchaser of this product or third parties for damages, losses, costs, or expenses incurred by purchaser or third parties as a result of: accident, misuse, or abuse of this product or unauthorized modifications, repairs, or alterations to this product, or (excluding the U.S.) failure to strictly comply with Seiko Epson Corporation's operating and maintenance instructions.

Seiko Epson Corporation shall not be liable against any damages or problems arising from the use of any options or any consumable products other than those designated as Original Epson Products or Epson Approved Products by Seiko Epson Corporation.

EPSON is a registered trademark of Seiko Epson Corporation. ESC/POS is a trademark of Seiko Epson Corporation.

**NOTICE**: The contents of this manual are subject to change without notice.

Copyright© 1996 by Seiko Epson Corporation, Nagano, Japan.

### **ESC/POS™ Information Manual**

Guide to TM–L60II/L60IIP 9604-00

**SEIKO EPSON CORPORATION SYSTEM DEVICE DIVISION** 2070 Kotobuki Koaka, Matsumoto-shi, Nagano-ken 399, Japan

## **Introduction**

## **ESC/POS™**

The market for store automation equipment is changing rapidly with the widespread introduction of POS (point of sale) terminals. These terminals are now appearing even in small retail stores and specialty shops. They occupy a secure position in the range of applications available for personal computers.

As more personal computers come to be used as POS terminals, the demand for matching standardized peripheral devices is expected to rise. At present, however, many of the competing POS terminal printer displays on the market employ mutually incompatible command sets. This imposes limits on the expandability and range of applications possible with PC-based systems. There is a need for a new command set designed to provide the expandability and universal applicability demanded by the market.

To meet this need, Seiko Epson Corporation proposes the adoption of a newly developed command set to standardize POS terminal peripheral devices: ESC/POS (Epson Standard Code for Point of Sale).

The aim when developing ESC/POS was to create a set of control codes that could be used to operate any output device connected to a POS terminal. These new codes are intended to replace the mutually incompatible command sets previously in use.

TM/DM series models already support ESC/POS, and they have been evaluated highly in the marketplace.

Seiko Epson Corporation plans to produce new models in the TM/DM series offering ESC/POS support and to continue to work for the standardization of the entire POS environment to promote the dissemination of ESC/POS.

## **About This Manual**

- ❏ **Chapter 1** contains a table of supported commands, descriptions of all the commands arranged by function with program examples and print samples, and character code tables.
- ❏ **Chapter 2** contains an example showing several commands used in a program for issuing a coupon containing bar codes.
- ❏ **Chapter 3** contains a table of the commands listed by function type and a table showing which commands are supported by various EPSON printers.

## **Features**

The TM-L60II (RS-232 serial interface) and TM-L60IIP (parallel interface) are line thermal printers that can print on roll paper and thermal labels. The printers have the following features:

- ❏ Light weight and ultra-compact size.
- ❏ High speed printing: 12 lines per second.
- ❏ Low-noise thermal printing.
- ❏ High reliability due to few moving parts.
- ❏ Easy maintenance for tasks such as head cleaning.
- ❏ Easy paper insertion with semi-auto loading for both roll paper and labels.
- ❏ Label ejection commands prevent extraneous label feeding.
- ❏ Serial numbers can be printed on labels.
- ❏ Command protocol based on the ESC/POS standard.
- ❏ Various layouts possible using page mode.
- ❏ Font selection (12 × 24 or 9 × 24) possible using a command.
- ❏ Character extension (up to 64 times the standard size) and character smoothing.
- ❏ Four different print densities selectable via DIP switch settings.
- ❏ Four-way routing of the interface, drawer control, and power cables: on either side, underneath, or from the back of the case.
- ❏ Controls on the front of the printer for easy operation, without requiring access to the sides and back.
- ❏ Water-resistant operation panel.
- ❏ Bar code printing possible both in the vertical direction (fence bar code) and horizontal direction (ladder bar code in page mode) using a command.
- ❏ Repeated operation and copy printing possible using macro definitions.
- ❏ Control capability for two drawers via the built-in interface.
- ❏ Bidirectional parallel interface based on the IEEE 1284 Nibble/Byte Modes standard.
- ❏ Thermal paper or thermal label can be selected via DIP switch settings.

The TM-L60II can also be used as the following:

- ❏ A one-station printer for ECR and POS.
- ❏ A ticket-issuing device.
- ❏ An output device for weighing and other types of measurement.
- ❏ A small scale label-marker for stores.

## **Option**

❏ EPSON power supply unit, PS-150.

## **Specifications**

❏ Printing specifications

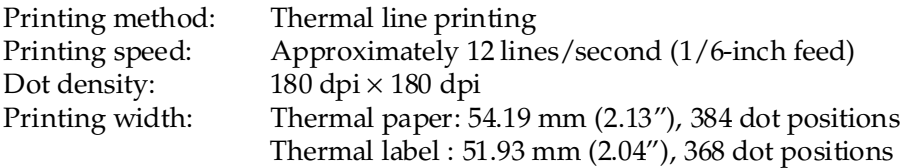

## ❏ Character specifications

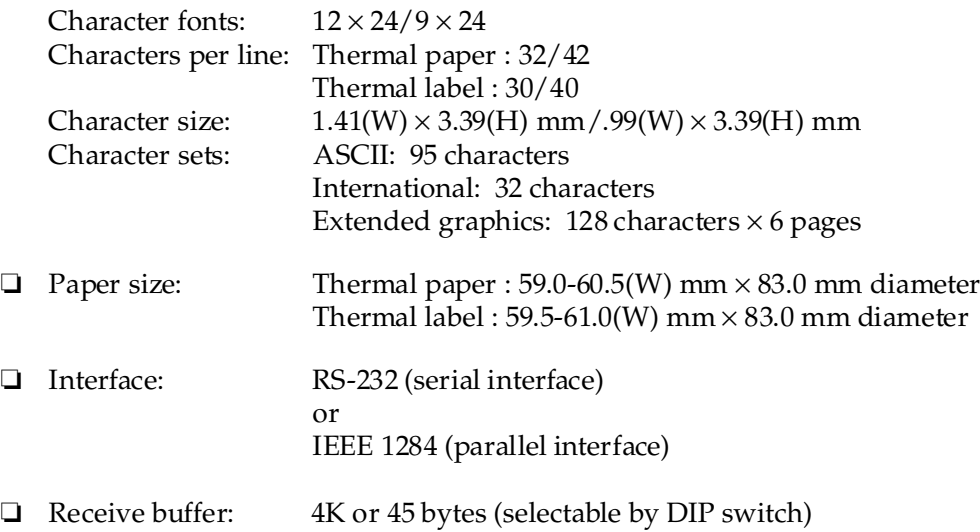

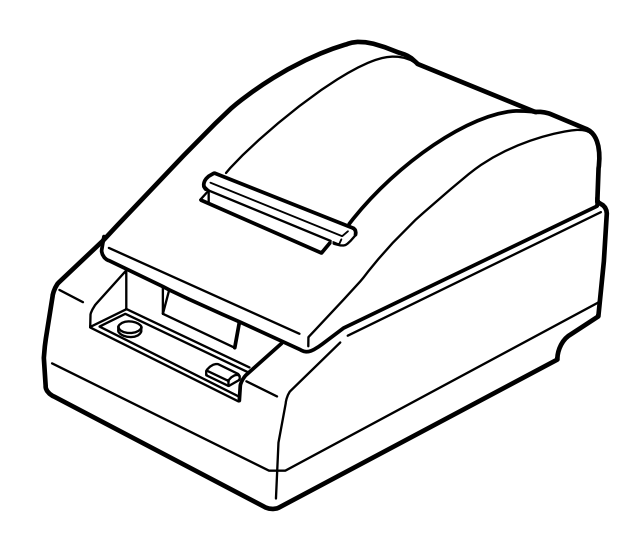

# Chapter 1 **Command Descriptions**

Following this table are all the commands organized by function and described with program examples and print samples.

## **Supported Commands**

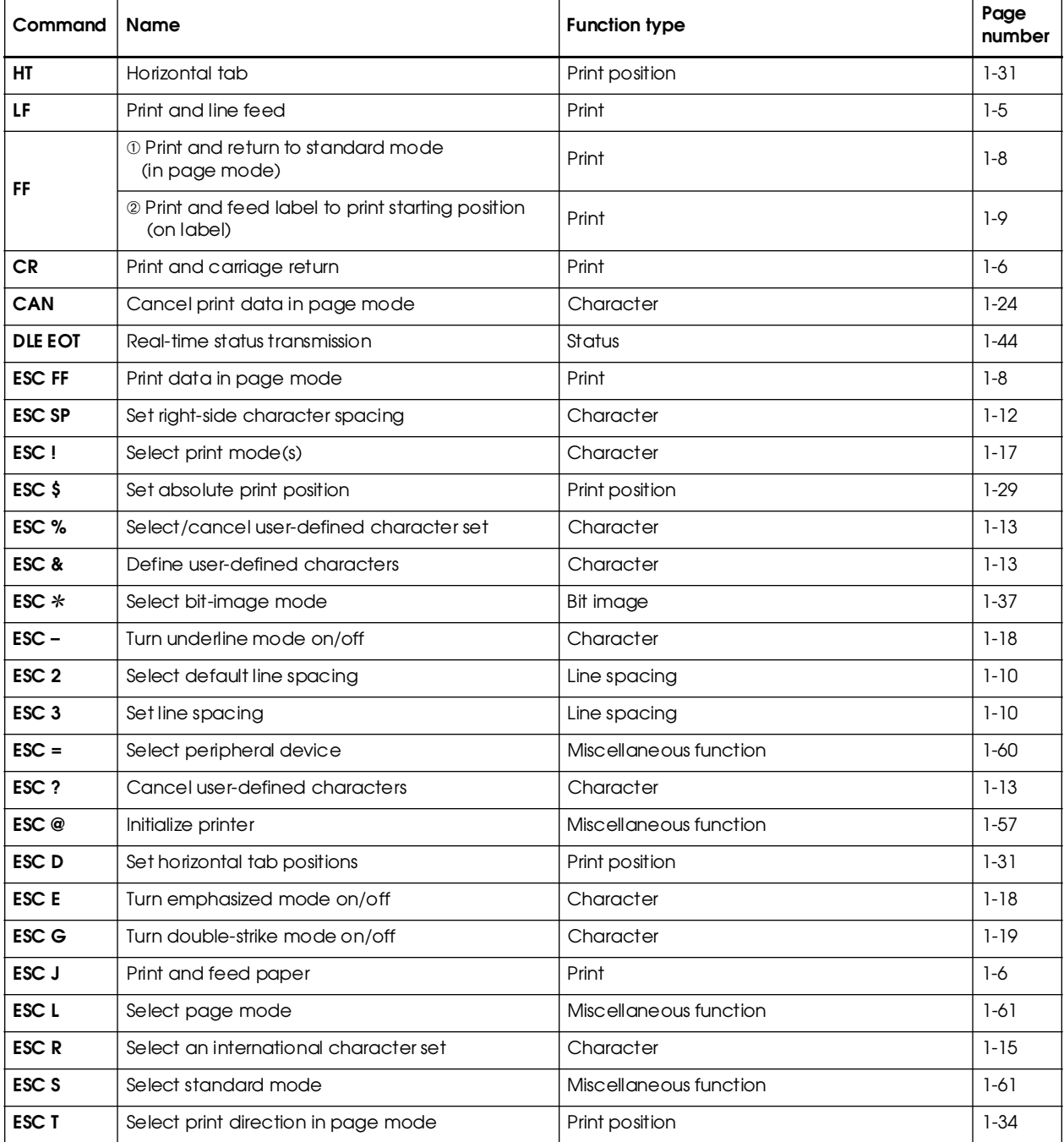

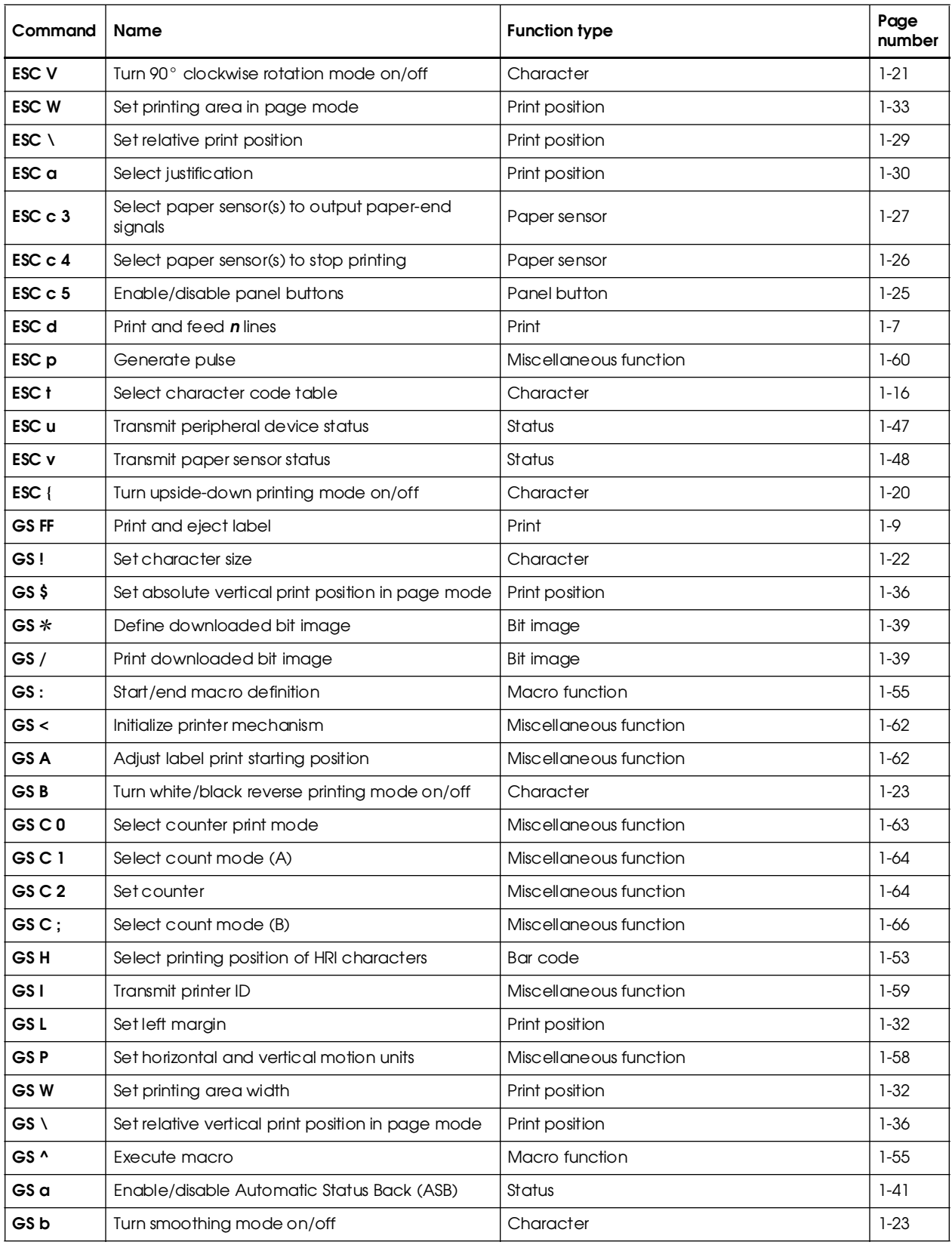

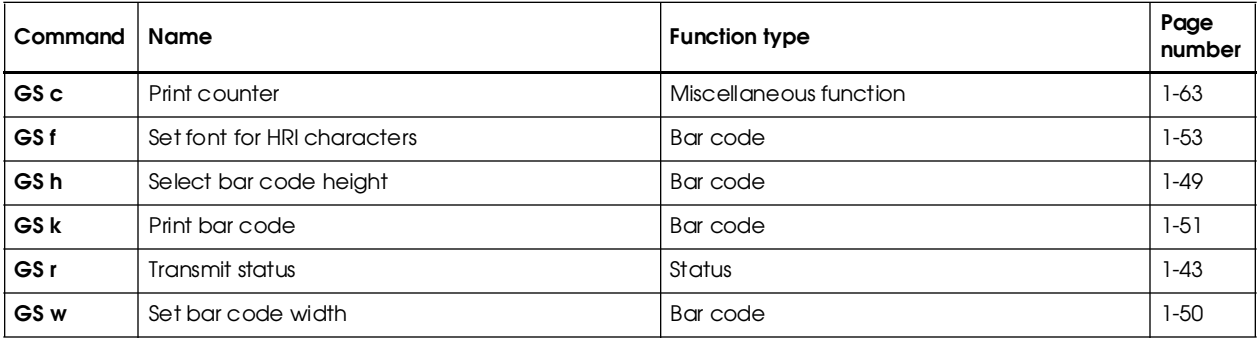

## **Using Bit Value Tables**

For each command that has a complex method of determining the variable *n*, there is a table showing how to calculate the variable in three numbering systems: binary, hexadecimal, and decimal.

When you look at the table, first find the value of each component of the variable. Then add the values of the components together to determine the value of the variable *n*.

For example, here is how you would use the table below, which sets the print mode, to combine double height, double width, and underline. In the table, you see that bit 4 on (or hex 10 or decimal 16) turns on double height, bit 5 on (or hex 20 or decimal 32) turns on double width, and bit 7 on (or hex 80 or decimal 128) turns on underline mode.

To combine all three, turn on bits 4, 5, and 7, which is 10110000 in binary. Or you can add the hex values 10, 20, and 80 for the hex sum of B0, or you can add the decimal values 16, 32, and 128 for the decimal value of 176.

Therefore, you send the following to turn on double height, double width, and underline, depending on the numbering system used:

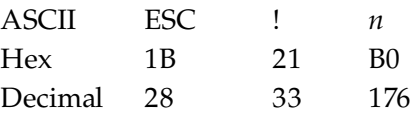

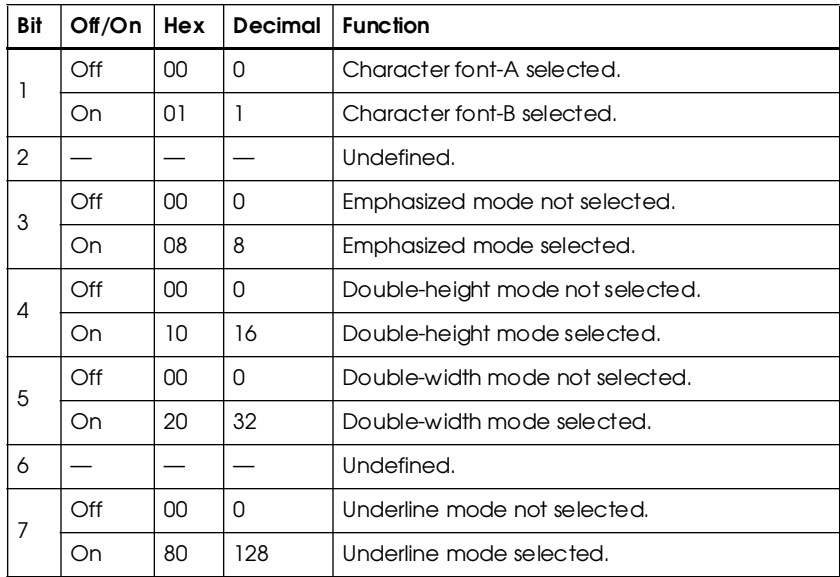

Note that the program examples throughout this chapter use decimal numbers, but binary, decimal, and hexadecimal numbers all have the same printing results.

## **Print Commands**

The TM-L60II/L60IIP printers support the following commands for printing characters and advancing paper:

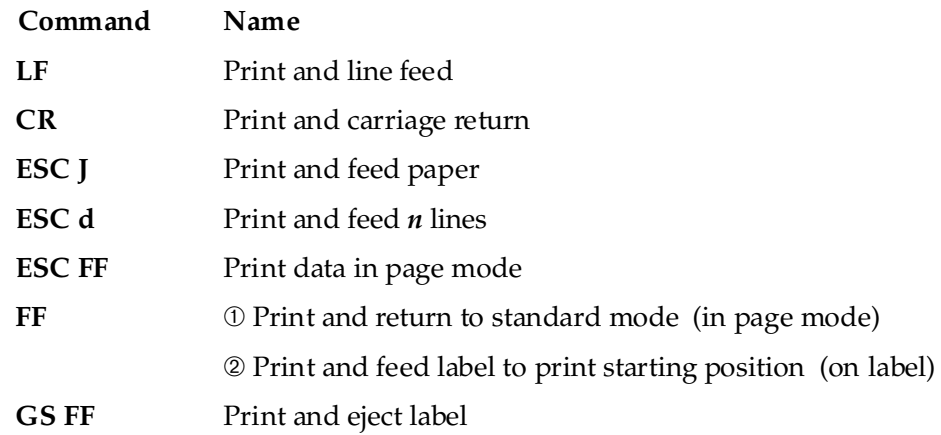

**LF**

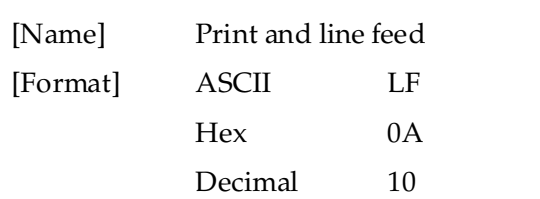

LF prints the data in the print buffer and feeds one line. The amount of paper fed per line is based on the value set using the line spacing command. The default setting is 1/6 inch.

#### Program Example **Program Example Print Sample**

```
PRINT #1, "AAAAA"; CHR$(&HA); AAAAA
PRINT #1, "BBBBB"; CHR$(&HA); \Big| BBBBB
```
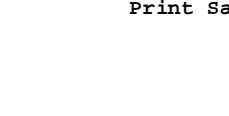

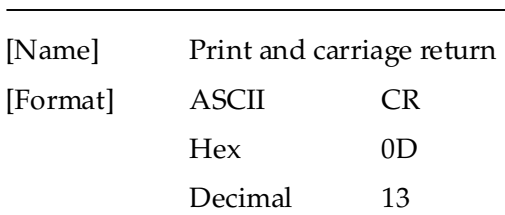

When auto line feed is enabled, the **CR** command functions in the same way as the **LF** command. When auto line feed is disabled, **CR** is ignored. The DIP switch setting enables or disables auto line feed. When using the serial interface, **CR** is ignored.

#### Program Example **Program Example Print Sample**

PRINT #1, "AAAAA"; CHR\$(&HD); AAAA ← Auto line feed enabled PRINT #1, " BBBBB"; CHR\$(&HA);  $\qquad$  BBBBB

AAAAA BBBBB ←Auto line feed disabled

#### **ESC J** *n*

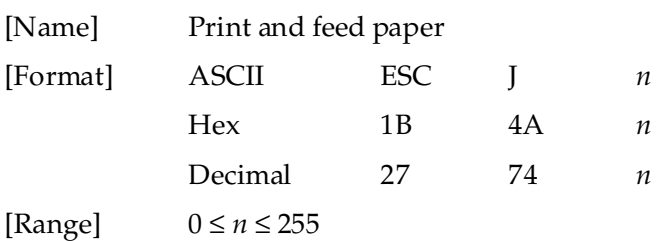

**ESC J** *n* prints the data in the print buffer and feeds the paper  $[n \times (vertical or horizontal motion unit)]$ inches. This command is used to temporarily feed a specific length without changing the line spacing set by other commands. The maximum paper feed amount is 40 inches. When standard mode is selected, the vertical motion unit set by **GS P** is used. When page mode is selected, the vertical or horizontal motion unit set by **GS P** is used for the print direction set by **ESC T**.

PRINT #1, CHR\$(&H1D);"P";CHR\$(180);CHR\$(180); PRINT #1, "AAAAA"; CHR\$(&HA); PRINT #1, "BBBBB"; CHR\$(&H1B);"J";CHR\$(100); PRINT #1, "CCCCC"; CHR\$(&HA); PRINT #1, "DDDDD"; CHR\$(&HA);

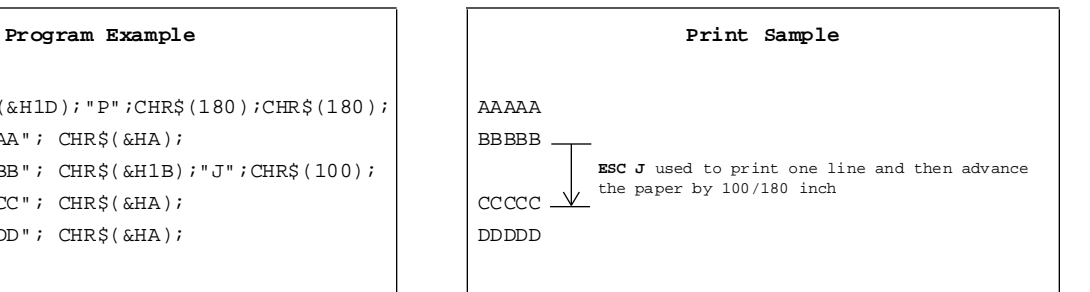

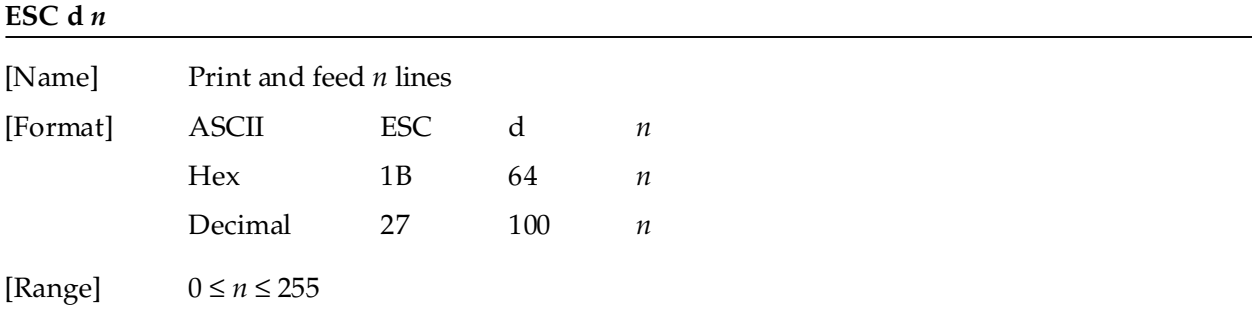

**ESC d** *n* prints the data in the print buffer and feeds *n* lines. The amount of paper fed per line is based on the value set using the line spacing command. The maximum paper feed amount is 40 inches. The default setting of the paper feed amount is 1/6 inch.

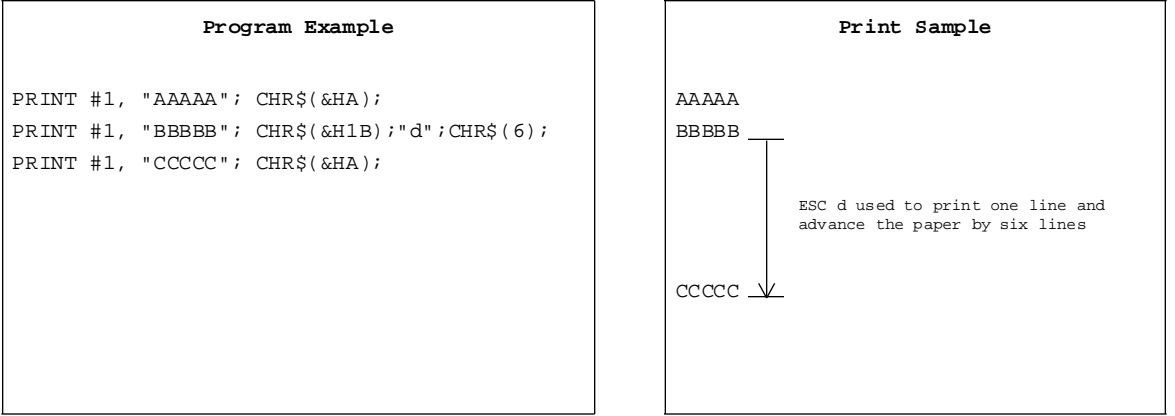

#### **ESC FF**

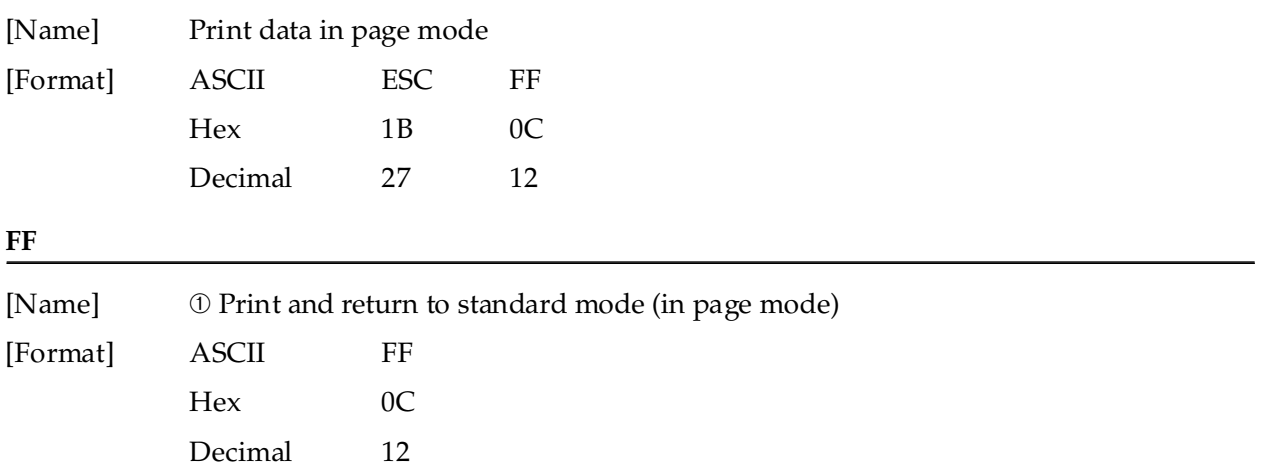

**ESC FF** prints all buffered data in the printable area collectively, in page mode. This command is enabled only in page mode. After printing, the printer does not clear the buffered data or values set by other commands. When the printer returns to standard mode, **FF** or **ESC S** should be executed.

**FF** prints the data in the print buffer collectively and returns to standard mode. The buffer data is deleted after being printed. This command returns the values set by the **ESC W** command to the default values. The value set by **ESC T** command is maintained. This command is enabled only in page mode.

## Program Example PRINT #1, CHR\$(&H1B); "L";  $\leftarrow$  Select page mode PRINT #1, CHR\$(&H1B);"W";CHR\$(0);CHR\$(0);CHR\$(0); CHR\$(0);CHR\$(120);CHR\$(0);CHR\$(240);CHR\$(0); PRINT #1, CHR\$(&H1B);"T";CHR\$(0); PRINT  $#1$ , "AAAAA"; CHR\$(&HA); PRINT  $#1$ , "BBBBB"; CHR\$(&HA); PRINT  $#1$ , CHR\$(&H1B);CHR\$(&HC); PRINT #1, "CCCCC"; CHR\$(&HC);

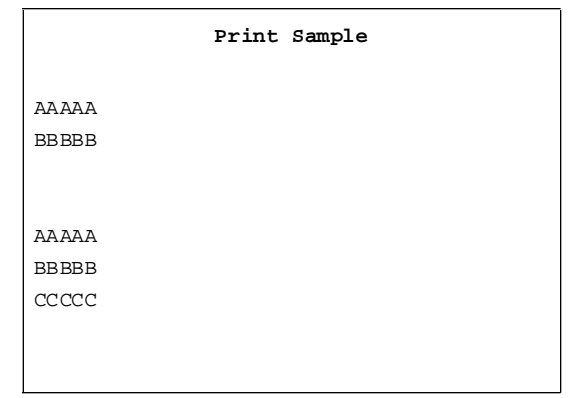

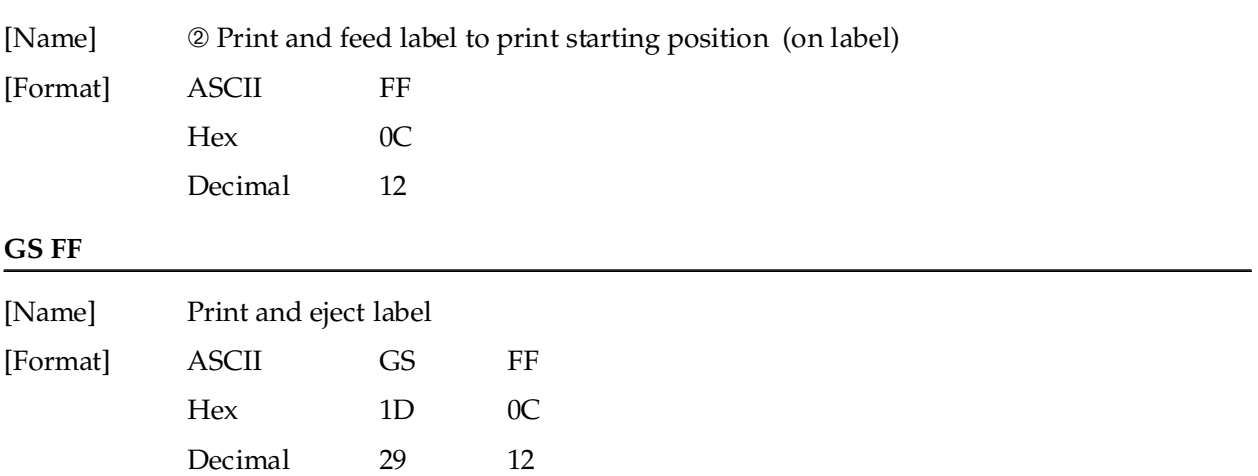

**FF** prints the data and feeds the next label to the print starting position when thermal label is selected in standard mode.

**GS FF** prints the data in the print buffer and ejects the label. This command is effective only when thermal label is selected with the paper selection DIP switch. When the printer label is advanced so that the label can be peeled off, the PAPER LED blinks as it waits for the PAPER FEED switch to be pressed. When the PAPER FEED switch is pressed, the next label is fed to the print start position. After advancing the label, the line moves to the print start position.

This command is only effective when thermal label is selected with the paper selection DIP switch, and is enabled only in standard mode.

Program Example PRINT  $#1$ , "AAAAA"; CHR\$(&HA); PRINT  $#1$ , "BBBBB"; CHR\$(&H1D); CHR\$(&HC); PRINT #1, "CCCCC"; CHR\$(&HA);

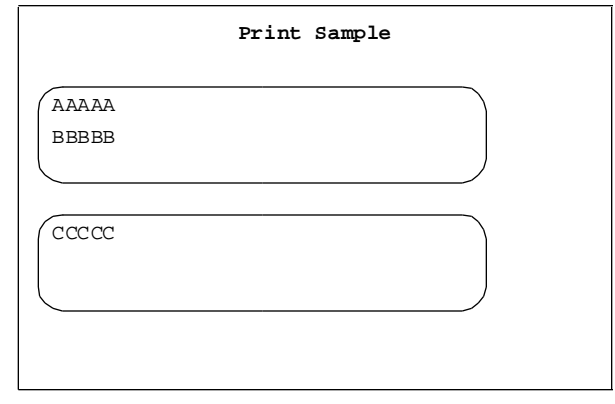

## **Line Spacing Commands**

The TM-L60II/L60IIP printers support the following commands for setting line spacing. These commands only set the line spacing; they do not actually advance the paper. The line spacing set using these commands affects the results of the **LF** and **ESC d** commands. The paper is advanced using the paper feed button (PAPER FEED).

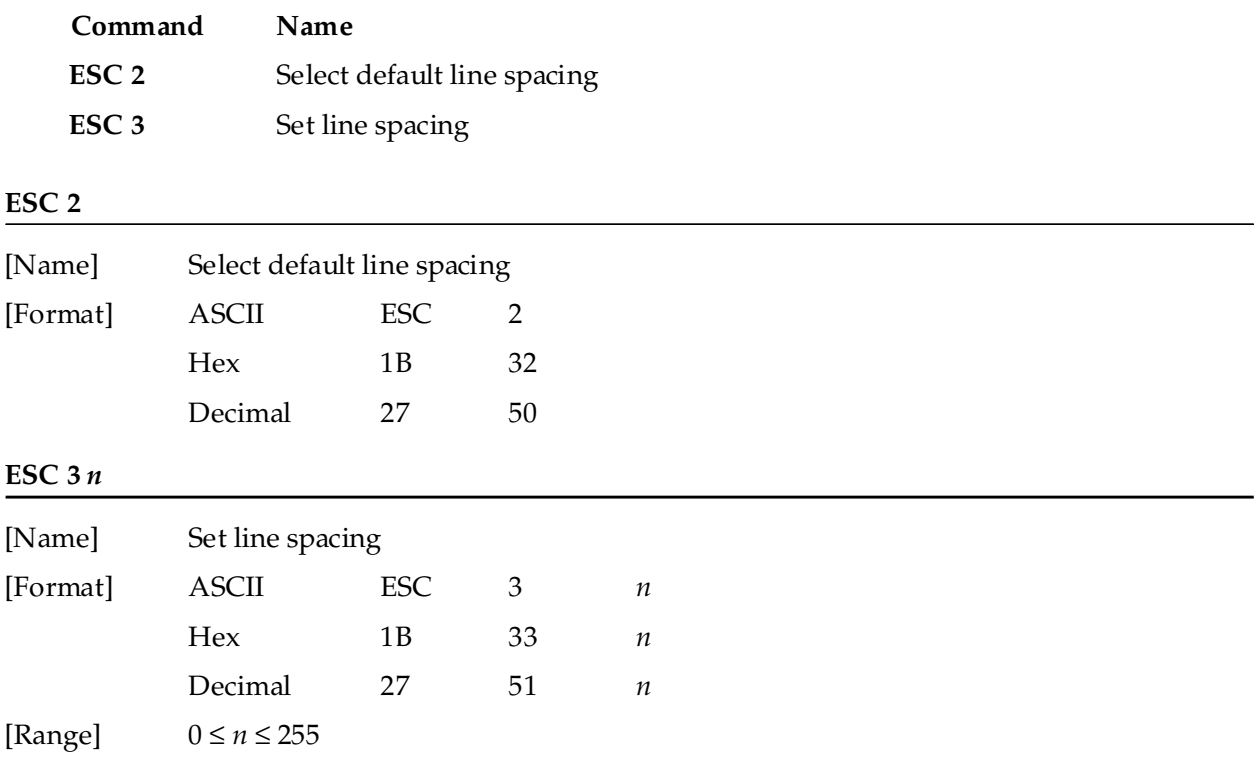

**ESC 2** sets the line spacing to 1/6 inch. This is equivalent to 30 dots.

**ESC 3** *n* sets the line spacing to [*n* × (vertical or horizontal motion unit)] inches. The default setting of the paper feed amount is 1/6 inch (*n*=60). The maximum line spacing amount is 40 inches. When standard mode is selected, the vertical motion unit set by **GS P** is used. When page mode is selected, the vertical or horizontal motion unit set by **GS P** is used for the print direction set by **ESC T**.

#### Program Example

```
PRINT #1, CHR$(&H1D);"P";CHR$(180);CHR$(180);
FOR n=25 TO 50 STEP 5
    PRINT #1, CHR$(&H1B); "3"; CHR$(n); \leftarrow Set line spacing
   PRINT #1, "AAAAA"; CHR$(&HA);
NEXT n
PRINT #1, CHR$(&H1B);"2"; ← Set default line spacing
PRINT #1, "BBBBB"; CHR$(&HA);
PRINT #1, "CCCCC"; CHR$(&HA);
```
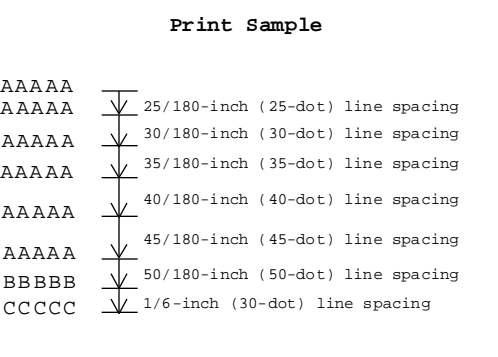

## *TM–L60II/L60IIP Information Manual*

## **Character Commands**

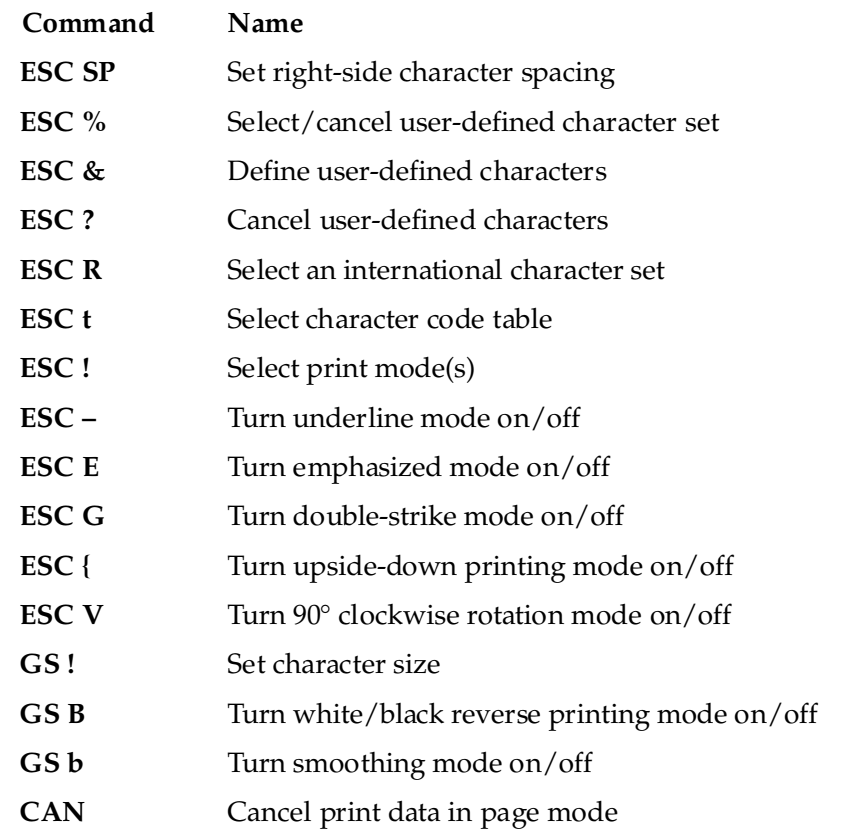

The TM-L60II/L60IIP supports the following commands for setting character font and size.

### **ESC SP** *n*

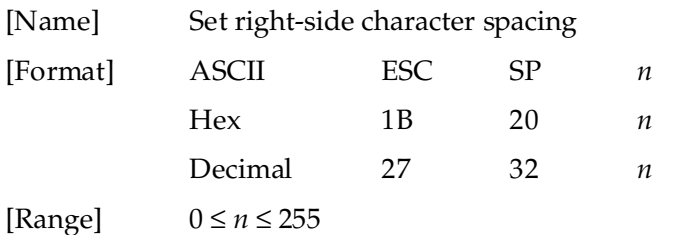

**ESC SP** *n* sets the right-side character spacing in [ $n \times$  (vertical or horizontal motion unit)] inches. It is used to change the spacing between characters. The default setting is *n*=0. When standard mode is selected, the horizontal motion unit set by **GS P** is used. When page mode is selected, the vertical or horizontal motion unit set by **GS P** is used for the print direction set by **ESC T**.

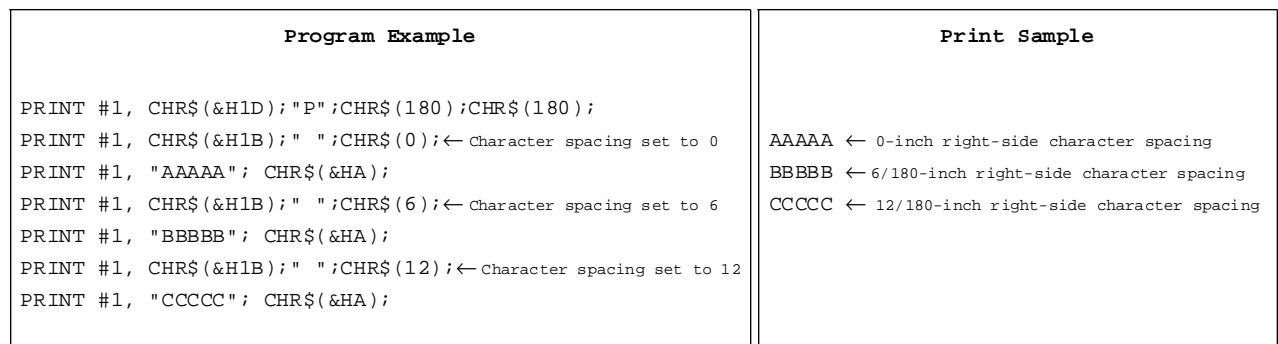

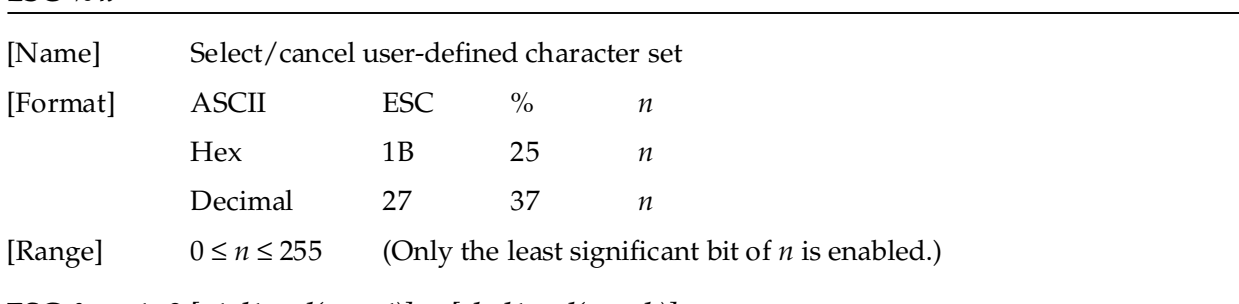

**ESC %** *n*

**ESC &** *y c1 c2 [x1 d1 ... d(y* × *x1)] ... [xk d1 ... d(y* × *xk)]*

Decimal 27 63 *n*

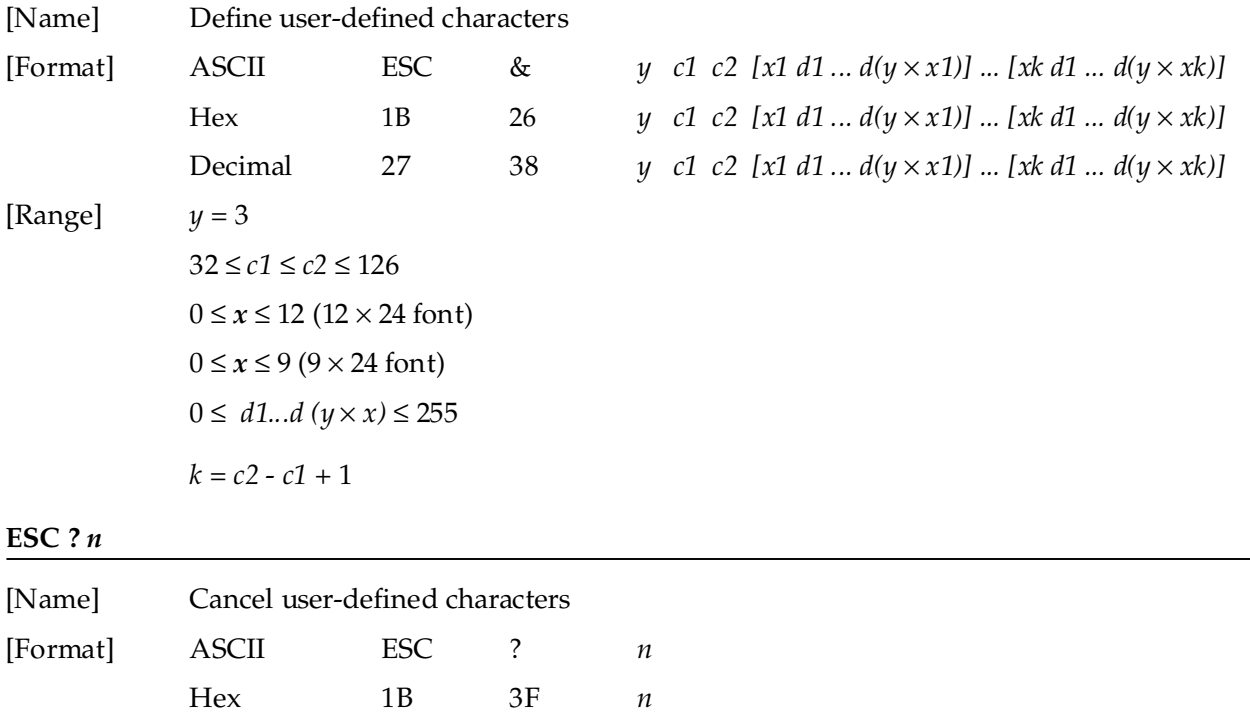

[Range] 32 ≤ *n* ≤ 126

**ESC %** *n* selects or cancels the user-defined character set. When the LSB (least significant bit) of *n* is 1, the user-defined character set is selected. When it is 0, the internal character set is selected; this is the default setting.

ESC & y c1 c2 [x1 d1 ...  $d(y \times x1)$ ] ... [xk d1 ...  $d(y \times xk)$ ] defines user-defined characters from character code *c1* to *c2*. *y* and *x* are the configuration of a user-defined character. *y* specifies the number of bytes in the vertical direction. *x* specifies the number of dots in the horizontal direction. Character code range from ASCII code 20H (32) to 7EH (126) can be defined by *c1* and *c2*. Data (*d*) specifies a bit printed to 1 and not printed to 0. At the default, user-defined characters are not defined and the internal character set is printed. Once the user-defined characters have been defined, they are available until **ESC @**, **ESC ?**, or **GS** ✻ is executed; the user-defined characters are redefined; the power is turned off; or the printer is reset. The downloaded bit image is canceled.

**ESC ?** *n* cancels the user-defined characters defined for the character code *n*. After the user-defined characters are canceled, the internal character set is printed.

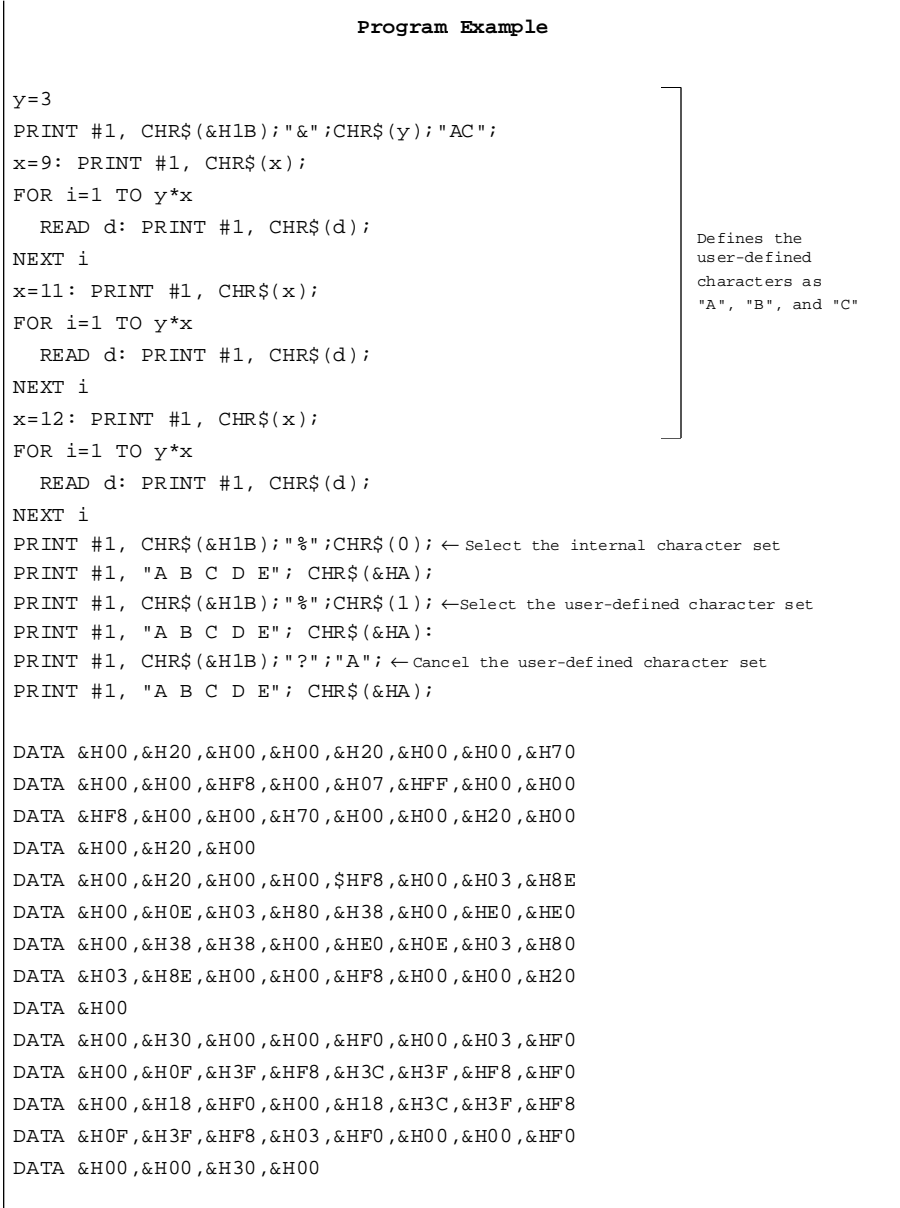

#### **Print Sample**

A B C D E  $\leftarrow$  Characters from internal character set  $\begin{array}{ll} \begin{array}{ll} \blacklozenge & \uparrow & \!\!\!\!\! \text{D} & \!\!\!\! \text{E} & \!\!\!\! \leftarrow \text{Characters from user-defined character set} \end{array} \end{array}$  $\begin{array}{l} \texttt{A} \quad \texttt{\lozenge} \quad \uparrow \quad \texttt{D} \quad \texttt{E} \; \leftarrow \texttt{Character} \; \; \texttt{from user-defined character} \; \; \texttt{set} \; \; \texttt{(1 character canceled)} \end{array}$ 

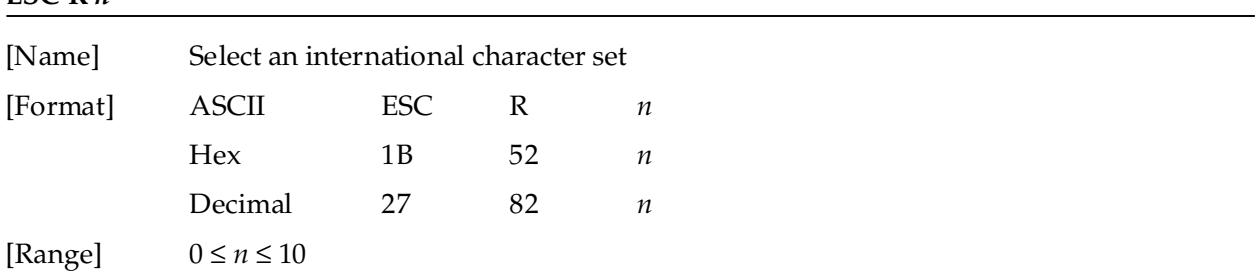

**ESC R** *n* selects an international character set *n* as follows. The default value is U.S.A. (*n*=0).

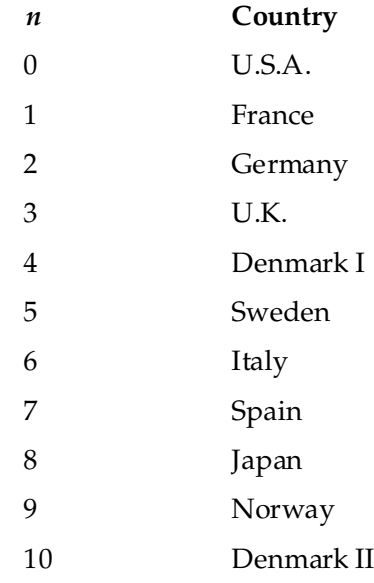

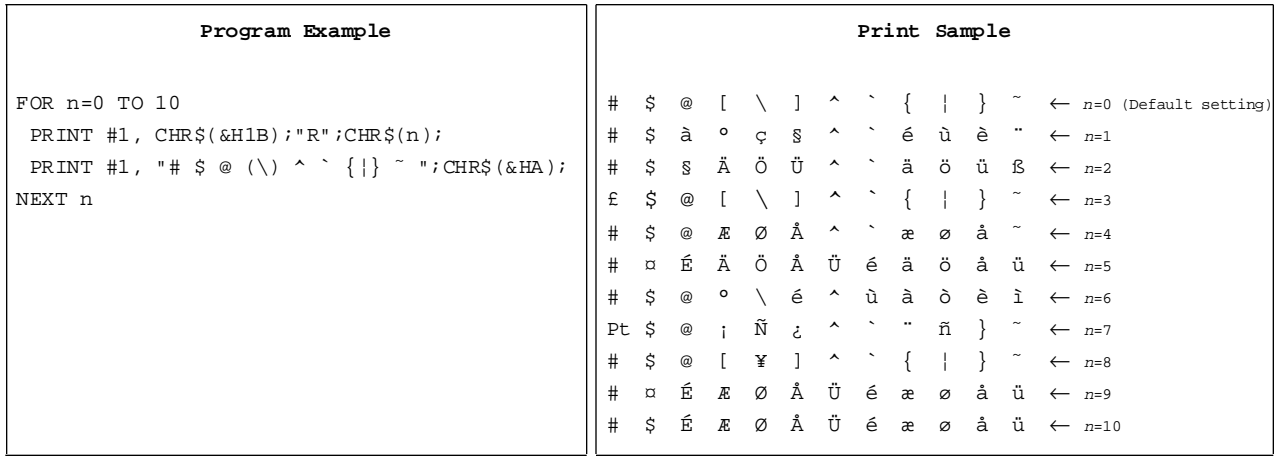

## **ESC R** *n*

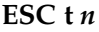

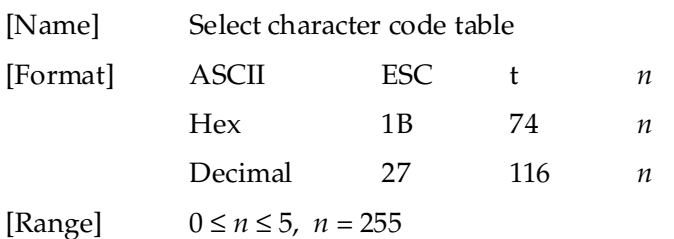

**ESC t** *n* selects a page *n* from the character code table as follows. The alphanumeric characters [20H (decimal 32) to 7FH (decimal 127)] are the same for each page. The graphic characters [80H (decimal 128) to FFH (decimal 255)] are different for each page. The default setting is page 0.

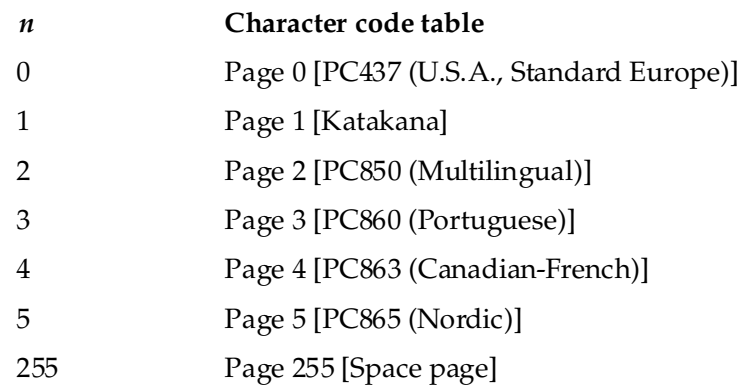

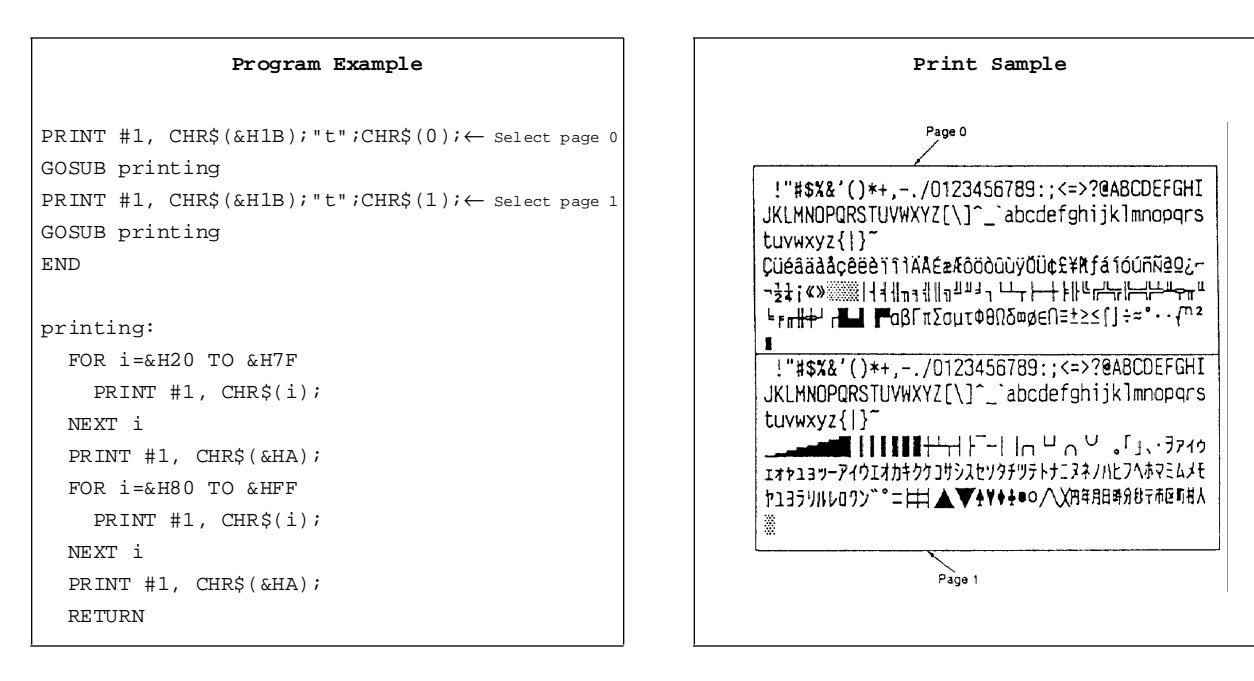

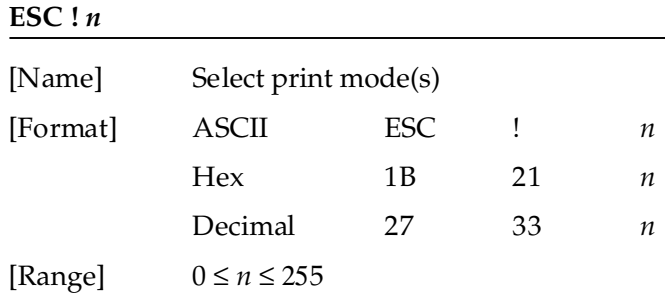

**ESC !** *n* selects print modes using *n* as follows. The default setting is *n*=0.

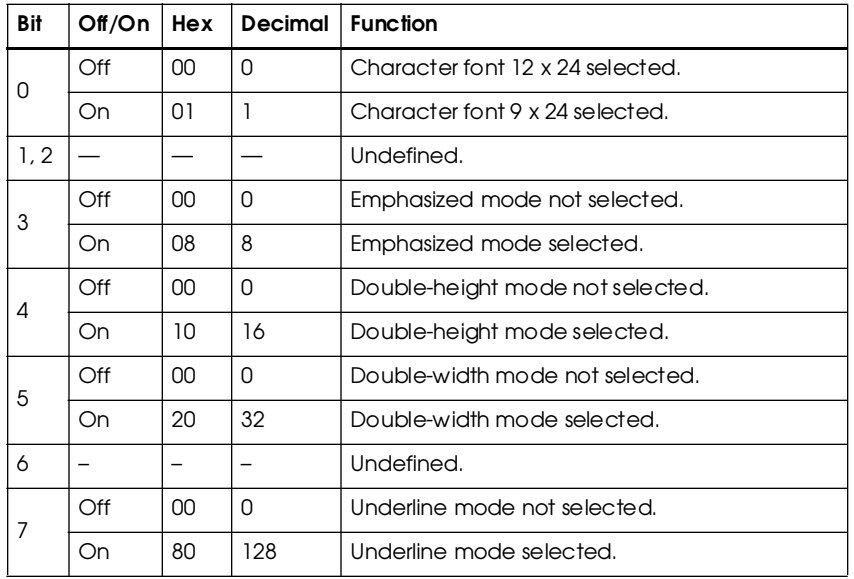

```
Program Example 2018 Print Sample Print Sample
PRINT #1, CHR$(&H1B);"!";CHR$(0); "AA";
PRINT #1, CHR$(&H1B); "!";CHR$(8); "BB";
PRINT #1, CHR$(&H1B);"!";CHR$(16); "CC";
PRINT #1, CHR$(&H1B);"!";CHR$(24); "DD";
PRINT #1, CHR$(&H1B); "!";CHR$(32); "EE";
PRINT #1, CHR$(&H1B); "!";CHR$(40); "FF";
PRINT #1, CHR$(&H1B);"!";CHR$(48); "GG";
PRINT #1, CHR$(&H1B); "!";CHR$(56); "HH";CHR$(&HA); \vert AA: Normal
PRINT #1, CHR$(&H1B); "!";CHR$(129); "AA"; \Big| BB: Emphasized
PRINT #1, CHR$(&H1B); "!";CHR$(137); "BB"; \vert CC: Double-height
PRINT #1, CHR$(&H1B); "!";CHR$(145); "CC"; DD: Emphasized + Double-height
PRINT #1, CHR$(&H1B);"!";CHR$(153); "DD"; EE: Double-width
PRINT #1, CHR$(&H1B);"!";CHR$(161); "EE"; \boxed{\text{FF: Emplasized + Double-width}}PRINT #1, CHR$(&H1B);"!";CHR$(169); "FF"; GG: Double-height + Double-width
PRINT #1, CHR$(&H1B);"!";CHR$(177); "GG"; \vert HH: Emphasized + Double-height + Double-width
PRINT #1, CHR$(&H1B);"!";CHR$(185); "HH";CHR$(&HA);
```
 $ABBCDDEEFFGGHH \leftarrow 12 \times 24$  font AABBOODEEFFGGHH ← 9 x 24 font with underline

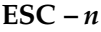

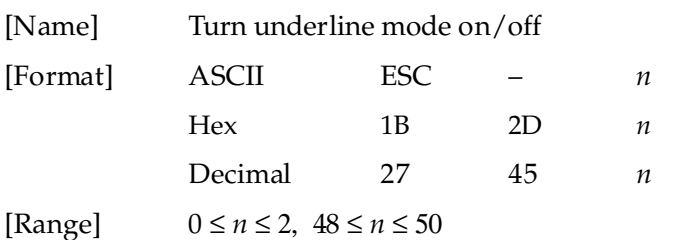

**ESC –** *n* turns underline mode on or off. When *n*=1 or 49, underline mode (one-dot width) is turned on; when *n*=2 or 50, underline mode (two-dot width) is turned on; and when *n*=0 or 48, underline mode is turned off. The underline mode is on, 90° clockwise rotated characters and white/black inverted characters cannot be underlined. The default setting is *n*=0.

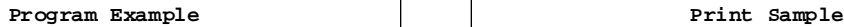

```
PRINT #1, CHR$(&H1B);"-";CHR$(1); ← Select \Big|\Big|\Big| AAAAA ← Underline (one-dot width) turned on
PRINT #1, "AAAAA"; CHR$(&HA); BBBBB ← Underline turned off
PRINT #1, CHR$(&H1B); "-";CHR$(0); \leftarrow Cancel
PRINT #1, "BBBBB"; CHR$(&HA);
```
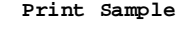

### **ESC E** *n*

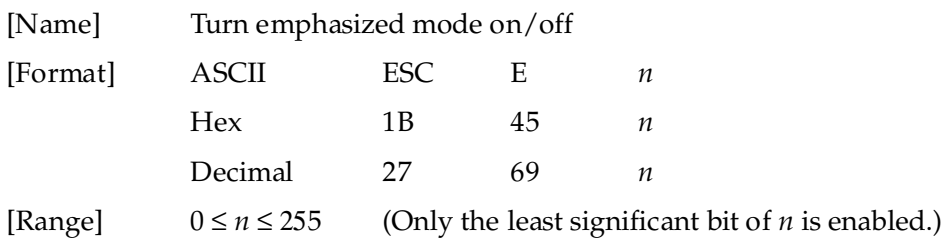

**ESC E** *n* turns emphasized mode on or off. When the LSB (least significant bit) of *n* is 1, emphasized mode is turned on; when it is 0, emphasized mode is turned off. The default setting is *n*=0. Emphasized and double-strike printing appear the same.

```
PRINT #1, CHR$(&H1B);"E";CHR$(1);← Select AAAAA ← Emphasized
\text{PRINT } #1, \text{ "AAAAA" }; CHR$(&HA); \qquad \qquad \qquad BBBBB \leftarrow Normal
PRINT #1, CHR$(&H1B); "E";CHR$(0); ← Cancel
PRINT #1, "BBBBB"; CHR$(&HA);
```
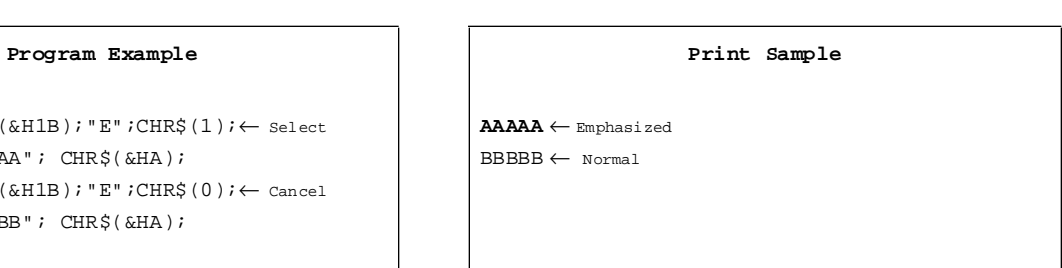

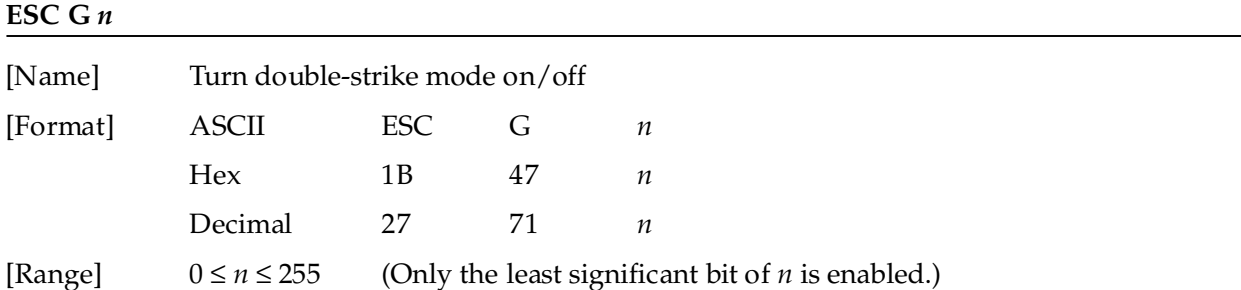

**ESC G** *n* turns double-strike mode on or off. When the LSB (least significant bit) of *n* is 1, doublestrike mode is turned on; when it is 0, double-strike mode is turned off. The default setting is *n*=0. Double-strike and emphasized printing appear the same.

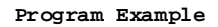

```
PRINT #1, CHR$(&H1B); "G";CHR$(1); ← Select AAA
PRINT #1, "AAAAA"; CHR$(&HA); BBBBB ← Normal
PRINT #1, CHR$(&H1B); "G";CHR$(0); \leftarrow Cancel
PRINT #1, "BBBBB"; CHR$(&HA);
```
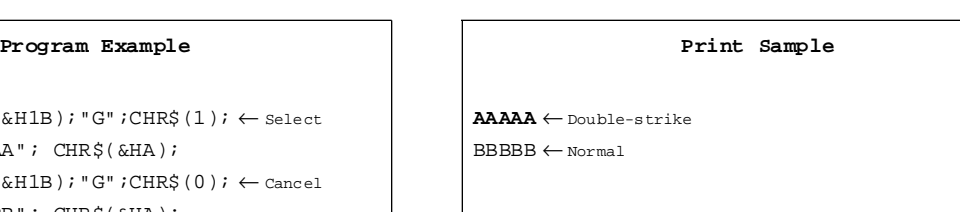

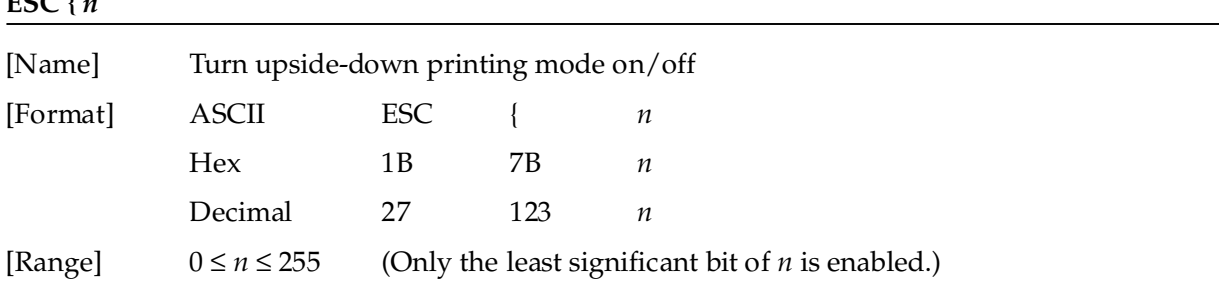

**ESC {** *n* turns upside-down printing mode on or off. When the LSB (least significant bit) of *n* is 1, upside-down printing mode is turned on; when it is 0, upside-down printing mode is turned off. The default setting is *n*=0. When upside-down mode is turned on, the printer prints 180°-rotated characters from right to left. The line printing order is not reversed; therefore be careful of the order of the data transmitted. In standard mode, this command is enabled only when input at the beginning of a line. In page mode, an internal flag is activated and this command is enabled when the printer returns to standard mode.

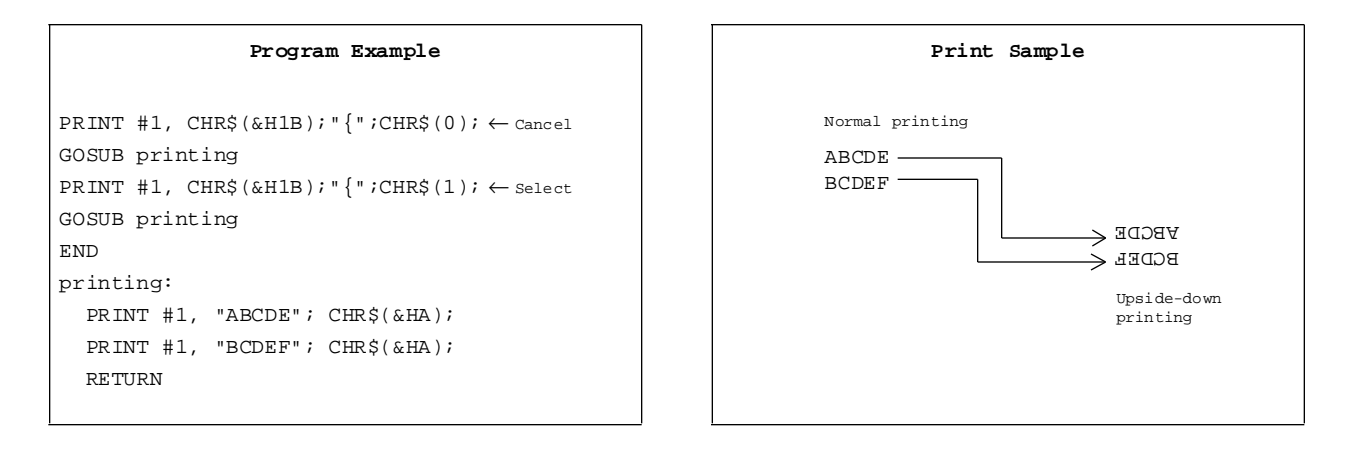

**ESC {** 

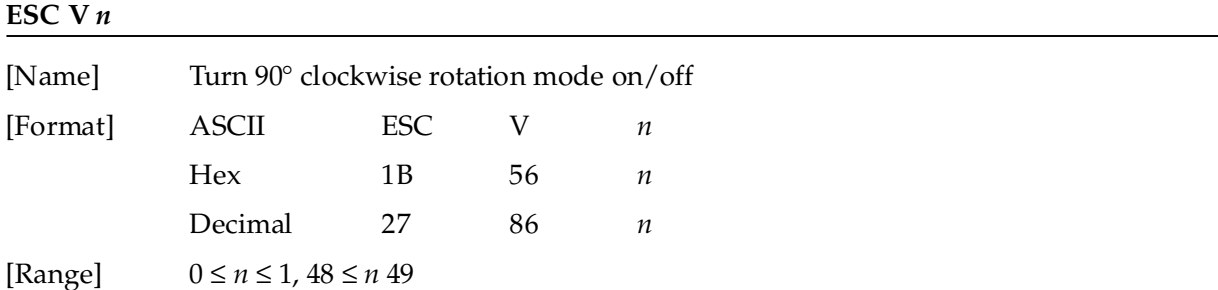

**ESC V** *n* turns the 90° clockwise rotation mode on or off. When *n*=1 or 49, 90° clockwise rotation mode is turned on; when  $n=0$  or 48, this mode is turned off. This command is enabled only in standard mode. If this command is entered in page mode, an internal flag is activated and the command is enabled when the printer returns to standard mode.

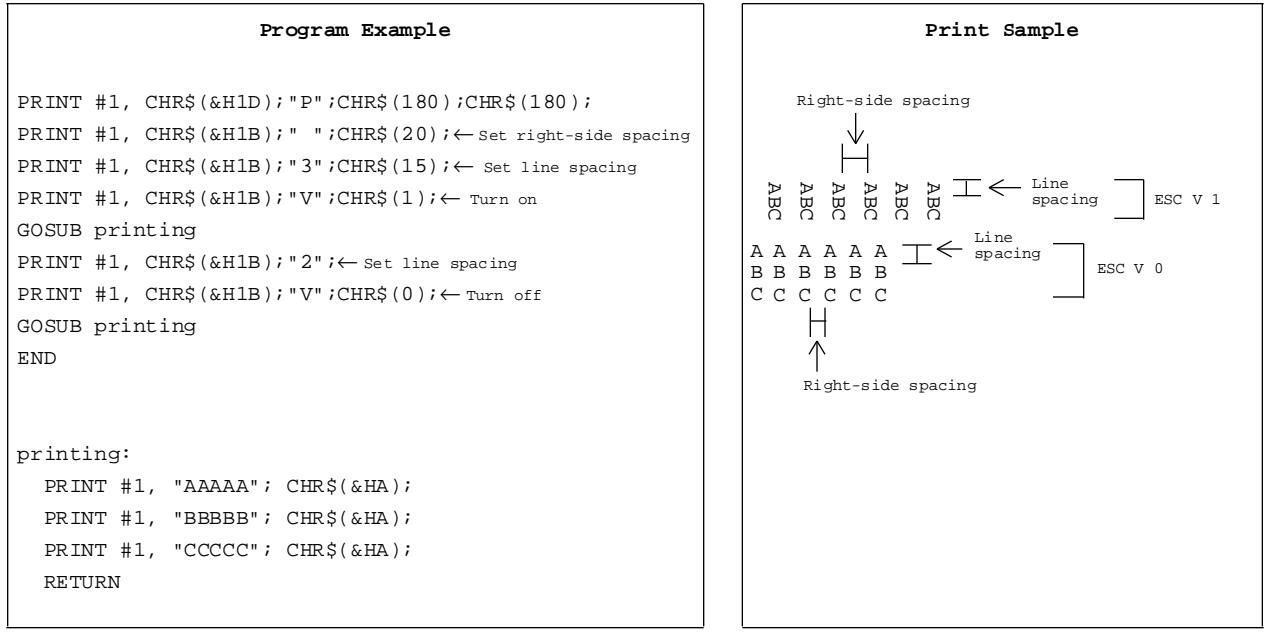

#### **GS !** *n*

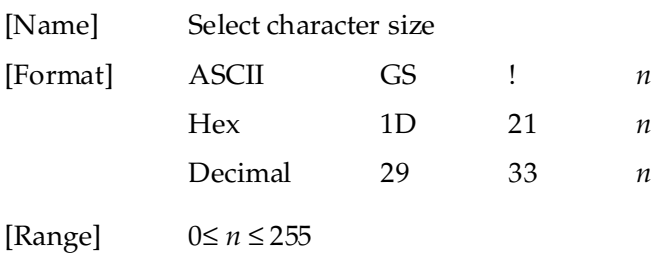

**GS !** *n* selects the character height using bits 0 to 3, and selects the character width using bits 4 to 7.

Character width selection is as follows:

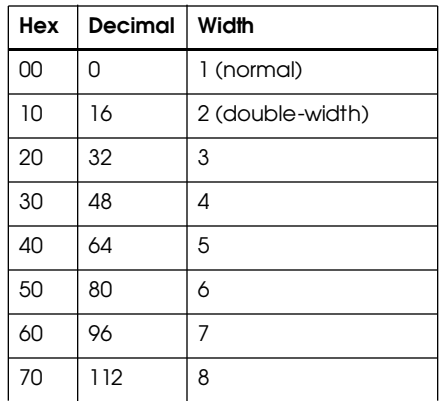

Character height selection is as follows:

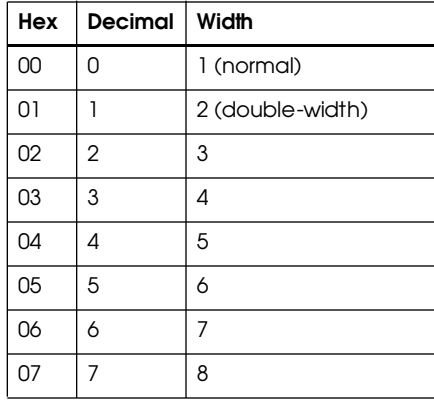

#### Program Example

PRINT #1, CHR\$(&H1D);"!";CHR\$(68);  $\texttt{BBBB}$ "; CHR\$(&HA);  $\texttt{BBBBB}^*$ ; CHR\$(&HA);  $\texttt{BBBBB}^*$ ; CHR\$(&HA);  $\texttt{BBBBB}^*$ ; CHR\$(&HA);  $\texttt{BBBBB}^*$ ;  $\texttt{CHR}$ \$(0) PRINT #1, "BBBBB"; CHR\$(&HA); PRINT #1, "AAAAA"; CHR\$(&HA);

$$
\begin{array}{c}\n\text{Print Sample} \\
\text{BBBB} \\
\text{new of the right and five-times\n and five-times\n and five-times\n and for which\n}\end{array}
$$
\n
$$
\begin{array}{c}\n\text{AAAA} \leftarrow \text{Normal} \\
\text{AAAAA} \leftarrow \text{Normal}\n\end{array}
$$

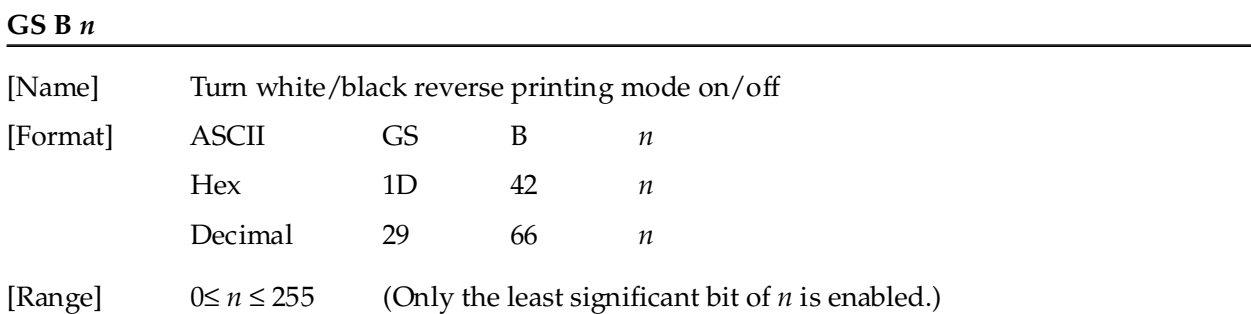

**GS B** *n* turns the white/black reverse printing mode on or off. When the LSB (least significant bit) of *n* is 1, white/black reverse printing mode is turned on. When it is 0, white/black reverse printing mode is turned off. The default setting is *n*=0. In white/black reverse printing mode, characters are printed in white on a black background.

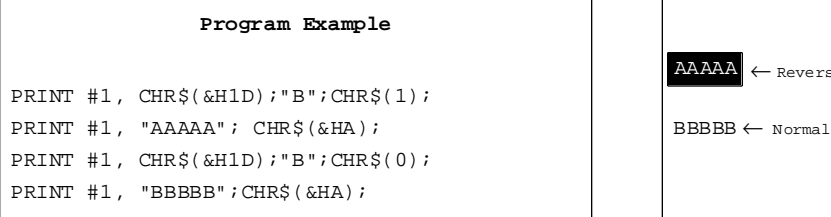

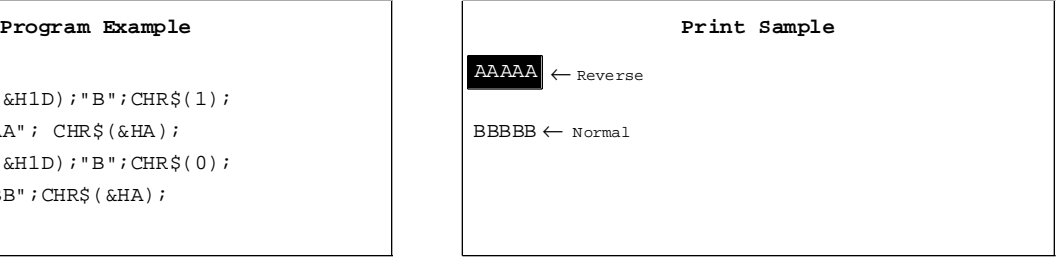

### **GS b** *n*

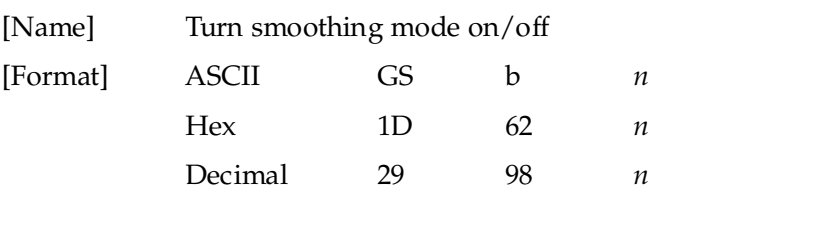

[Range] 0≤ *n* ≤ 255 (Only the least significant bit of *n* is enabled.)

**GS b** *n* turns the smoothing mode on or off. When the LSB (least significant bit) of *n* is 1, smoothing mode is turned on. When it is 1, smoothing mode is turned off. The default setting is *n*=0. Smoothing is available for quadruple-size or larger characters.

```
PRINT #1, CHR$(&H1D);"!";CHR$(68); \leftarrow Select font size
PRINT #1, CHR$(&H1D); "b"; CHR$(1); \leftarrow Turn on
PRINT #1, "AAAAA"; CHR$(&HA);
```
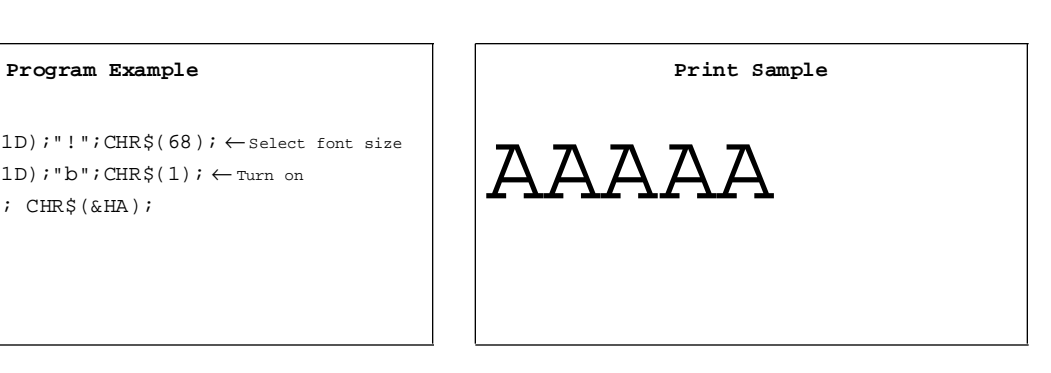

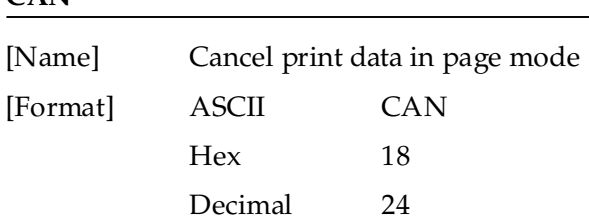

**CAN** deletes all the print data in the current printable area when the printer is in page mode. If data that existed in the previously specified printable area also exists in the currently specified printable area, it will also be deleted.

#### Program Example **Program Example** Print Sample

PRINT #1, CHR\$(&H1D);"P";CHR\$(180);CHR\$(180); AAAAAAAAAAAAAAAAAAAA PRINT #1, CHR\$(&H1B);"L"; ← Select page mode AAAAAAAAAAAAAAAAAAAA PRINT #1, CHR\$(&H1B);"W";CHR\$(0);CHR\$(0);CHR\$(0); CHR\$(0);CHR\$(240);CHR\$(0);CHR\$(44);CHR\$(1); PRINT #1, CHR\$(&H1B);"T";CHR\$(0); ← Select print direction AAAAA AAAAAAAAAA FOR i=1 to 200 : PRINT #1, "A"; : NEXT i  $ABA$ AAA AAAAAAAAAAAAA PRINT #1,CHR\$(&H1B);"W";CHR\$(60);CHR\$(0);CHR\$(90); CHR\$(0);CHR\$(60);CHR\$(0);CHR\$(120);CHR\$(0); PRINT #1, CHR\$(&H18);← cancel print data  $\begin{array}{|c|c|c|c|c|}\hline \text{P R INT & \text{#I, } \text{CHR\$ (kH18)} \end{array}$ PRINT #1, CHR\$(&HC);← Batch print and return standard mode AAAAAAAAAAAAAAAAAAAA

AAAAAAAAAAAAAAAAAAAA AAAAA AAAAAAAAAA AAAAA AAAAAAAAAA AAAAAAAAAAAAAAAAAAAA

## **CAN**

## **Panel Button Command**

The TM-L60II/L60IIP printers support the following command for enabling and disabling the panel button (PAPER FEED):

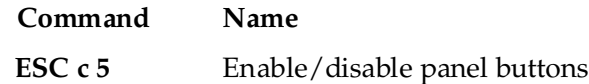

**ESC c 5** *n*

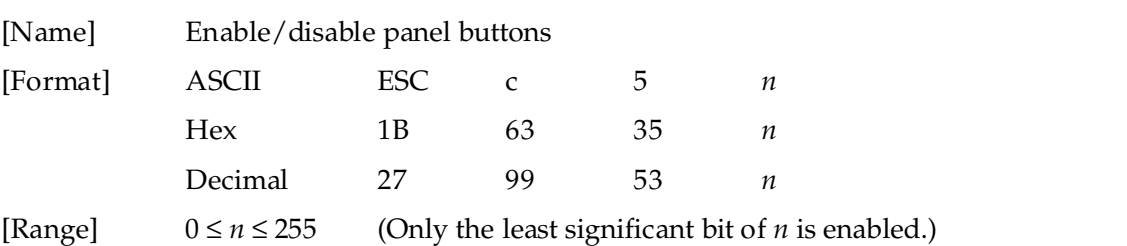

**ESC c 5** *n* enables or disables the PAPER FEED button. When the LSB (least significant bit) of *n* is 1, this button is disabled; when it is 0, this button is enabled. To prevent problems caused by accidentally pressing the PAPER FEED button, use this command to disable the button. When the printer cover is open, the button is enabled regardless of the setting of this command. When using the **GS FF** command or when the printer is in macro execution standby, the PAPER FEED button is enabled regardless of the setting of this command.

#### **Program Example**

PRINT #1, CHR\$(&H1B);"c5";CHR\$(1); ← Disable panel buttons

## **Paper Sensor Commands**

The TM-L60II/L60IIP printers support the following commands for controlling the paper sensor(s) that stop printing and output paper-end signals:

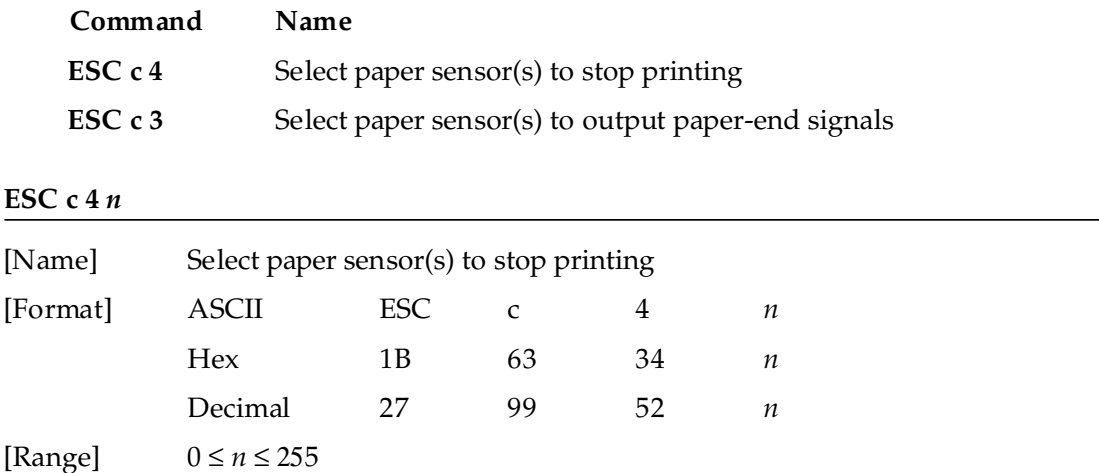

**ESC c 4** *n* selects the paper sensor that stops printing when the paper runs out. The default setting is when all paper sensors are disabled  $(n=0)$ . Bits 0 and 1 indicate the same sensor. If one of the bits is enabled, the paper roll near-end sensor is selected to stop printing. The paper roll sensor is always enabled, and when a paper-end is detected, the printer stops printing.

When the paper roll near-end sensor is enabled, and if the sensor detects a near-end condition during printing, the printer stops printing and goes off-line automatically after the current printing. Replacing a new paper roll starts the printing again.

When the paper roll near-end sensor is disabled, and if a paper near-end condition is detected during printing, the PAPER OUT LED comes on, but the printer does not stop printing and does not go offline.

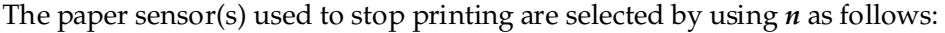

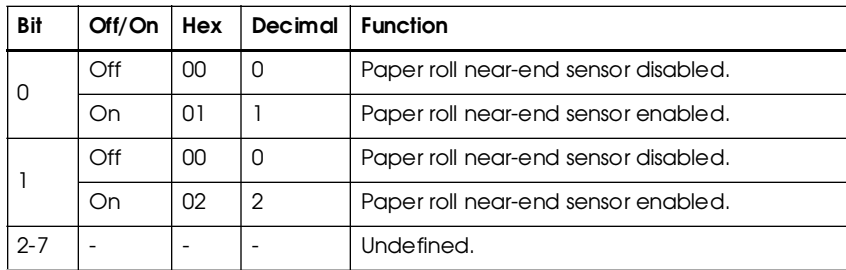

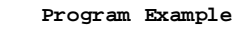

PRINT #1, CHR\$(&H1B);"c4";CHR\$(1); ← Paper roll near-end sensor enabled

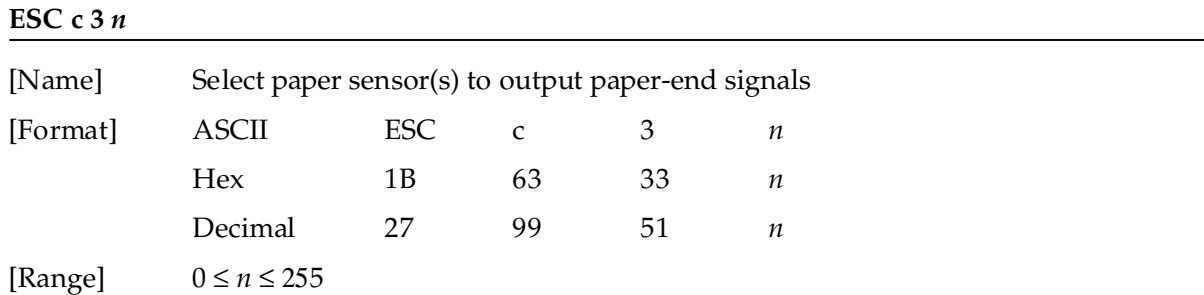

**ESC c 3** *n* selects the paper sensor that outputs a paper-end signal to the parallel interface when a paper-end is detected. The default setting is when all sensors are enabled (*n*= 15).

It is possible to select multiple sensors to output signals. Then, if any of the sensors detects a paper end, the paper end signal is output. This command is available only with a parallel interface and is ignored with a serial interface.

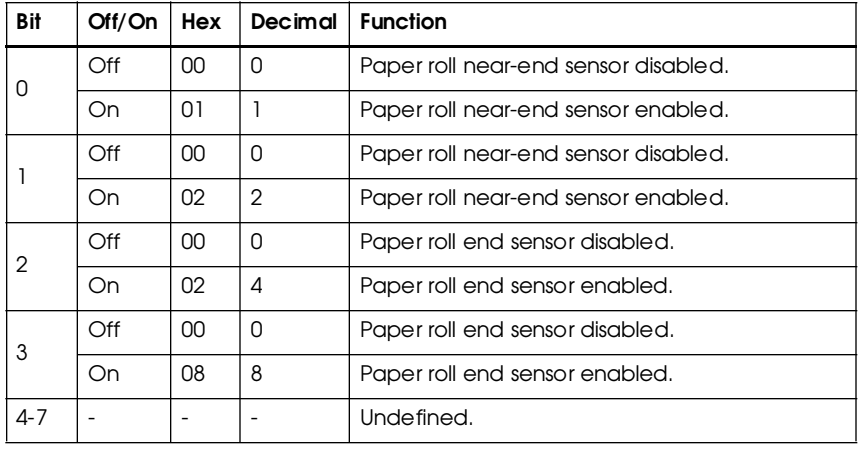

The paper sensor(s) used to output paper-end signals are selected by using *n* as follows:

#### **Program Example**

PRINT #1, CHR\$(&H1B);"c3";CHR\$(15); ← All sensors enabled

## **Print Position Commands**

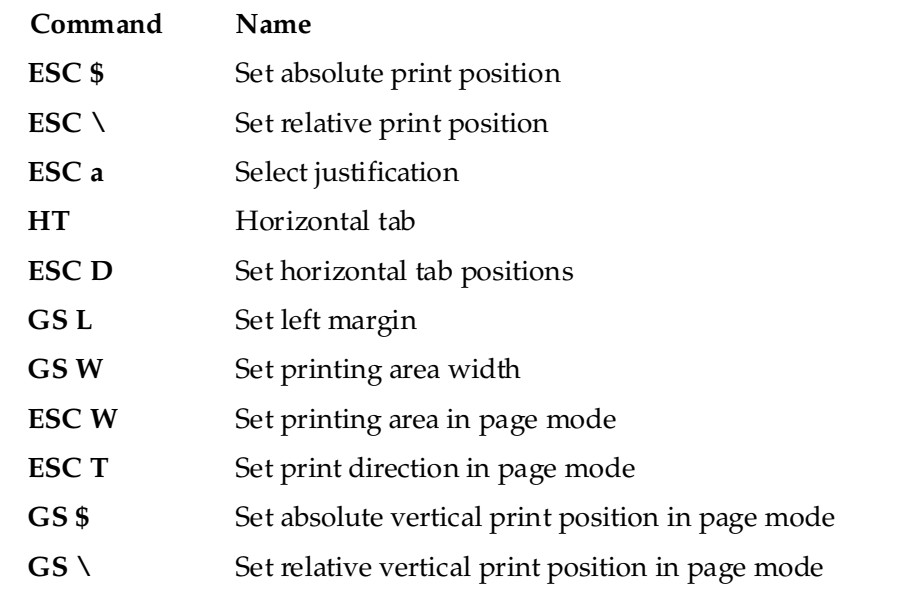

The TM-L60II/L60IIP printers support the following commands for setting the print position:

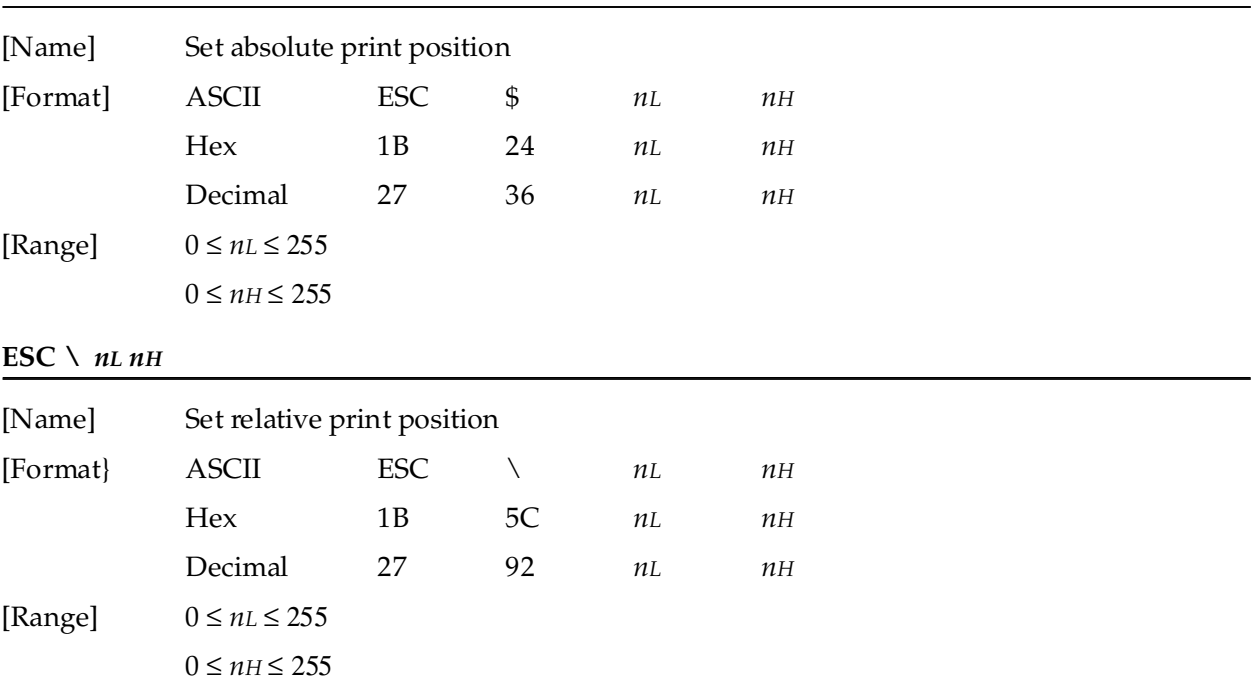

#### **ESC \$** *nL nH*

**ESC \$***nL nH* sets the print starting position to  $[(nL + nH \times 256) \times (horizontal or vertical motion unit)]$ inches from the beginning of the line.

**ESC** \  $nL$   $nH$  moves the print starting position to  $[(nL + nH \times 256) \times (horizontal or vertical motion)]$ unit)] inches from the current position. Use the complement of N for setting N pitch movement to the left:  $-N$  pitch = 65536 – N, where N=( $nL + nH \times 256$ ).

When standard mode is selected, the horizontal motion unit set by **GS P** is used. When page mode is selected, the horizontal or vertical motion unit set by **GS P** is used for the print direction set by **ESC T**.

```
PRINT #1, CHR$(&H1D);"P";CHR$(180);CHR$(180);
PRINT #1, "ABCD";
PRINT #1, CHR$(&H1B);"$";CHR$(90);CHR$(0);
PRINT #1, "EFGH"; CHR$(&HA);
PRINT #1, "ABCD";
PRINT #1, CHR$(&H1B);"\";CHR$(90);CHR$(0);
PRINT #1, "EFGH"; CHR$(&HA);
```
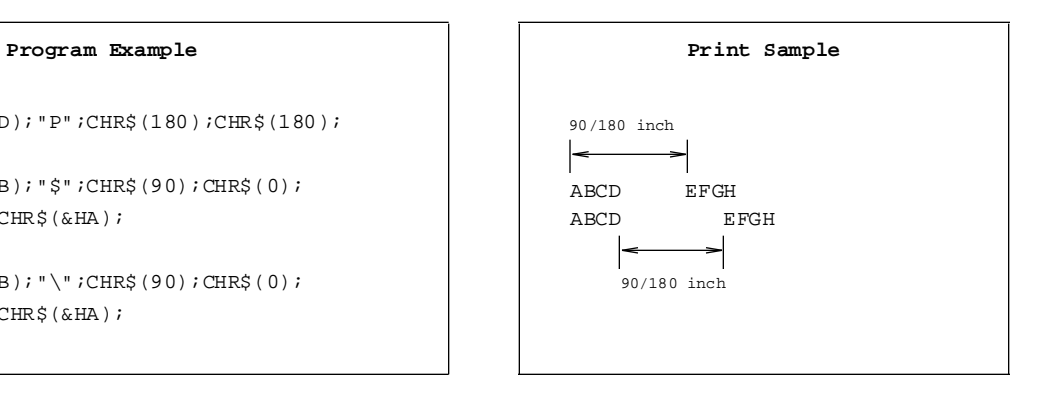
## **ESC a** *n*

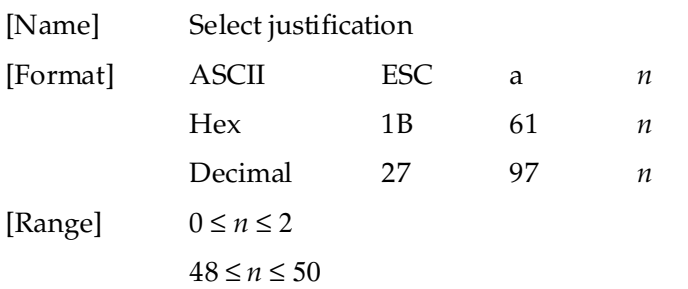

**ESC a** *n* aligns all the data in one line to a specified position. Left justification is selected when *n*=0 or 48, centering is selected when *n*=1 or 49, and right justification is selected when *n*=2 or 50. The default setting is left justification (*n*=0). This command is enabled only at the beginning of a line in standard mode. If this command is entered in page mode, an internal flag is activated and the command is enabled when the printer returns to standard mode.

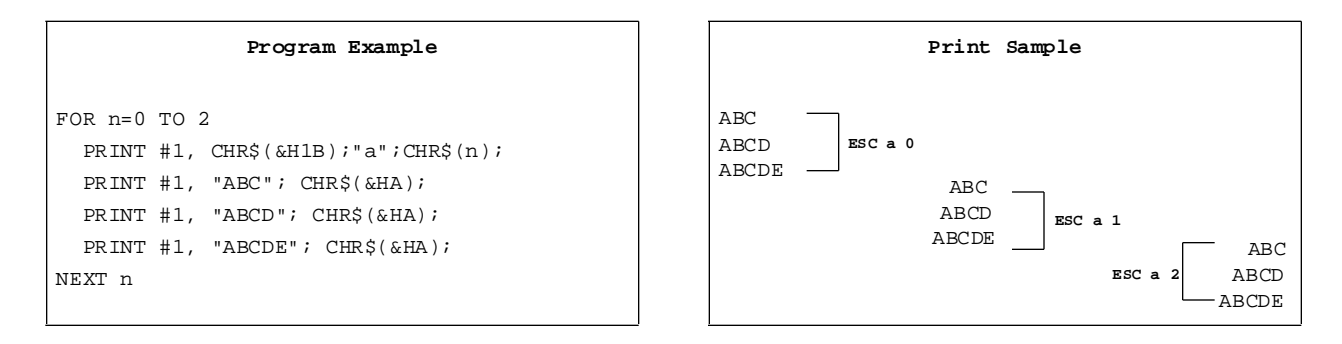

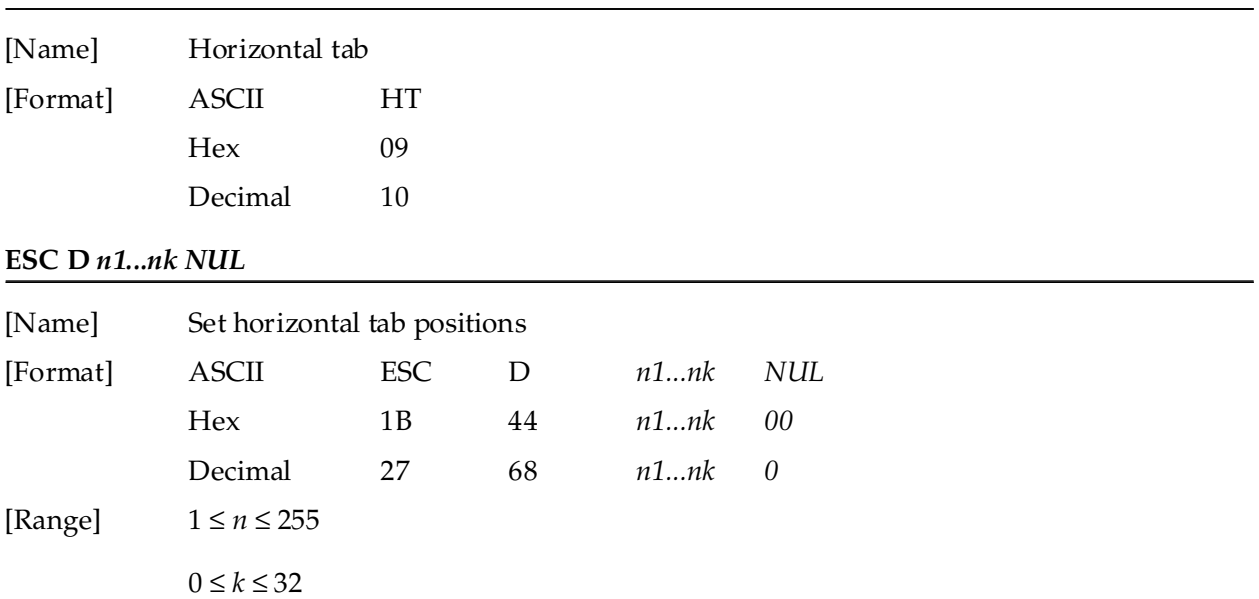

**HT** moves the print position to the next horizontal tab position. This command is used to align the character columns. The command is ignored unless the next horizontal tab position has been set.

**ESC D** *n1...nk* NUL sets the horizontal tab positions. *n* specifies the column number (counted from the left margin or the beginning of the line) for setting a horizontal tab position. This command deletes any previously set horizontal tab positions. Up to 32 tab positions can be set. The default tab positions are at intervals of 8 characters (columns 9, 17, 25, etc.) for the  $12 \times 24$  font.

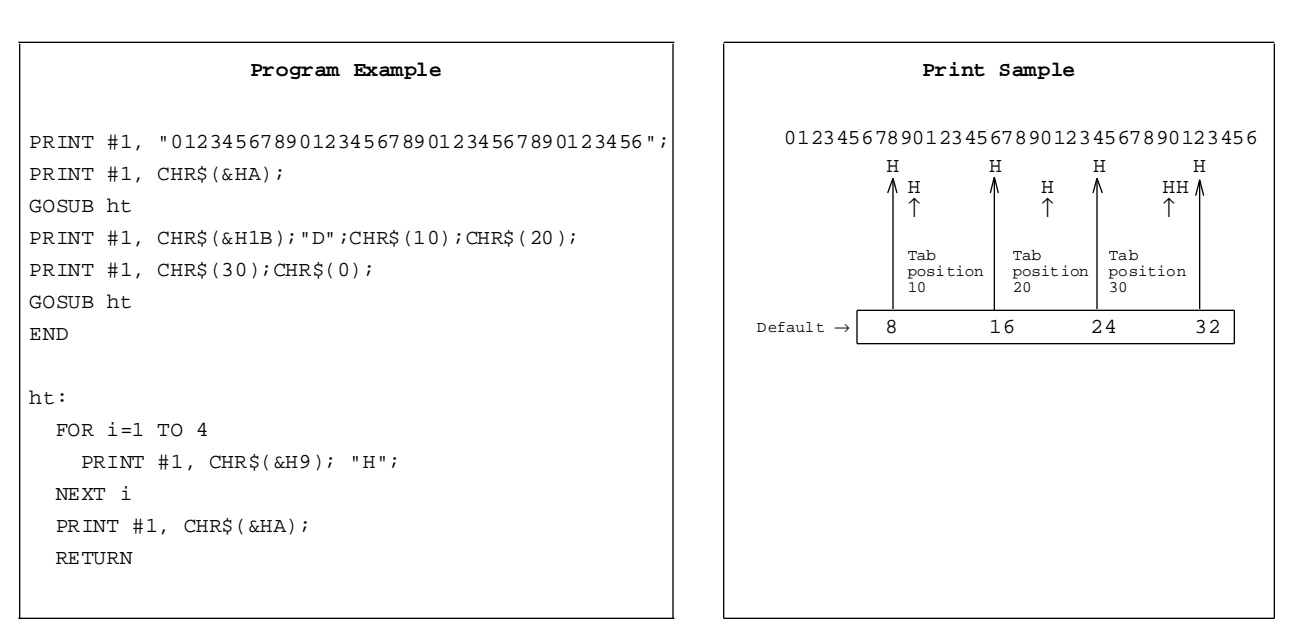

**HT**

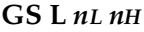

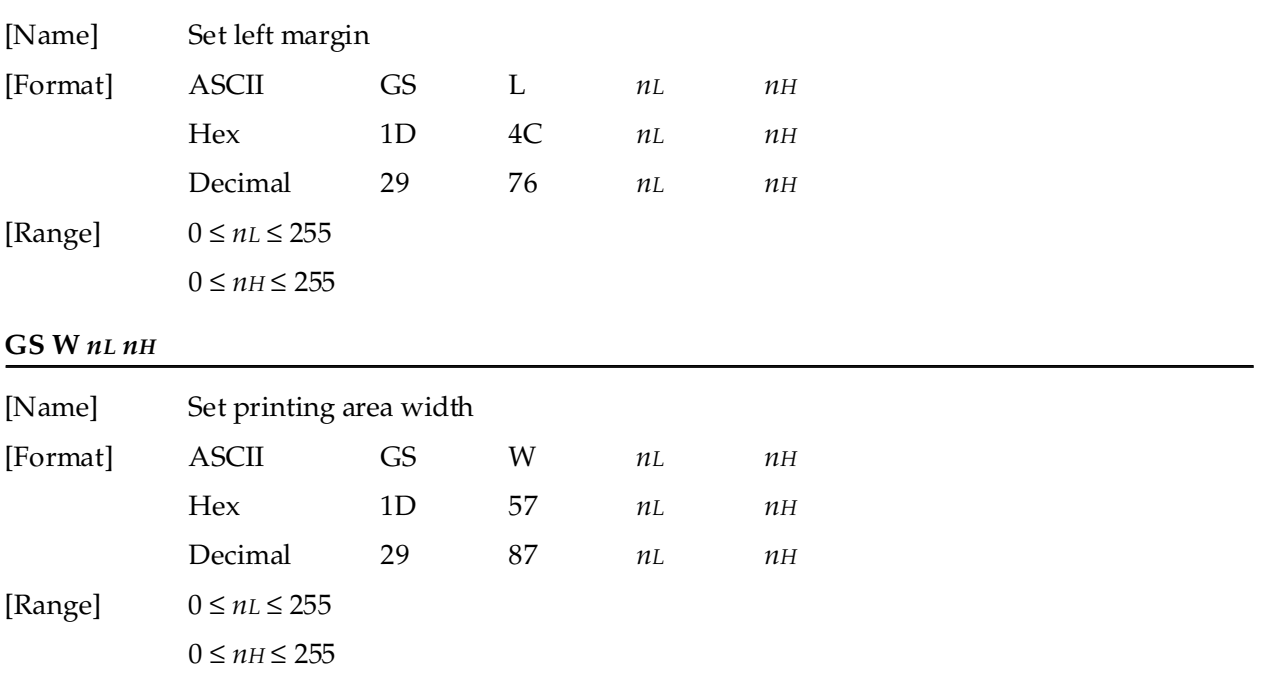

**GS L**  $nL$   $nH$  sets the left margin to  $[(nL + nH \times 256) \times (horizontal motion unit)]$  inches from the beginning of a line. The default setting is *nL*=0, *nH*=0. This command is enabled only at the beginning of a line in standard mode. If this command is entered in page mode, an internal flag is activated and the command is enabled when the printer returns to standard mode.

**GS W** *nL nH* sets the printing area width to  $[(nL + nH \times 256) \times (horizontal motion unit)]$  inches from the left margin. The default setting is *nL*=0, *nH*=2. This command is enabled only at the beginning of a line in standard mode. If this command is entered in page mode, an internal flag is activated and the command is enabled when the printer returns to standard mode.

If the above commands set the printing area width to less than the width of one character, the printing area width is extended to accommodate one character for the line.

The horizontal motion units use the horizontal value set by the **GS P** command. The default setting of the horizontal motion unit is 1/180 inches.

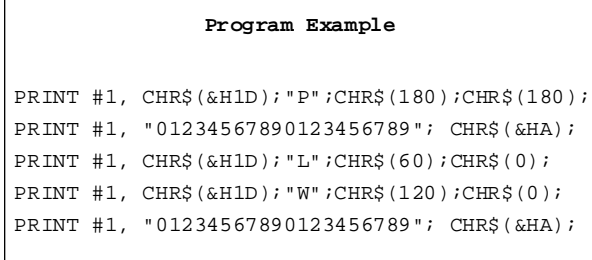

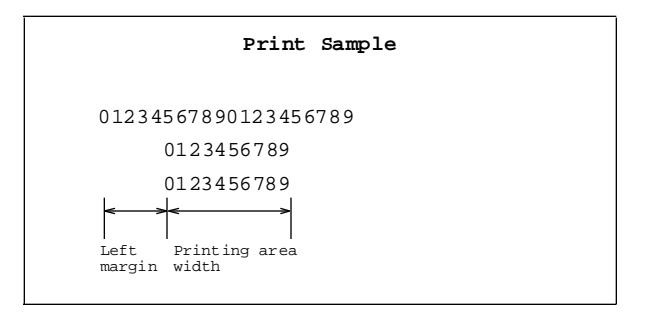

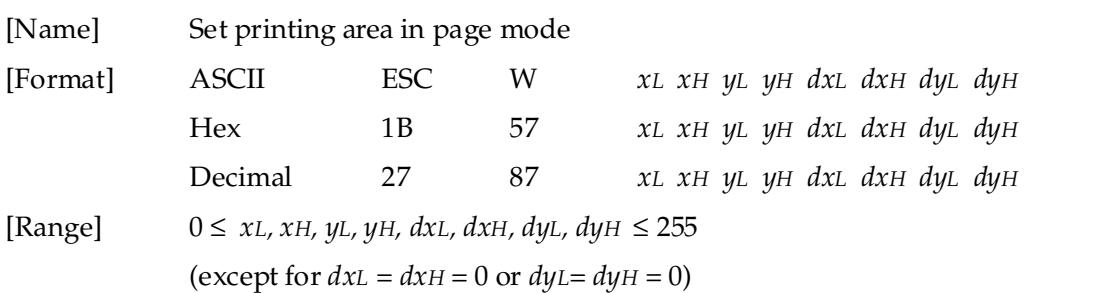

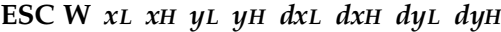

**ESC W** *xL xH yL yH dxL dxH dyL dyH* sets the size and position of the printing area in page mode as follows:

Horizontal starting position =  $[(xL + xH \times 256) \times (horizontal motion unit)]$  inches Vertical starting position =  $[(\psi L + \psi H \times 256) \times (vertical motion unit)]$  inches Printing area width =  $[(dxL + dxH \times 256) \times (horizontal motion unit)]$  inches Printing area height = [(*dyL* + *dyH* × 256) × (vertical motion unit)] inches

The default settings are as follows:

 $xL = xH = yL = yH = 0$  $dxL = 0$ ,  $dxH = 2$ ,  $dyL = 126$ ,  $dyH = 6$ 

This command is enabled only in page mode. If this command is entered in standard mode, an internal flag is activated and the command is enabled when the printer selects page mode.

The horizontal and vertical motion units use the horizontal and vertical values set by the **GS P** command. The default settings of the horizontal and vertical motion units are 1/180 and 1/360 inches, respectively.

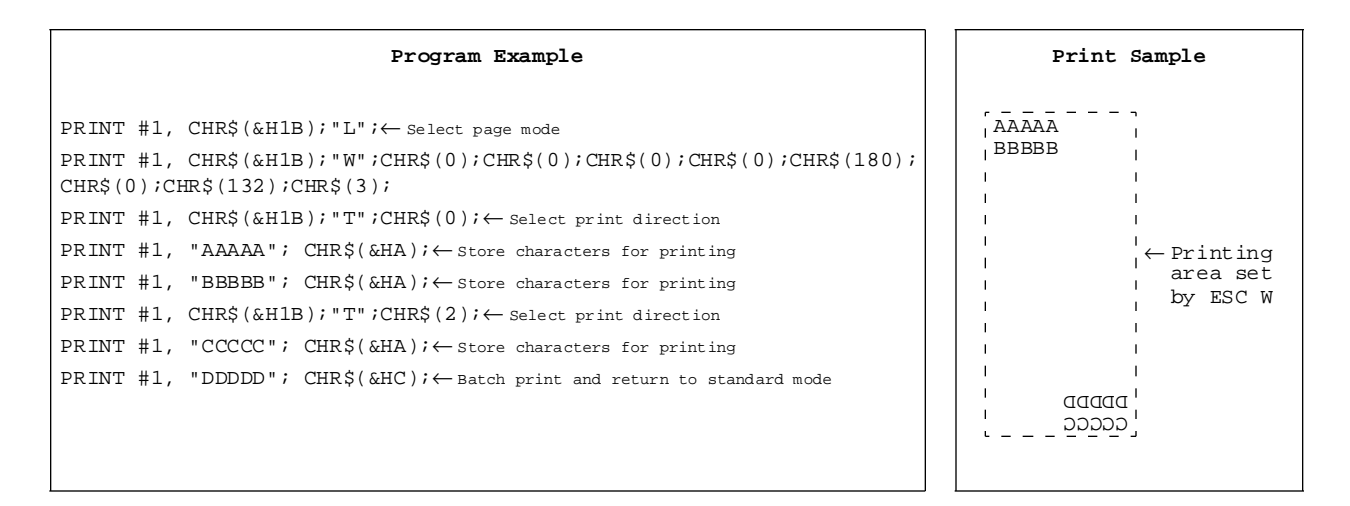

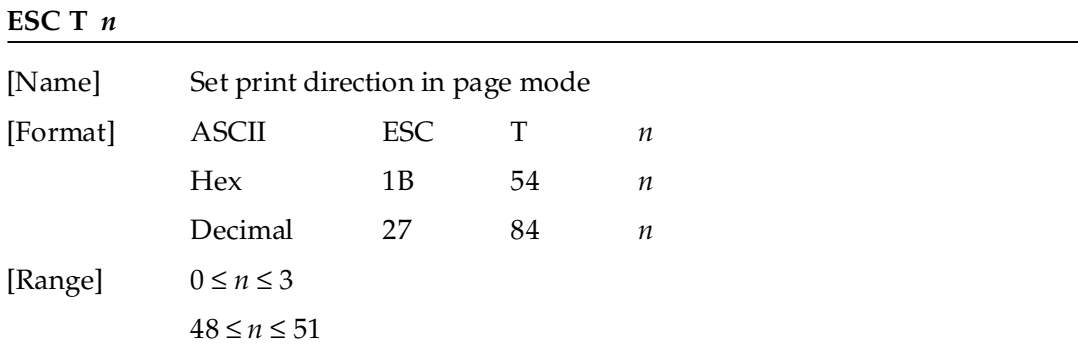

**ESC T** *n* sets the print direction and starting position in page mode specified by *n* as shown below. The default setting is *n*=0. This command is enabled only in page mode. If this command is entered in standard mode, an internal flag is activated and the command is enabled when the printer returns to page mode.

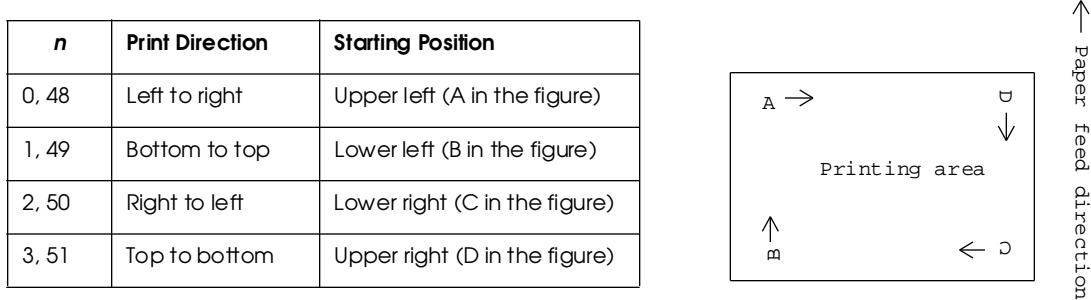

The parameters for the horizontal or vertical motion units (*x* or *y*) differ depending on the starting position of the printing area as follows:

If the starting position is the upper left or lower right of the printing area (*n*=0, 2, 48, or 50):

- ❏ These commands use horizontal motion units: **ESC SP, ESC \$, ESC \**
- ❏ These commands use vertical motion units: **ESC 3, ESC J, GS \$, GS \**

If the starting position is the upper right or lower left of the printing area (*n*=1, 3, 49, or 51):

- ❏ These commands use horizontal motion units: **ESC 3, ESC J, GS \$, GS \**
- ❏ These commands use vertical motion units: **ESC SP, ESC \$, ESC \**

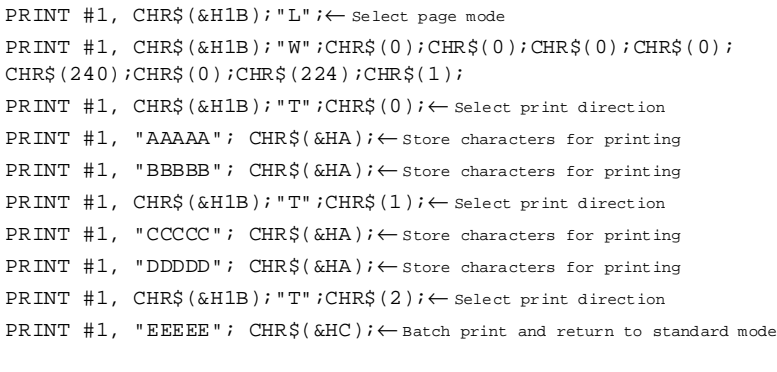

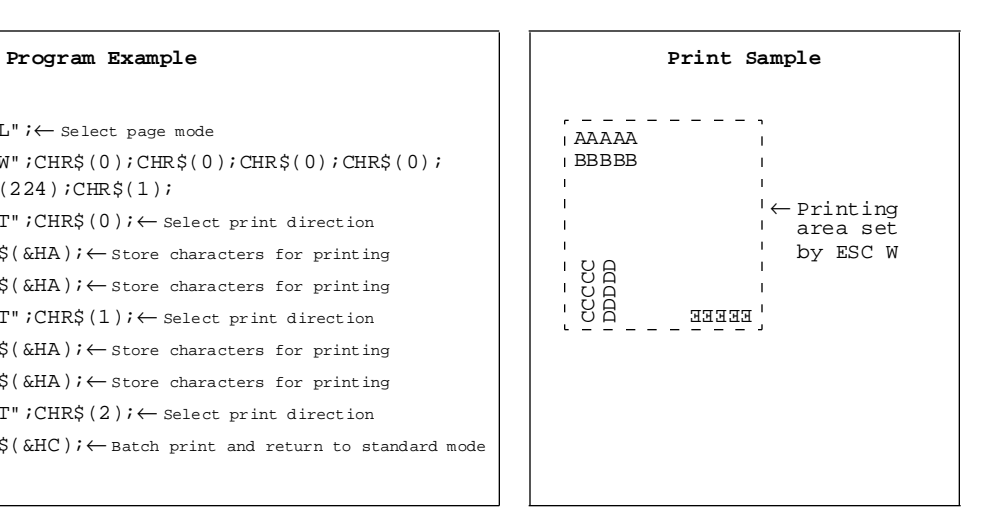

### **GS \$** *nL nH*

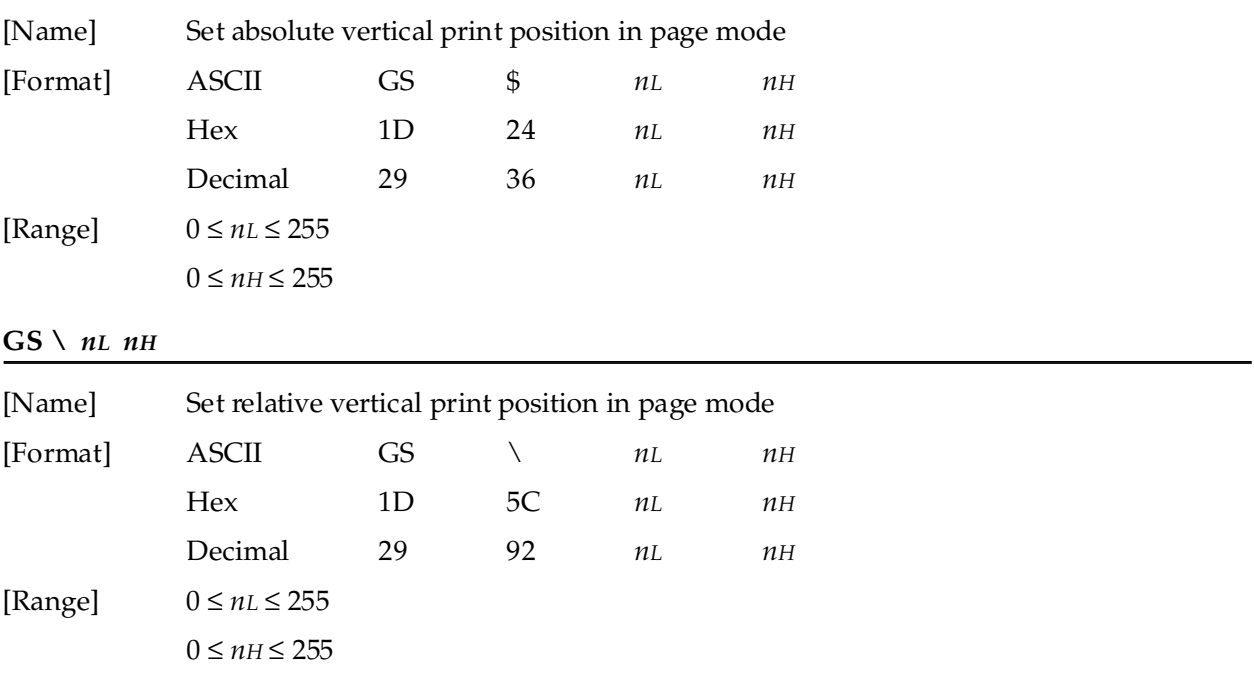

**GS \$** *nL nH* sets the absolute vertical print starting position for buffer character data in page mode to  $[(nL + nH \times 256) \times$  (vertical or horizontal motion unit)] inches. This command is effective only in page mode.

**GS** \ *nL nH* moves the vertical print starting position in page mode to  $[(nL + nH \times 256) \times (vertical or$ horizontal motion unit)] inches from the current position. This command is ignored in standard mode. Use the complement of N for setting pitch movement upward: − N pitch = 65536 − N, where  $N=(nL + nH \times 256)$ .

The horizontal and vertical motion units set by **GS P** are used for the print direction set by **ESC T**.

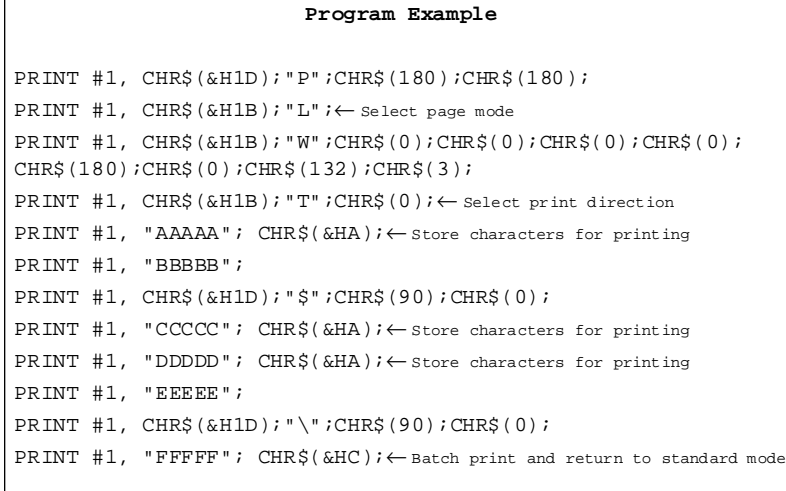

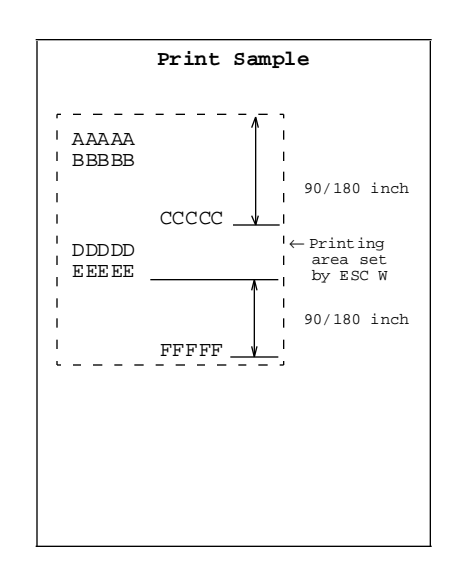

# **Bit-Image Commands**

The TM-L60II/L60IIP printers support the following bit-image commands:

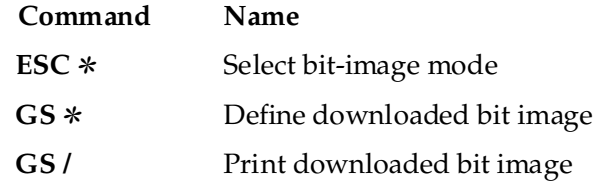

## **ESC** ✻ *m nL nH d1...dk*

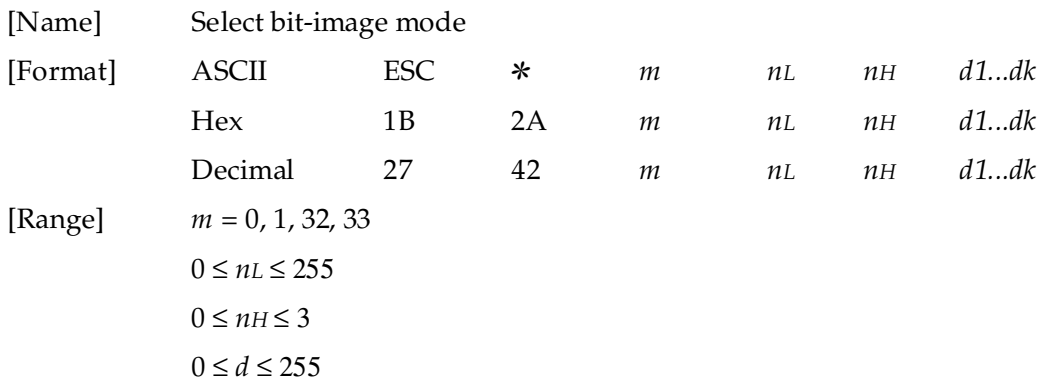

**ESC** ✻ *m nL nH d1...dk* selects a bit-image mode using *m* for the number of dots specified by  $(nL + nH \times 256)$ . *d* indicates the bit image data. Set a bit to 1 to print a dot. This command is used to print a predefined picture or logo.

The modes selectable by *m* are as follows:

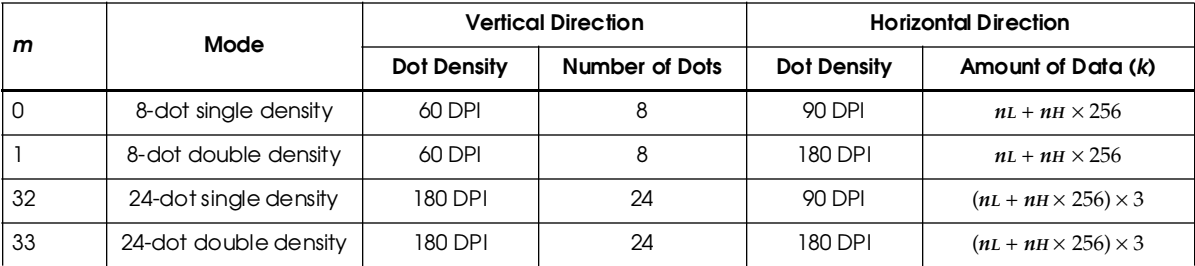

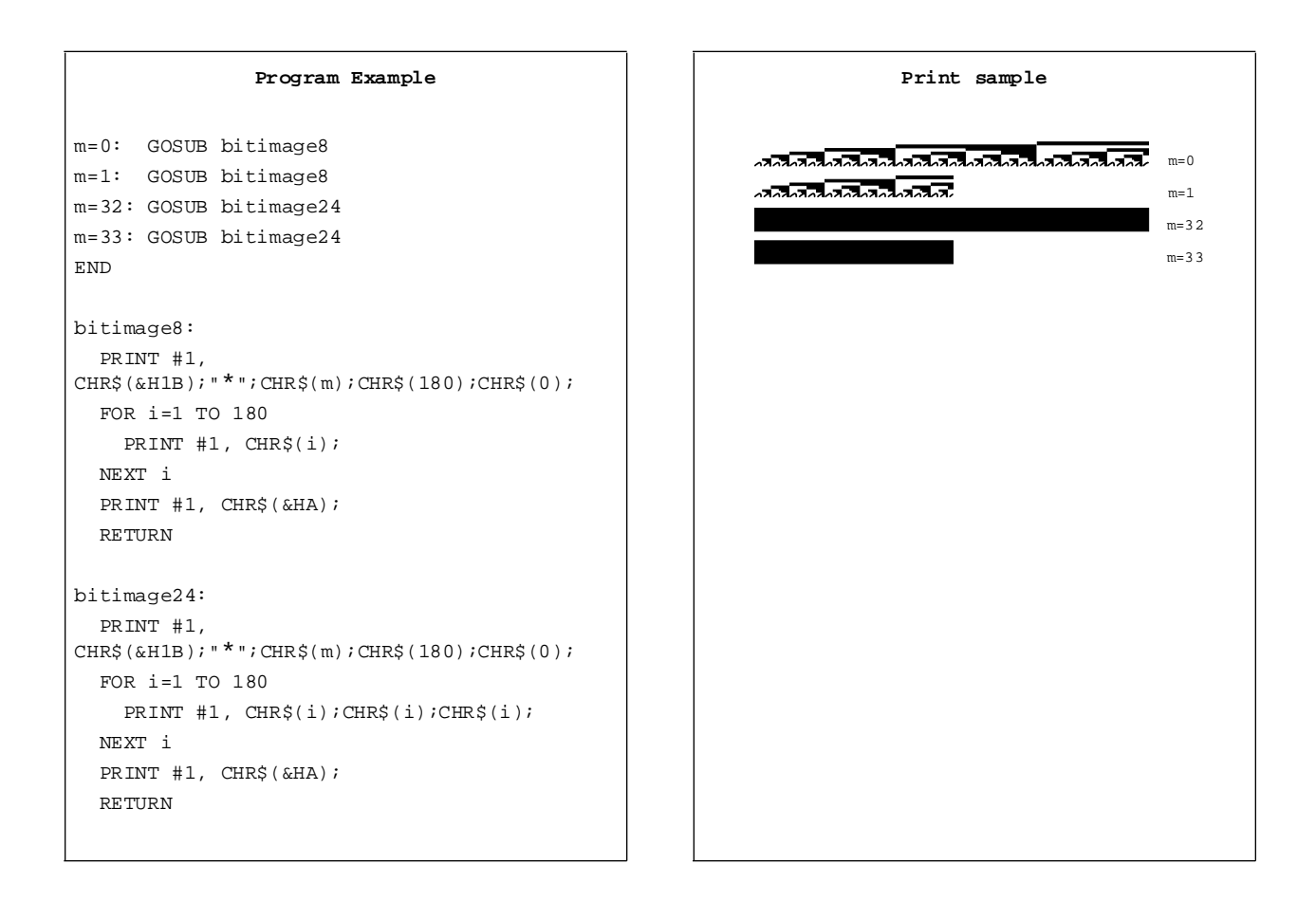

| [Name]   | Define downloaded bit image |           |    |                            |               |                            |  |  |  |  |
|----------|-----------------------------|-----------|----|----------------------------|---------------|----------------------------|--|--|--|--|
| [Format] | <b>ASCII</b>                | <b>GS</b> | ∗  | $\boldsymbol{\chi}$        | $\mathcal{Y}$ | $d1d(x \times y \times 8)$ |  |  |  |  |
|          | Hex                         | 1D        | 2A | $\boldsymbol{\mathcal{X}}$ | y             | $d1d(x \times y \times 8)$ |  |  |  |  |
|          | Decimal                     | 29        | 42 | $\boldsymbol{\mathcal{X}}$ | $\mathcal{Y}$ | $d1d(x \times y \times 8)$ |  |  |  |  |
| [Range]  | $1 \leq x \leq 255$         |           |    |                            |               |                            |  |  |  |  |
|          | $1 \le y \le 48$            |           |    |                            |               |                            |  |  |  |  |
|          | $x \times y \le 1536$       |           |    |                            |               |                            |  |  |  |  |
|          | $0 \le d \le 255$           |           |    |                            |               |                            |  |  |  |  |
| GS/m     |                             |           |    |                            |               |                            |  |  |  |  |
| [Name]   | Print downloaded bit image  |           |    |                            |               |                            |  |  |  |  |
| [Format] | <b>ASCII</b>                | <b>GS</b> |    | m                          |               |                            |  |  |  |  |
|          | Hex                         | 1D        | 2F | m                          |               |                            |  |  |  |  |
|          | Decimal                     | 29        | 47 | m                          |               |                            |  |  |  |  |
| [Range]  | $0 \le m \le 3$             |           |    |                            |               |                            |  |  |  |  |
|          | $48 \le m \le 51$           |           |    |                            |               |                            |  |  |  |  |

GS  $*$  *x y d1...d*( $x \times y \times 8$ )

**GS**  $* x y d1...d(x \times y \times 8)$  defines a downloaded bit image using  $x \times 8$  dots in the horizontal direction and  $y \times 8$  dots in the vertical direction. Once a downloaded bit image has been defined, it is available until another definition is made, **ESC @** or **ESC &** is executed, the printer is reset, or the power is turned off. When this command is executed, the user-defined characters are cleared. The default setting is no downloaded bit image defined.

**GS /** *m* prints a downloaded bit image using the mode specified by *m*, as follows. In standard mode, this command is effective only when there is no data in the print buffer. This command is ignored if a downloaded bit image has not been defined.

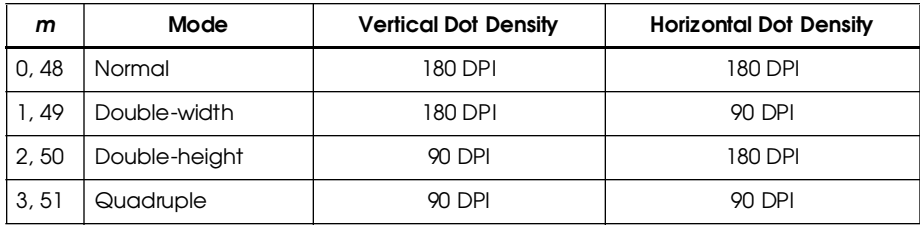

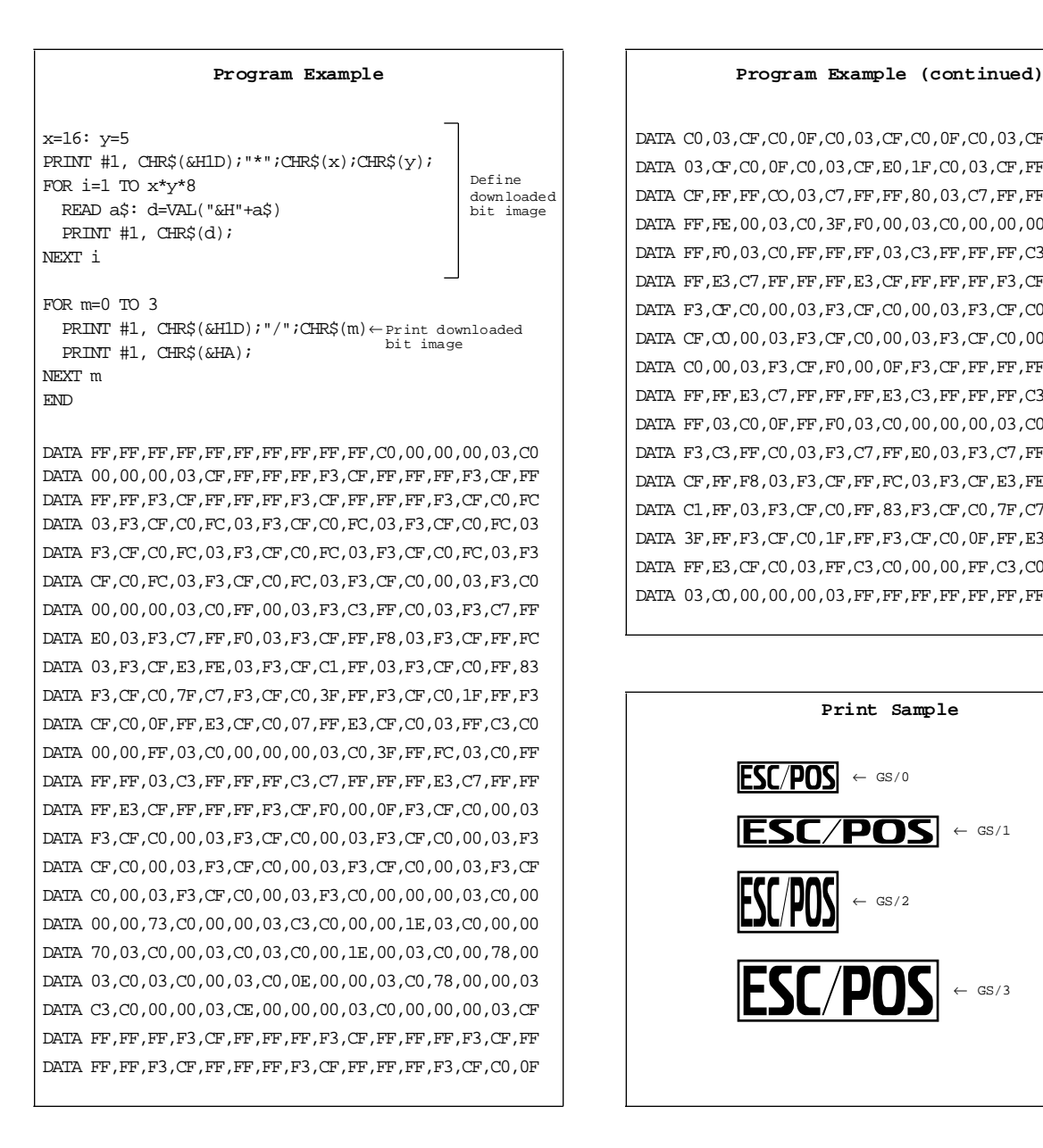

DATA C0,03,CF,C0,0F,C0,03,CF,C0,0F,C0,03,CF,C0,0F,C0 DATA 03,CF,C0,0F,C0,03,CF,E0,1F,C0,03,CF,FF,FF,C0,03 DATA CF,FF,FF,CO,03,C7,FF,FF,80,03,C7,FF,FF,80,03,C1 DATA FF,FE,00,03,C0,3F,F0,00,03,C0,00,00,00,03,C0,0F DATA FF, F0,03,C0, FF, FF, FF, 03, C3, FF, FF, FF, C3, C7, FF, FF DATA FF,E3,C7,FF,FF,FF,E3,CF,FF,FF,FF,F3,CF,F0,00,0F DATA F3,CF,C0,00,03,F3,CF,C0,00,03,F3,CF,C0,00,03,F3 DATA CF,C0,00,03,F3,CF,C0,00,03,F3,CF,C0,00,03,F3,CF DATA C0,00,03,F3,CF,F0,00,0F,F3,CF,FF,FF,FF,F3,C7,FF DATA FF,FF,E3,C7,FF,FF,FF,E3,C3,FF,FF,FF,C3,C0,FF,FF DATA FF,03,C0,0F,FF,F0,03,C0,00,00,00,03,C0,FF,00,03 DATA F3,C3,FF,C0,03,F3,C7,FF,E0,03,F3,C7,FF,F0,03,F3 DATA CF,FF,F8,03,F3,CF,FF,FC,03,F3,CF,E3,FE,03,F3,CF DATA C1,FF,03,F3,CF,C0,FF,83,F3,CF,C0,7F,C7,F3,CF,C0 DATA 3F,FF,F3,CF,C0,1F,FF,F3,CF,C0,0F,FF,E3,CF,C0,07 DATA FF,E3,CF,C0,03,FF,C3,C0,00,00,FF,C3,C0,00,00,00 DATA 03,C0,00,00,00,03,FF,FF,FF,FF,FF,FF,FF,FF,FF,FF

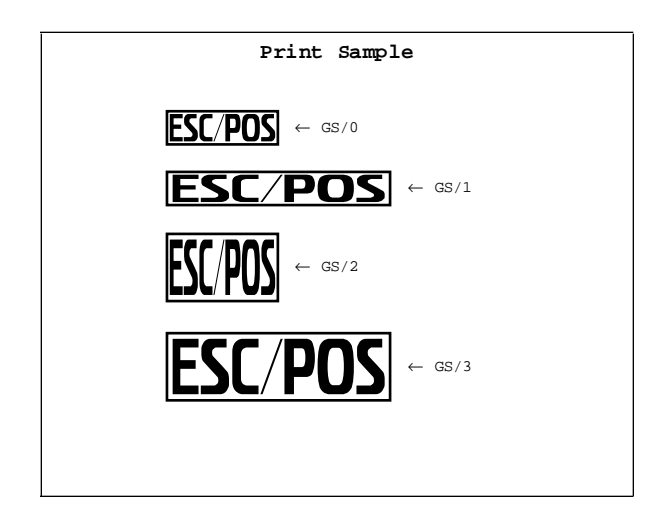

## **Status Commands**

The TM-L60II/L60IP printers support the following status transmission commands. These commands can be used to determine the status of the printer, paper sensors, and peripheral devices connected to the printer.

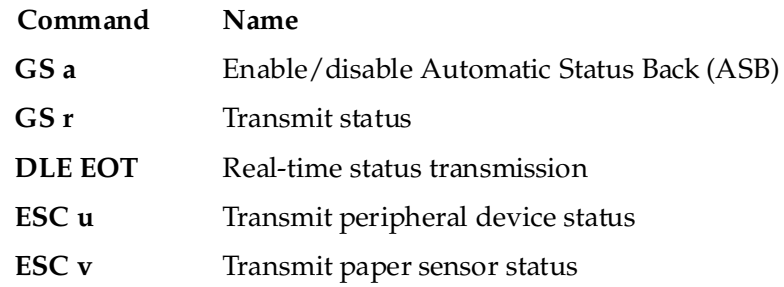

## **GS a** *n*

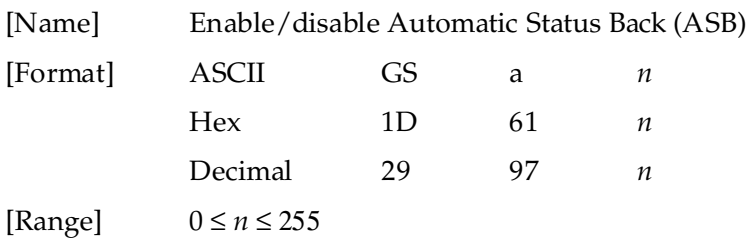

**GS a** *n* selects a status for ASB transmission. ASB is enabled if any status item is selected. The printer automatically transmits a 4-byte status message whenever the status changes. Multiple status items can be selected. When *n*=0, ASB is disabled. The default (*n*=0 or *n*=2) depends on the DIP switch settings. If ASB is enabled when the printer is disabled by the **ESC =** command, the printer transmits a 4-byte status message whenever the status changes. The status items are selected using *n* as follows:

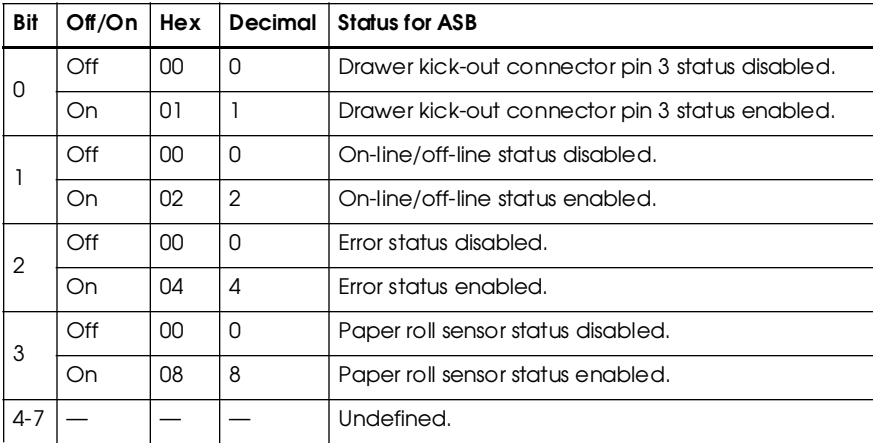

### **Program Example**

PRINT #1, CHR\$(&H1D);"a";CHR\$(4);← Enable "Error" status

## First byte (printer information)

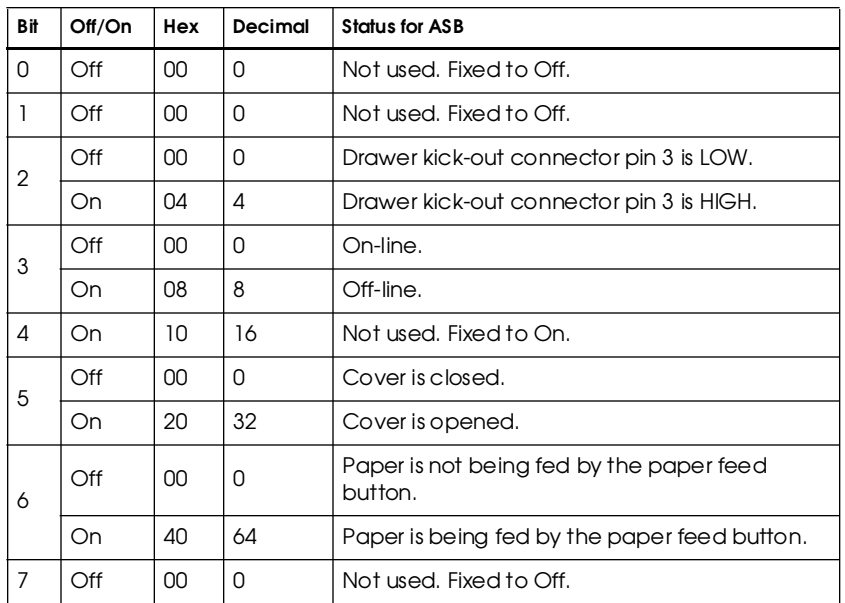

## Second byte (error information)

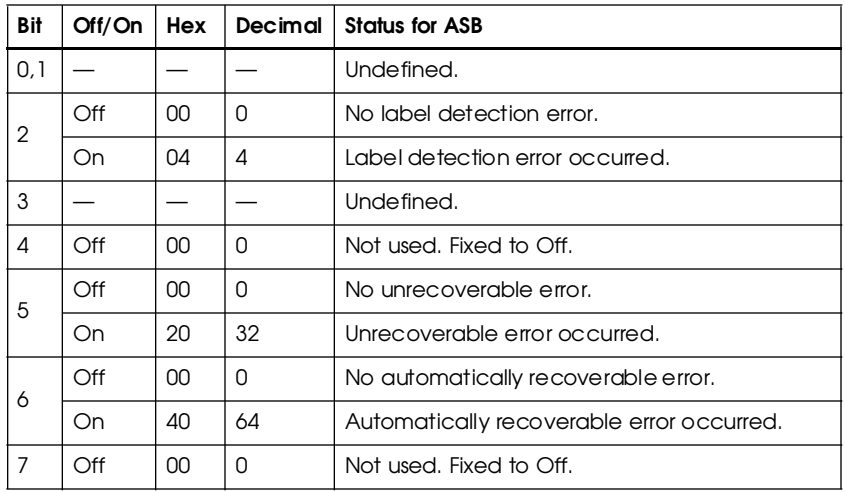

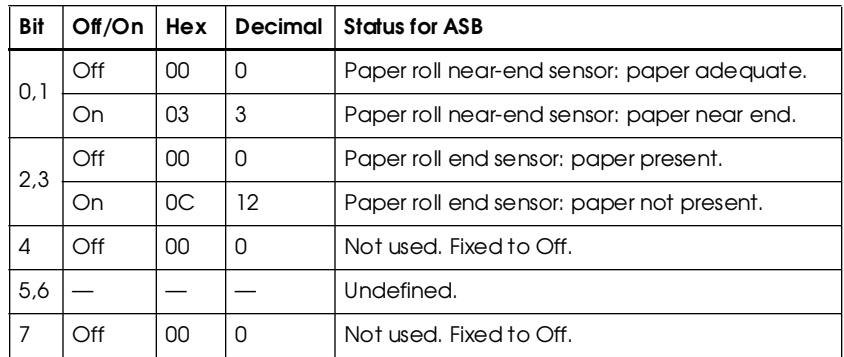

Third byte (paper sensor information)

Fourth byte (paper sensor information)

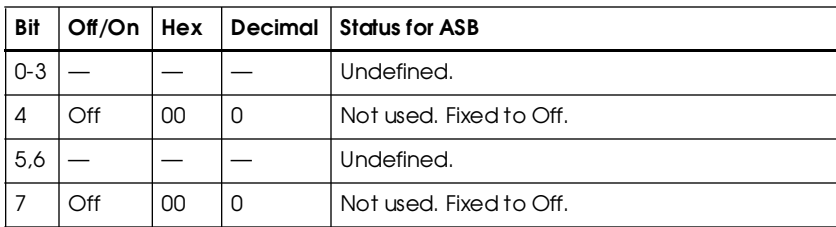

**GS r** *n*

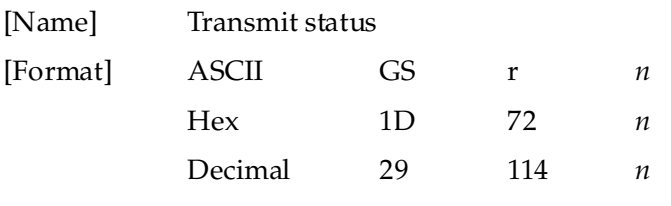

[Range] *n* = 1, 2, 49, 50

**GS r** *n* transmits 1 byte status data specified by *n* as follows: paper sensor status when *n*=1 or 49 and drawer kick-out connector status when *n*=2 or 50. When the paper roll end sensor detects a paper-end, the printer goes off-line and does not execute this command. Therefore, bit 2 and 3 do not transmit paper-end status.

### **Program Example**

PRINT #1, CHR\$(&H1D);"r";CHR\$(1); ← Transmits paper sensor status

Paper sensor status (*n*=1, 49)

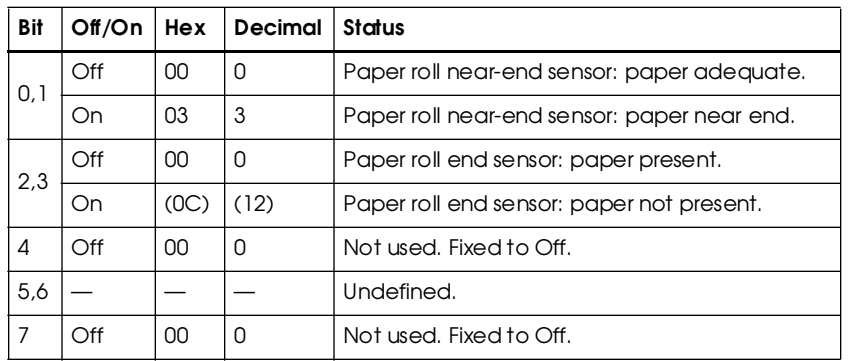

Drawer kick-out connector status (*n*=2, 50)

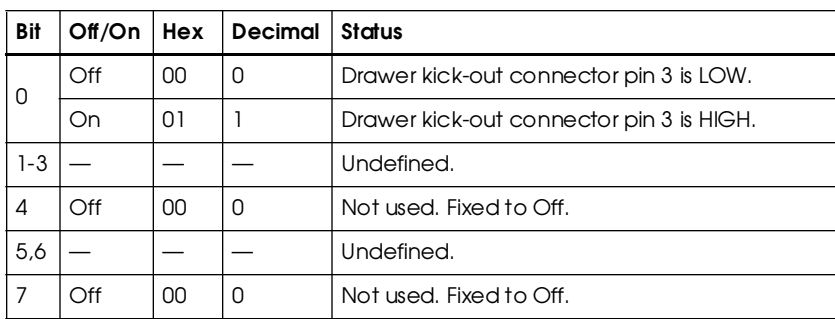

## **DLE EOT** *n*

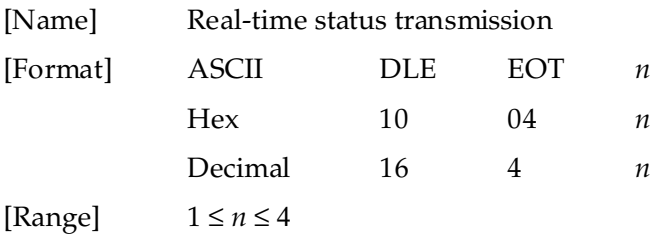

**DLE EOT** *n* transmits the specified status in real time. This command is executed if the printer is offline, the print buffer is full, or an error occurs.

*n* indicates the status function as follows:

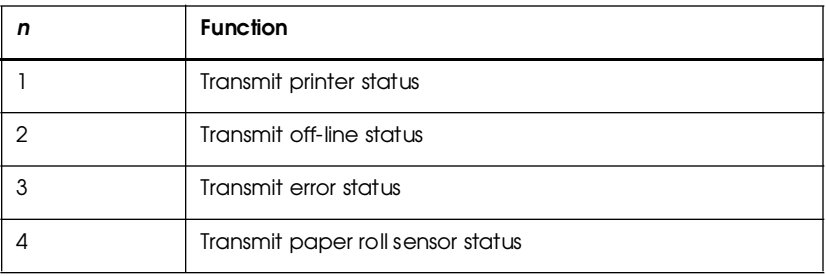

### **Program Example**

PRINT #1, CHR\$(&H10);CHR\$(&H4);CHR\$(2); ← Transmits off-line status

## Printer status (*n*=1)

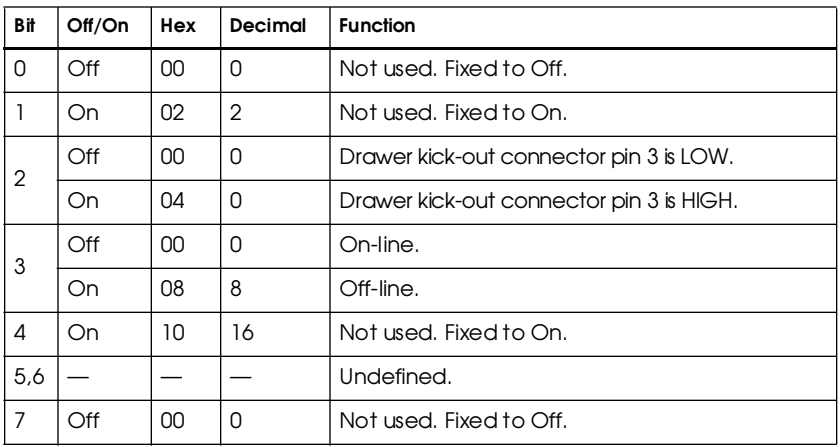

Off-line status (*n*=2)

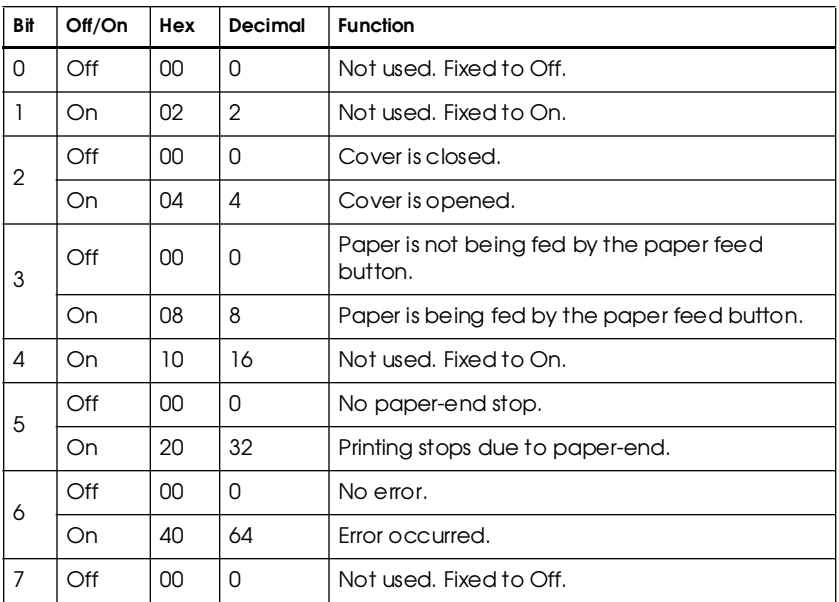

Error status (*n*=3)

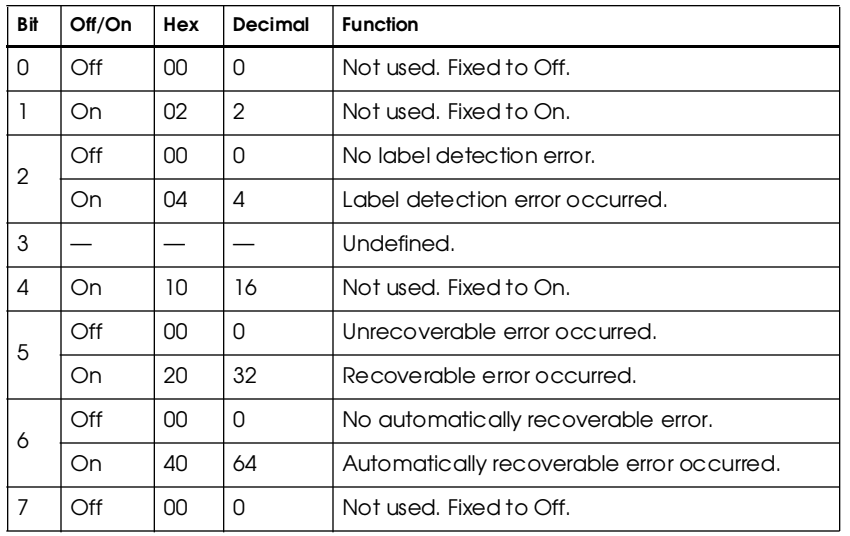

Paper roll sensor status (*n*=4)

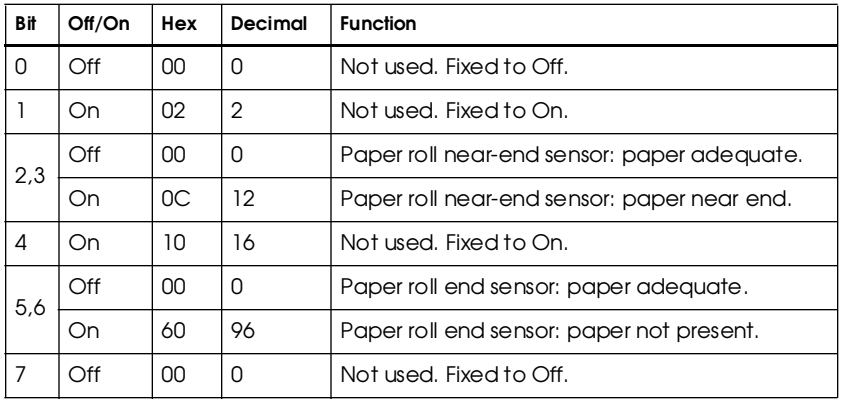

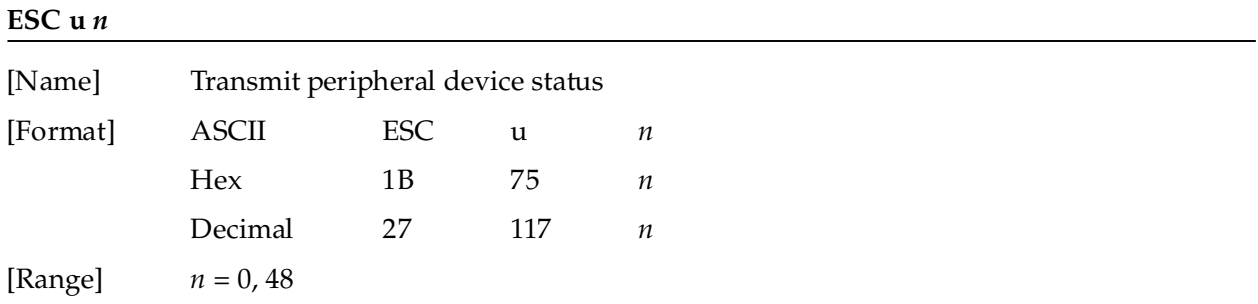

**ESC u** *n* transmits the status of drawer kick-out connector pin 3 as 1 byte of data when *n*=0 or 48. This command allows the host to determine the status of a peripheral device. **GS r** is preferred for checking the status because **ESC u** is not a recommended command.

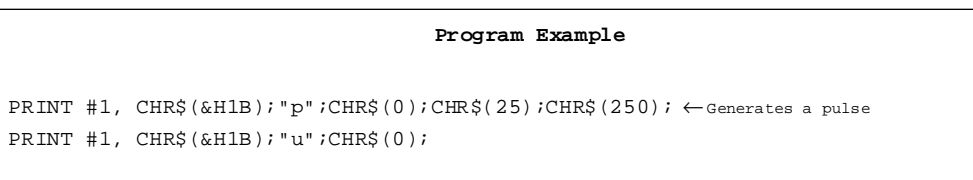

## Peripheral device status

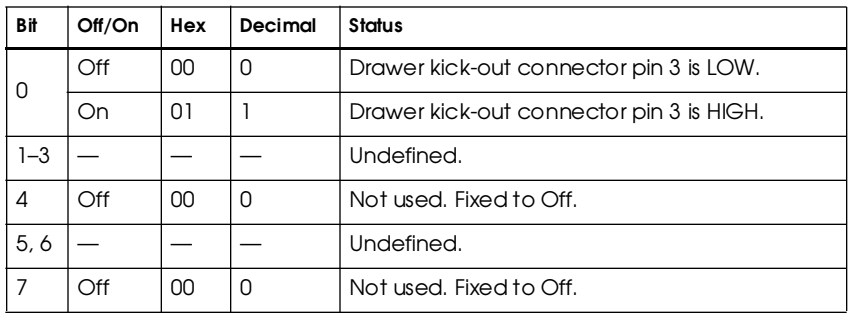

**ESC v**

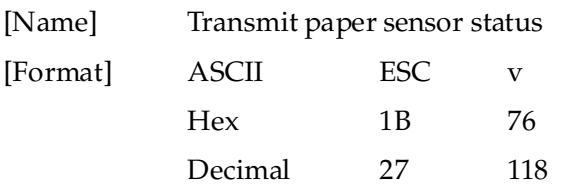

**ESC v** transmits the status of a paper sensor as 1 byte of data. When the paper roll end sensor detects a paper-end, the printer goes off-line and does not execute this command. Therefore, bit 2 and 3 do not transmit paper-end status. **GS r** is preferred for checking the status because **ESC v** is not a recommended command.

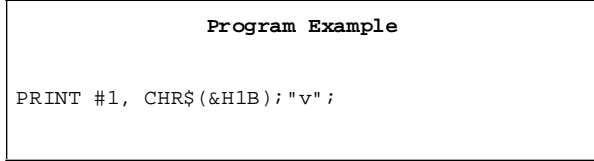

## Paper sensor status

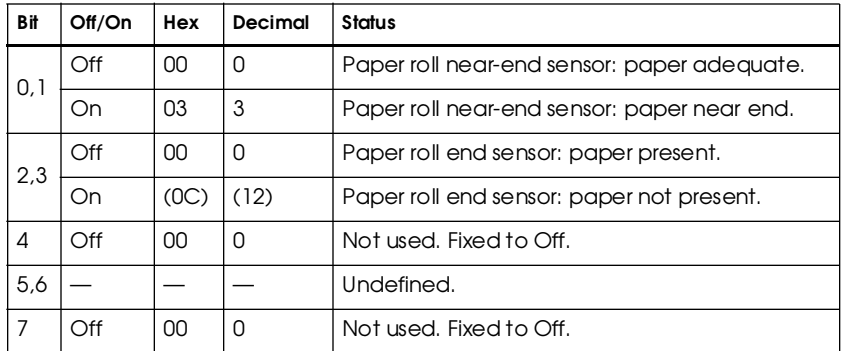

# **Bar Code Commands**

The TM-L60II/L60IIP printers support the following bar code commands:

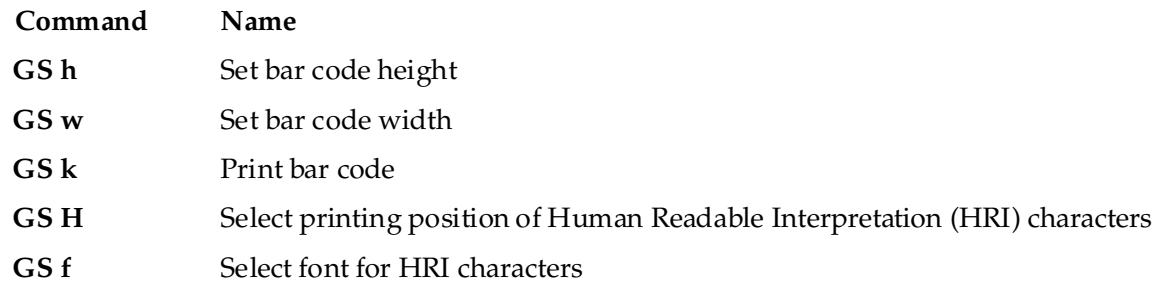

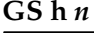

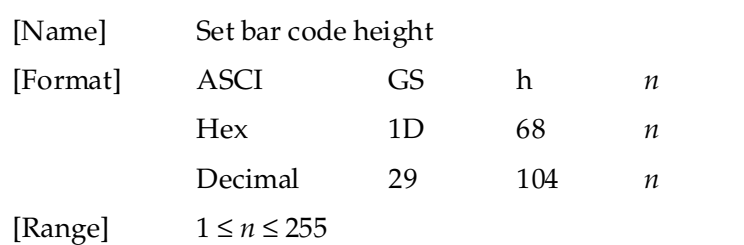

**GS h** *n* sets the height of the bar code. *n* specifies the number of dots in the vertical direction. One dot corresponds to 1/180 inch. The default setting is *n*=162.

```
Program Example
PRINT #1, CHR$(&H1D); "h";CHR$(50); \leftarrow Set height to 50
  PRINT #1, CHR$(&H1D);"k";CHR$(2);← Print bar code
  PRINT #1, "496595707379";CHR$(0);
  PRINT #1, CHR$(&HA);
PRINT #1, CHR$(&H1D);"h";CHR$(100);← Set height to 100
  PRINT #1, CHR$(&H1D); "k"; CHR$(2); ← Print bar code
  PRINT #1, "496595707379";CHR$(0);
  PRINT #1, CHR$(&HA);
```
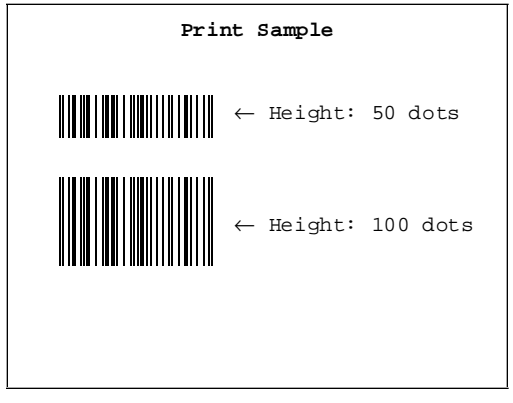

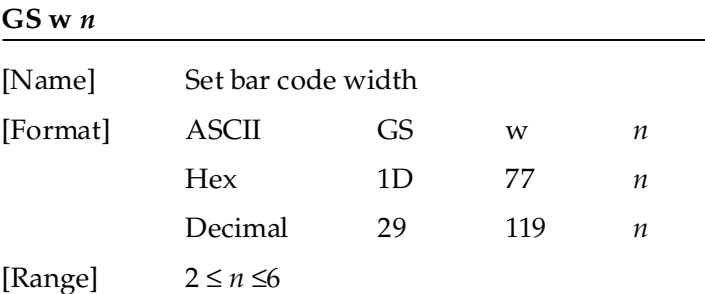

**GS w** *n* sets the horizontal size of a bar code. *n* specifies the bar code width as shown below. The multilevel bar codes are UPC-A, UPC-E, JAN13, JAN8, CODE93, and CODE128. The binary level bar codes are CODE39, ITF, and CODABAR. The default setting is *n*=3.

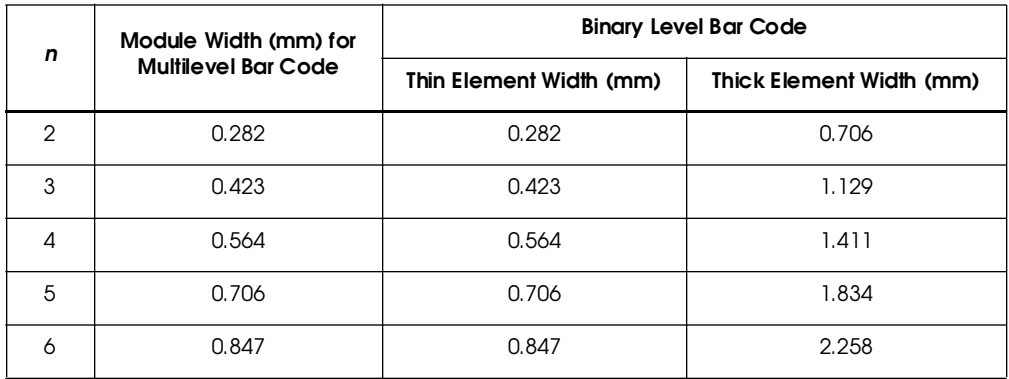

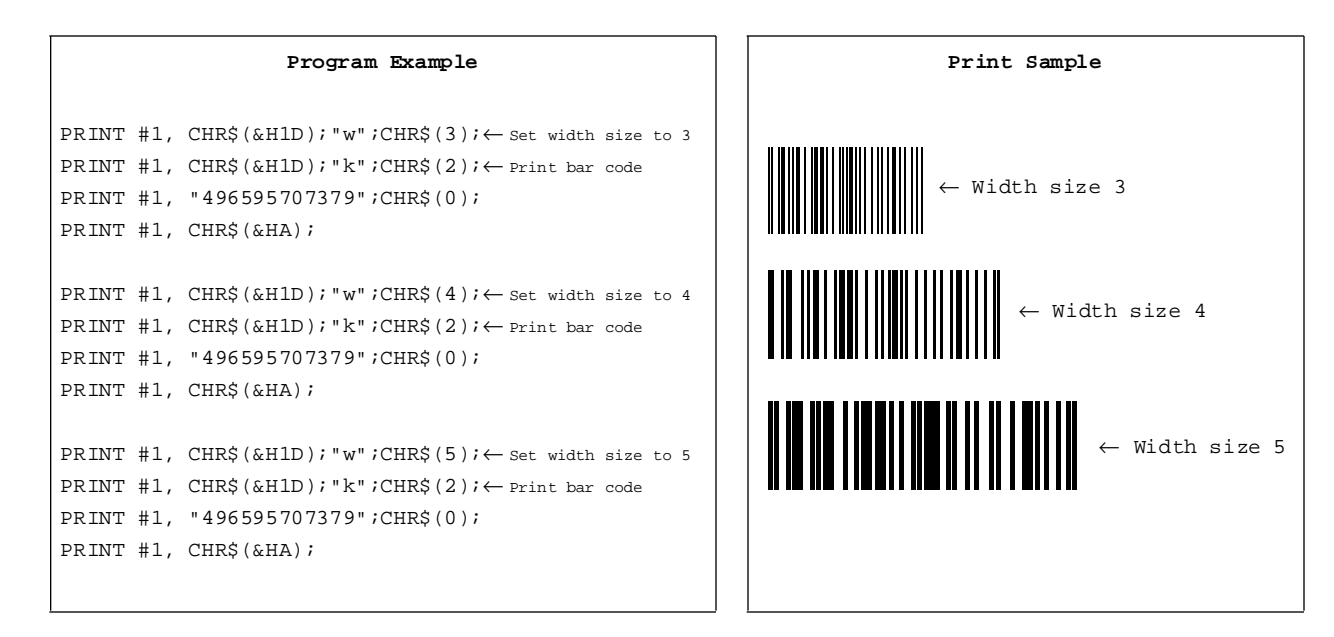

| [Name]   | Print bar code                                               |    |         |   |                          |     |  |  |  |
|----------|--------------------------------------------------------------|----|---------|---|--------------------------|-----|--|--|--|
| [Format] | <b>10 ASCII</b>                                              | GS | k       | m | d1dk                     | NUL |  |  |  |
|          | Hex                                                          | 1D | 6B      | m | d1dk                     | 00  |  |  |  |
|          | Decimal                                                      | 29 | 107     | m | d1dk                     | 0   |  |  |  |
|          | 2 ASCII                                                      | GS | $\bf k$ | m | n d1dn                   |     |  |  |  |
|          | <b>Hex</b>                                                   | 1D | 6B      | m | n d1dn                   |     |  |  |  |
|          | Decimal                                                      | 29 | 107     | m | d1dn<br>$\boldsymbol{n}$ |     |  |  |  |
| [Range]  | $0 \le m \le 6$ (k and d depend on the bar code system used) |    |         |   |                          |     |  |  |  |

➀ **GS k** *m d1...dk NUL*➁ **GS k** *m n d1...dn*

 $© 65 ≤ *m* ≤ 73 (*n* and *d* depend on the bar code system used)$ 

➀ **GS k** *m d1...dk NUL* and ➁ **GS k** *m n d1...dn* select a bar code system and print the bar code. *m* specifies a bar code system as follows:

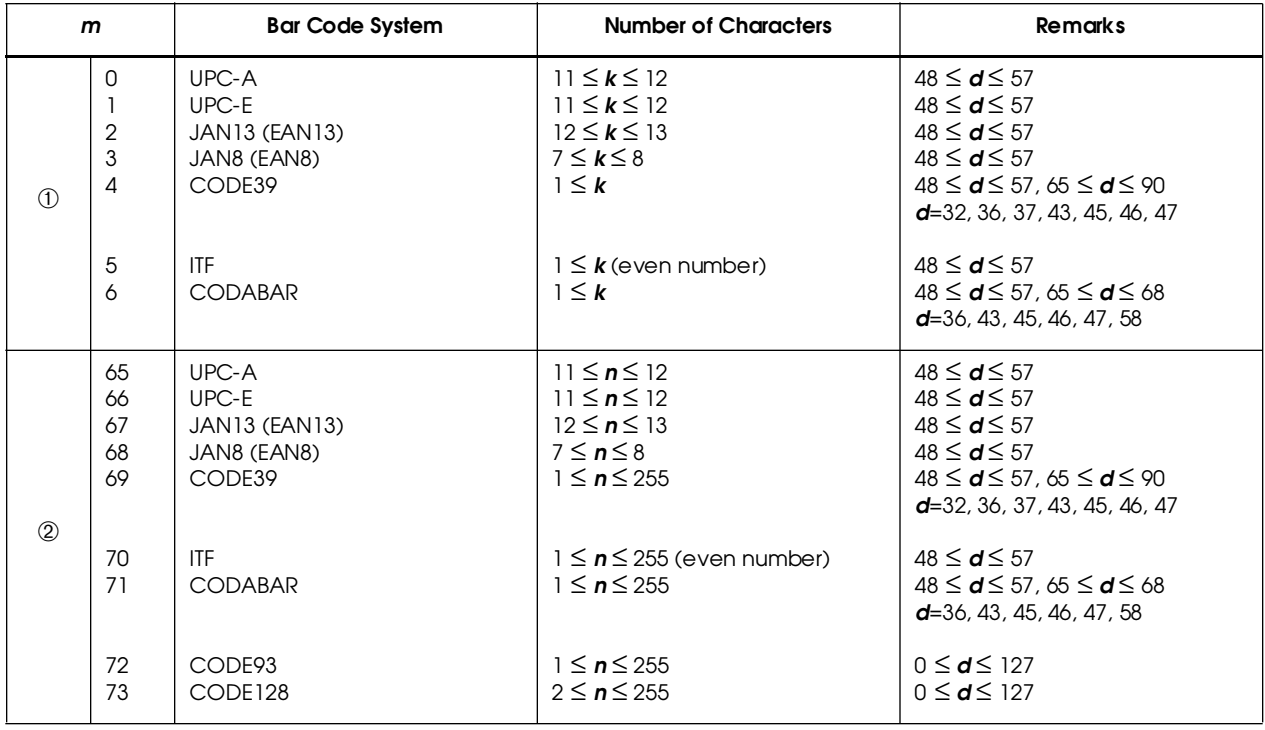

In **GS k** *m d1...dk NUL***,** *d* indicates the character code to be printed and *k* indicates the number of characters to be printed. In **GS k** *m n d1...dn, n* indicates the number of bar code data; the printer processes *n* bytes from the next character data as bar code data. *d* indicates the character code to be printed. If *n* is outside of the specified range, the printer stops command processing and processes the following data as normal data.

The following apply to **GS k** *m d1...dk NUL* and **GS k** *m n d1...dn* in standard mode:

- ❏ If *d* is outside of the specified range, the printer only feeds paper and processes the following data as normal data.
- ❏ If the horizontal size exceeds the printing area, the printer only feeds the paper.
- ❏ These commands feed as much paper as is required to print the bar code, regardless of the line spacing specified by other commands.
- ❏ These commands are enabled only when no data exists in the print buffer. When data exists in the print buffer, the printer processes the data following *m* as normal data.
- ❏ After printing a bar code, these commands set the print position to the beginning of the line.
- ❏ These commands are not affected by print modes (emphasized, double-strike, underline, or character size etc.), except for upside-down mode.

The following apply to **GS k** *m d1...dk NUL* and **GS k** *m n d1...dn* in page mode:

- ❏ These commands develop bar code data in the print buffer, but do not print it. After processing bar code data, these commands move the print position to the right-side dot of the bar code.
- ❏ If *d* is out of the specified range, the printer stops command processing and processes the following data as normal data. In this case, the data buffer position does not change.

PRINT #1, CHR\$(&H1D);"k";CHR\$(2);← Print bar code PRINT #1, "496595707379";CHR\$(0); PRINT #1, CHR\$(&HA); PRINT #1, CHR\$(&H1D);"k";CHR\$(67);CHR\$(12); PRINT #1, "496595707379";← Print bar code

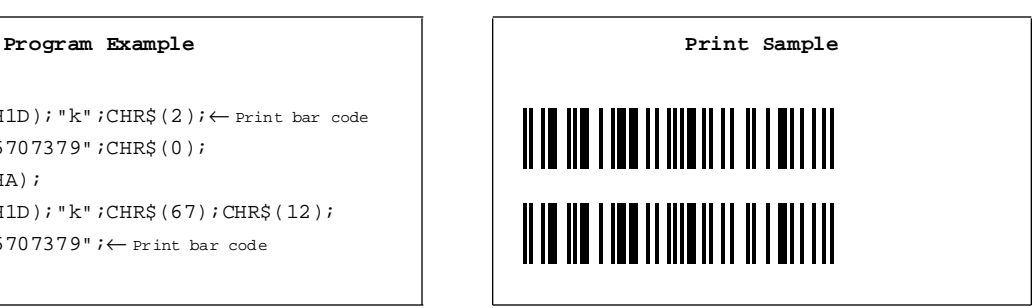

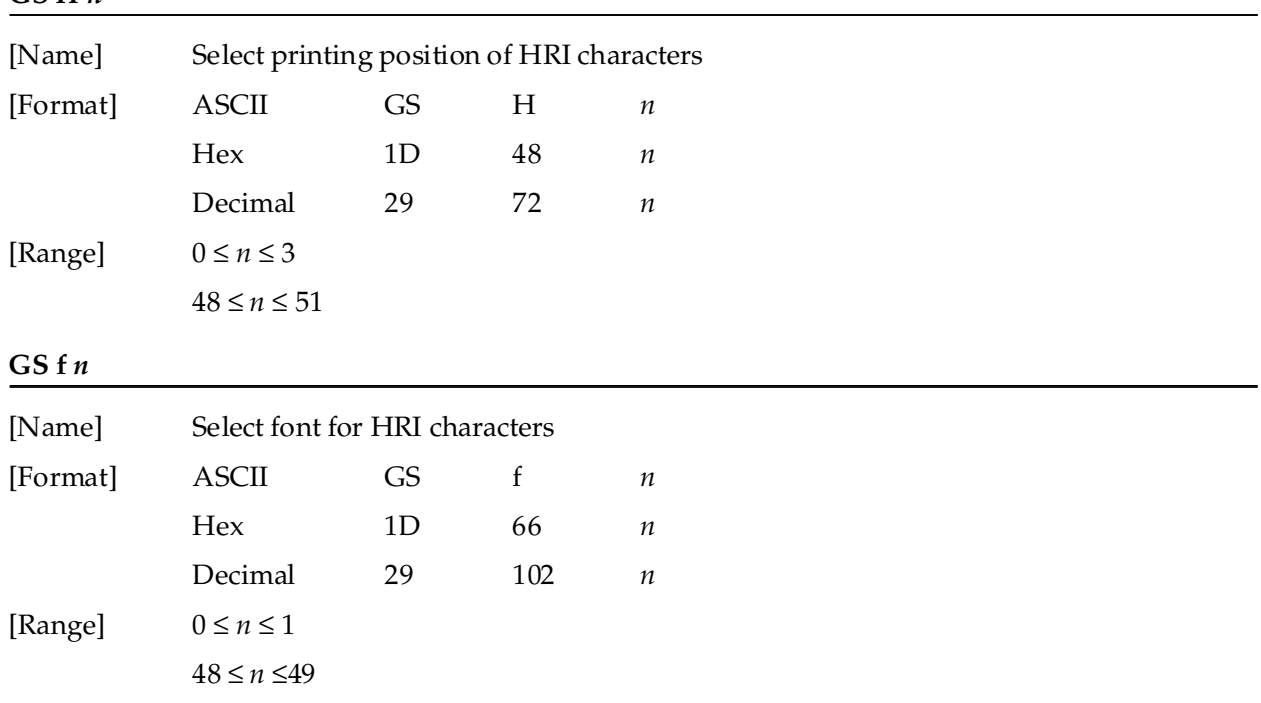

**GS H** *n* selects the printing position of HRI characters when printing a bar code. *n* selects the printing position as follows:

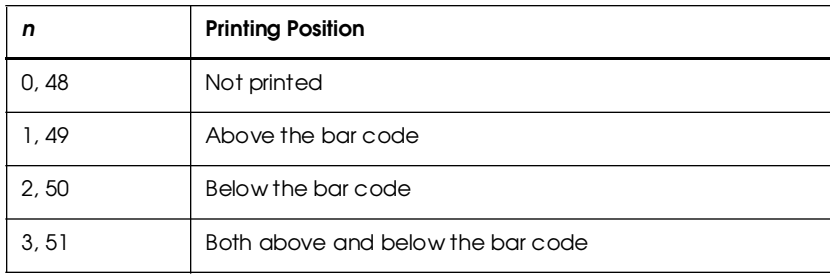

The default setting is *n*=0. HRI characters are printed using the font specified by **GS f.**

**GS f** *n* selects a font for the HRI characters used when printing a bar code. When *n*=0 or 48, the 12 × 24 font is selected. When  $n=1$  or 49, the 9 × 24 font is selected. The default setting is  $n=0$ . HRI characters are printed at the position specified by **GS H**.

**GS H** *n*

```
PRINT #1, CHR$(&H1D); "h";CHR$(80); ← Set height to 80 dots
PRINT #1, CHR$(&H1D);"f";CHR$(0);← Select font
FOR n=0 to 3
 PRINT #1, CHR$(&H1D); "H"; CHR$(n); ← Select print position
 PRINT #1, CHR$(&H1D); "k"; CHR$(2); \leftarrow Print bar code
 PRINT #1, "496595707379";CHR$(0);
 PRINT #1, CHR$(&HA);
NEXT n
PRINT #1, CHR$(&H1D);"f";CHR$(1);← Select font
PRINT #1, CHR$(&H1D);"H";CHR$(2);← Select print position
PRINT #1, CHR$(&H1D);"k";CHR$(2);← Print bar code
PRINT #1, "496595707379";CHR$(0);
PRINT #1, CHR$(&HA);
```
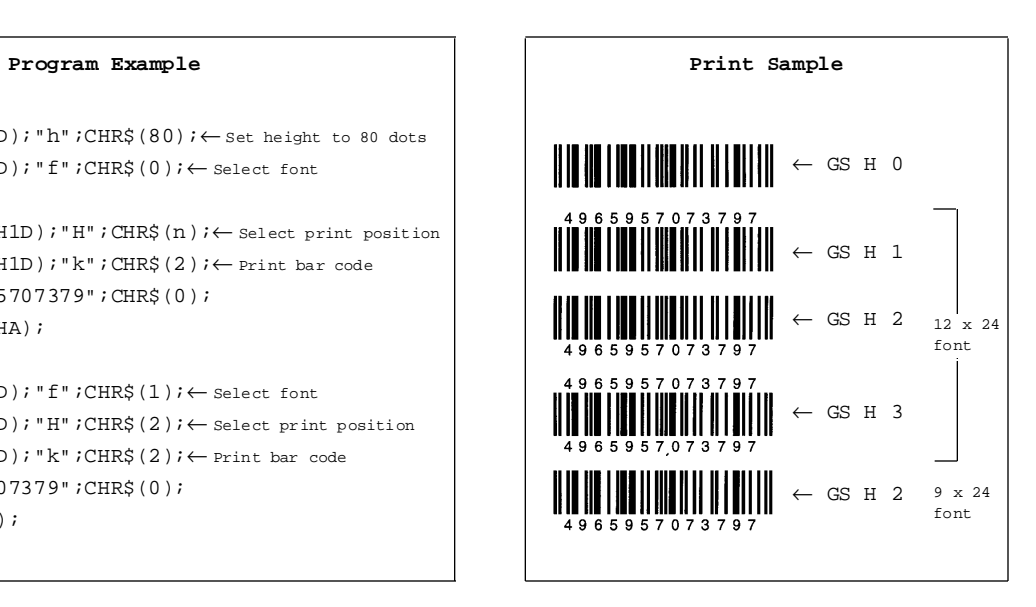

# **Macro Function Commands**

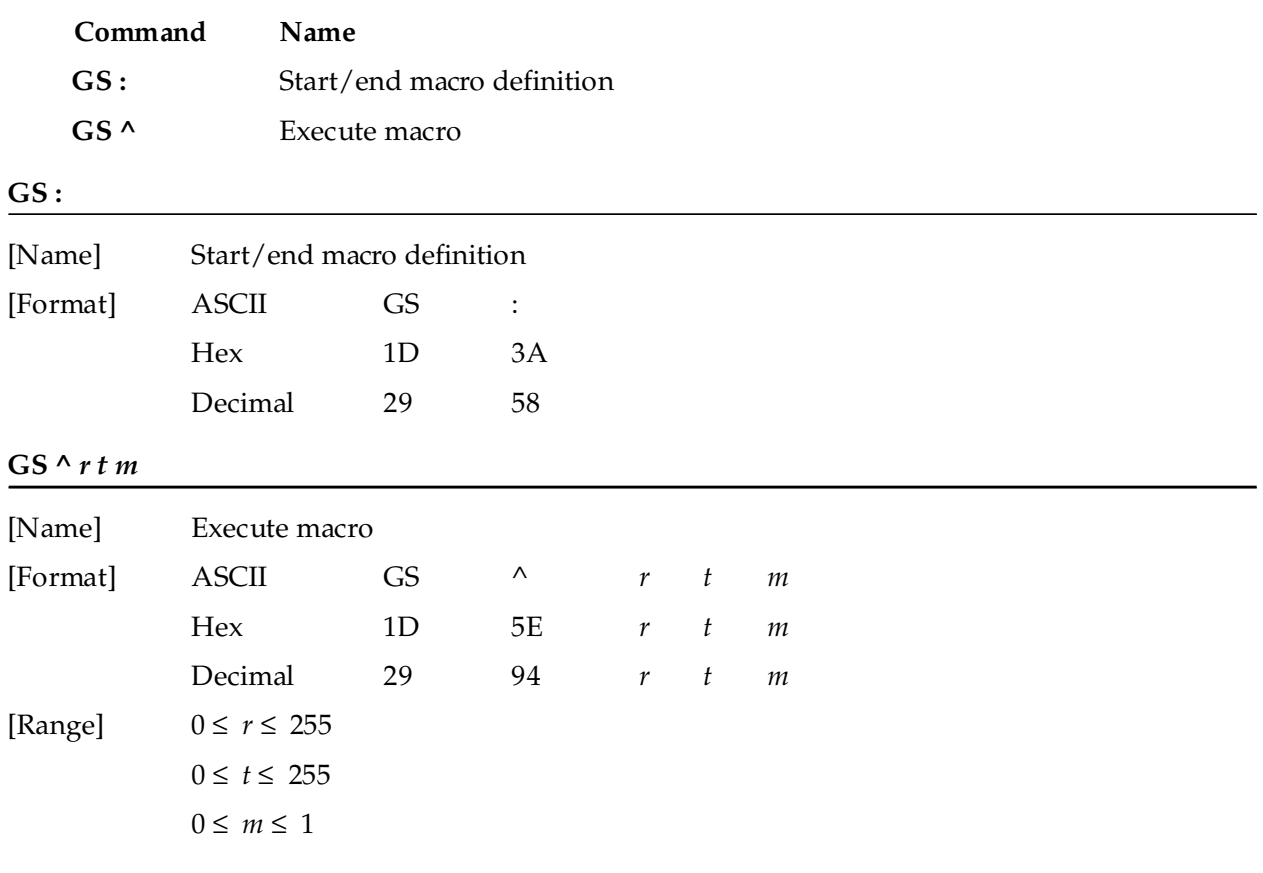

The TM-L60II/L60IIP printers support the following macro function commands:

**GS :** starts or ends macro definition. Macro definition starts when this command is received during normal operation and ends when it is received during macro definition. Normal printing is performed while the macro is being defined. If the printer receives this command again immediately after previously receiving it, the printer remains in the macro undefined state. A macro is not defined when the power is turned on.

The macro definition can contain up to 2048 bytes. If the macro definition exceeds this value, the excess data is not stored.

**GS**  $\land$  *r t m* executes a macro *r* times while waiting  $t \times 100$  msec for each macro execution. When  $m=0$ , the macro executes *r* times continuously at the interval specified by *t*. When *m*=1, the printer waits for the period specified by *t*, blinks the LED indicator, and then waits for the PAPER FEED button to be pressed. After this button is pressed, the printer executes the macro once. The printer repeats this operation *r* times.

If this command is received while a macro is being defined, the printer ends macro definition mode and clears the definition. If a macro is not defined or if *r* is 0, nothing is executed. When the macro is executed by pressing the PAPER FEED button (*m*=1), paper cannot be fed with this button.

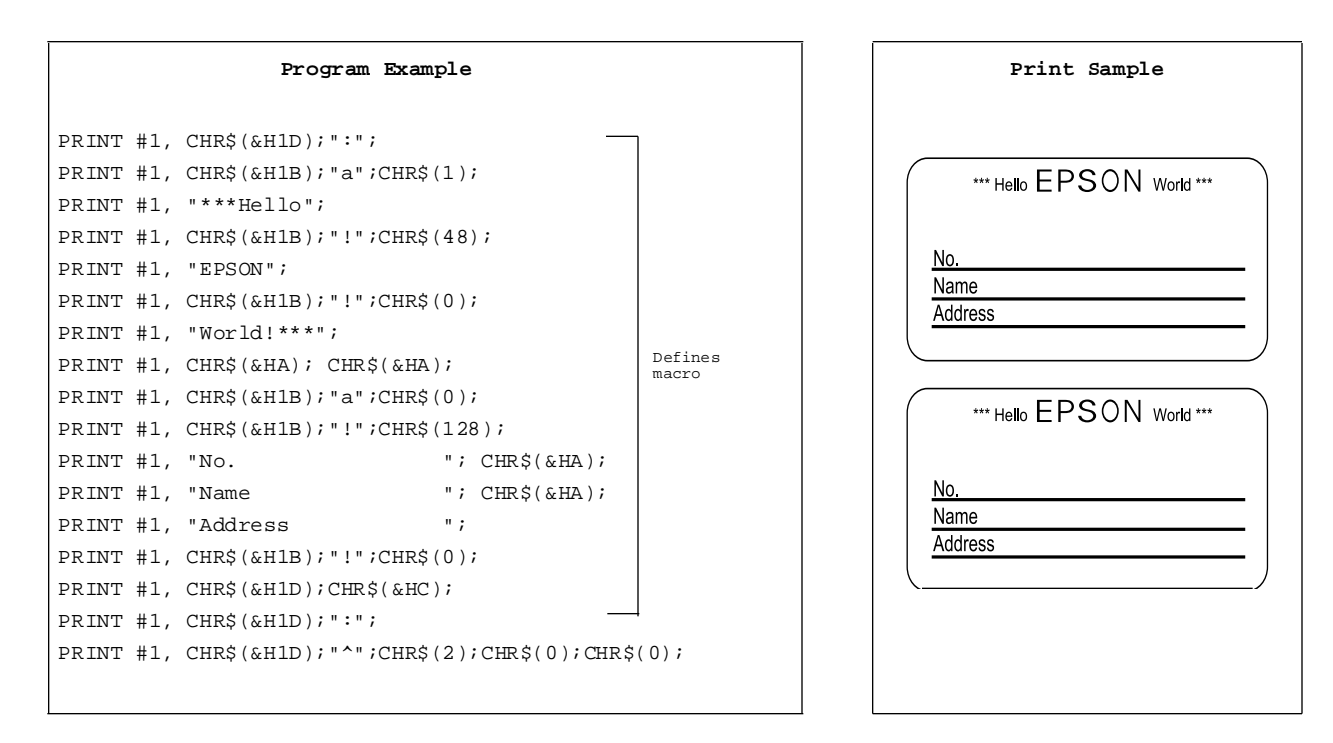

## *TM–L60II/L60IIP Information Manual*

# **Miscellaneous Function Commands**

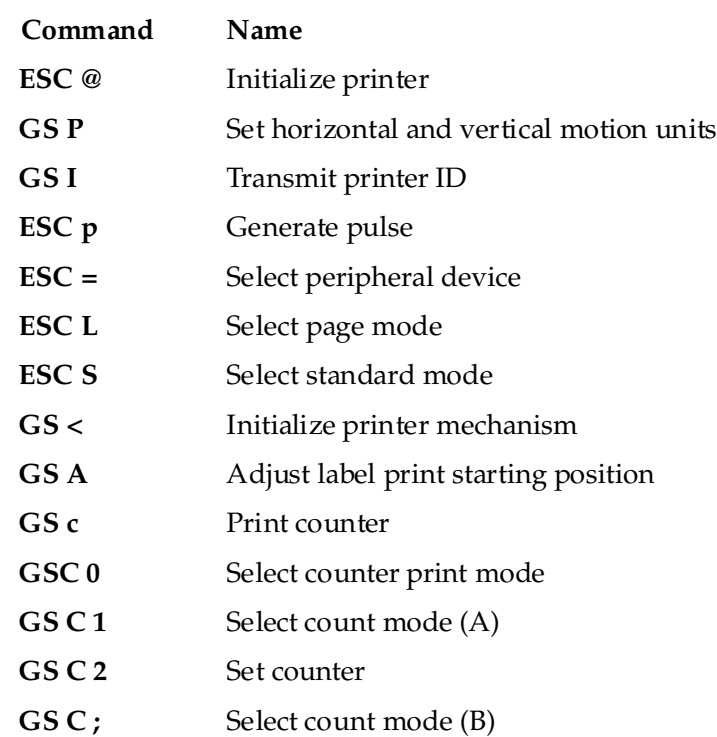

The TM-L60II/L60IIP supports the following miscellaneous function commands.

**ESC @**

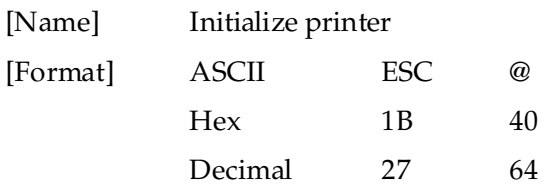

**ESC @** initializes the printer. All settings, including character font and line spacing settings, are canceled.

```
Program Example Print Sample Print Sample
PRINT #1, CHR$(&H1B);"!";CHR$(56); AAAAA
PRINT #1, "AAAAA"; CHR$(&HA);
PRINT #1, CHR$(&H1B);"@";
PRINT #1, "BBBBB"; CHR$(&HA);
```
BBBBB ←All settings are canceled after **ESC @** is executed

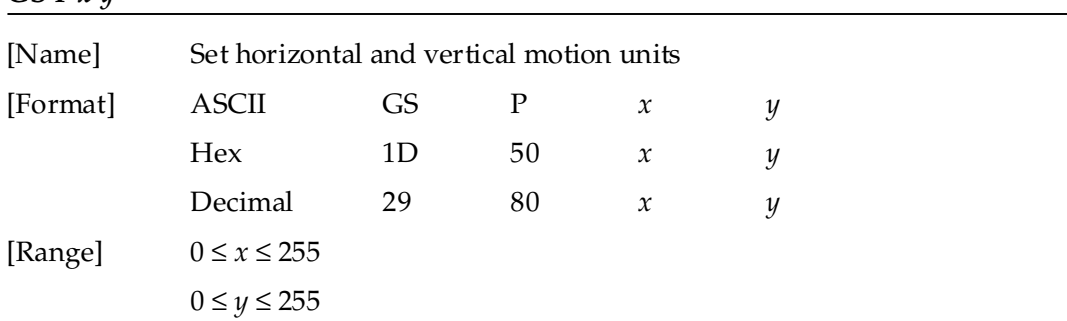

**GS P** *x y* sets the horizontal and vertical motion units to 1/*x* and 1/*y* inches, respectively. The horizontal and vertical motion units indicate the minimum pitch used for calculating the values of related commands (shown below). The default values are *x*=180 and *y*=360. The calculated result when using this command with other commands is truncated to the minimum value of the mechanical pitch (1/180 inch horizontal and 1/360 inch vertical) or an exact multiple of that minimum value. When *x* and *y* are set to 0, the default setting of each value is used.

Commands used with the horizontal motion unit  $(1/x)$  in standard mode: **ESC SP**, **ESC \$, ESC**  $\setminus$ , **GS L,** and **GS W**.

Commands used with the vertical motion unit  $(1/y)$  in standard mode: **ESC 3, ESC J,** and **GS A**.

Commands used with the horizontal and vertical motion units  $(1/x$  and  $1/y$  in page mode (either *x* or *y* can be used, depending on the print direction set with **ESC T**): **ESC SP, ESC \$, ESC \, ESC 3, ESC J, ESC W, GS \$,** and **GS \**.

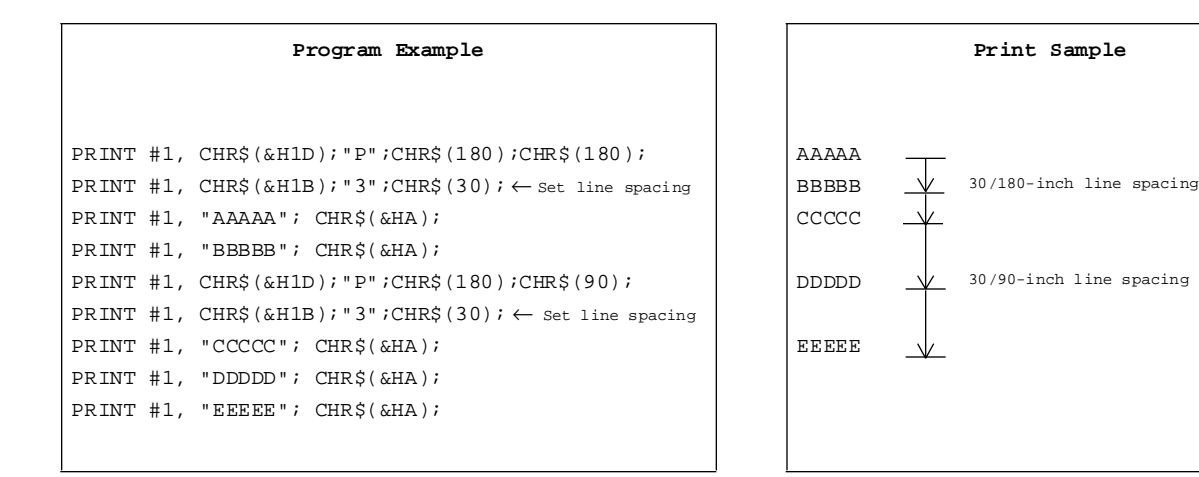

**GS P** *x y*

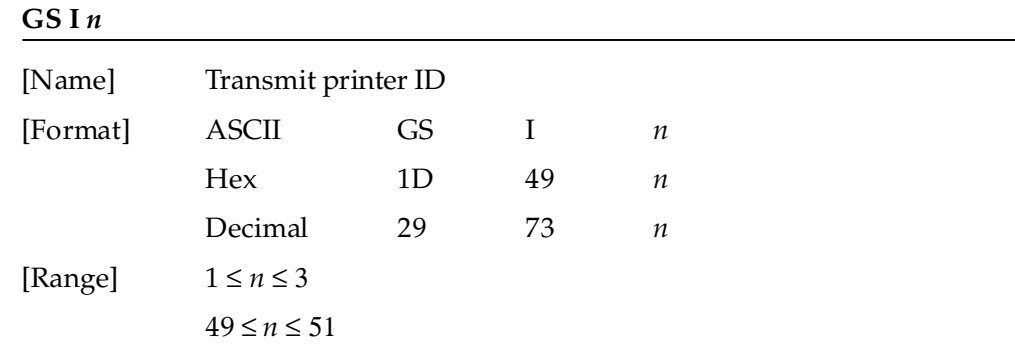

**GS I** *n* transmits the printer ID specified by *n* as follows. Each printer ID consists of 1 byte of data.

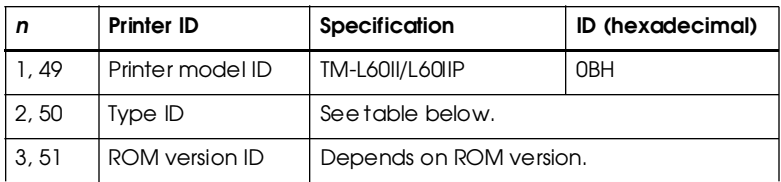

Type ID (*n*=2 or 50)

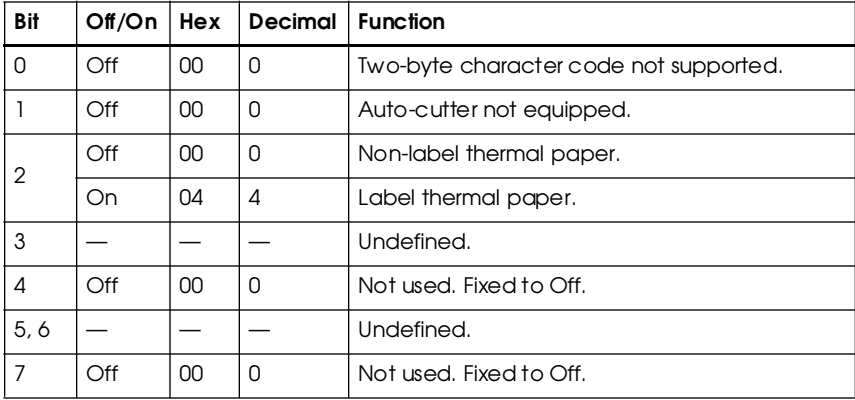

## **Program Example**

PRINT #1, CHR\$(&H1D); "I";CHR\$(1); ← Transmits printer ID

## **ESC p** *m t1 t2*

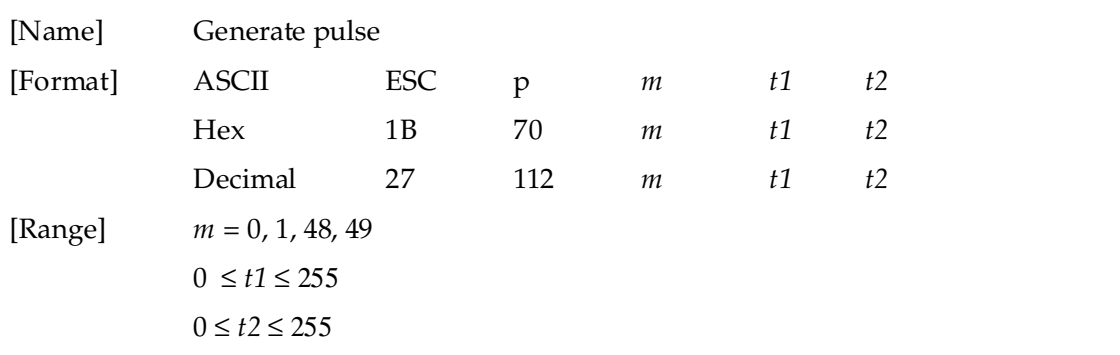

**ESC p** *m* t1 t2 sends a pulse (on time=  $t1 \times 2$  msec / off time=  $t2 \times 2$  msec) to the specified connector pin. When *m*=0 or 48, the pulse is sent to drawer-kick-out connector pin 2; when *m*=1 or 49, the pulse is sent to drawer-kick-out connector pin 5.

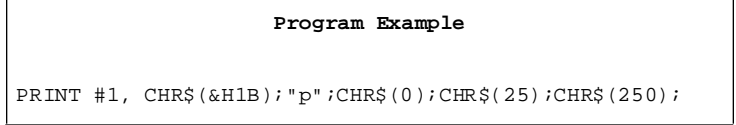

## $\text{ESC} = n$

 $\overline{\Gamma}$ 

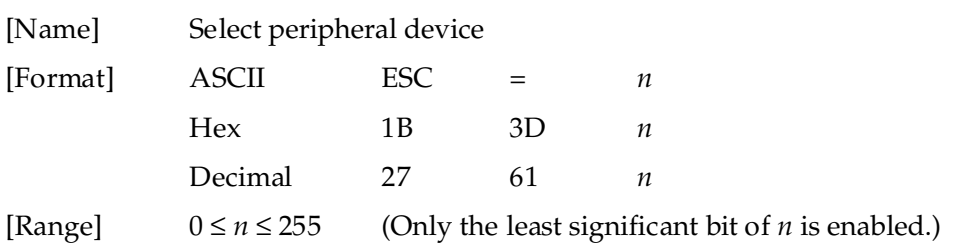

**ESC =** *n* selects the device to which the host computer sends data. When the LSB (least significant bit) of *n* is 1, the printer is enabled; When it is 0, the printer is disabled. The default setting is *n*=1. If ASB is enabled when the printer is disabled by the **ESC =**, the printer transmits a 4-byte status message whenever the status changes.

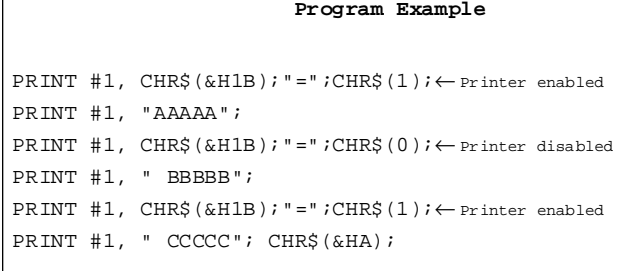

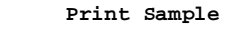

AAAAA CCCCC

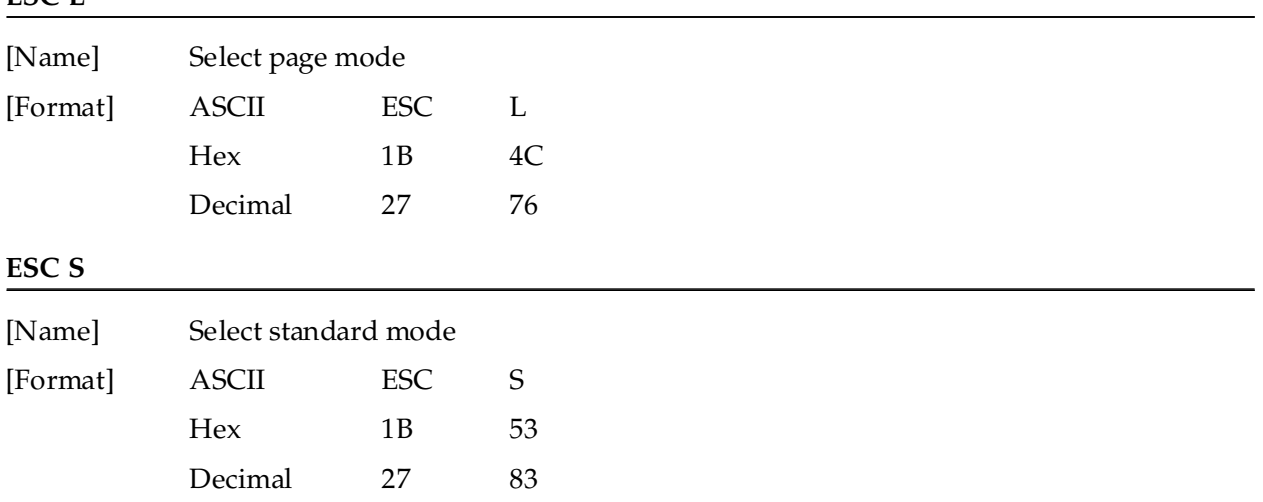

**ESC L** switches from standard mode to page mode. This command is enabled only when input at the beginning of a line in standard mode; it has no effect in page mode. The following commands are not effective in page mode: **ESC V**, **ESC a**, **ESC {**, **GS L**, and **GS W**. If these commands are processed in page mode, an internal flag is activated.

**ESC S** switches from page mode to standard mode. This command is effective only in page mode. Data buffered in page mode is cleared. This command returns the values set by **ESC W** to the default values. The value set by the **ESC T** is maintained. The printer returns to standard mode with the **FF**, **ESC @**, and **ESC S**. This command sets the print position to the beginning of the line.

Standard mode is selected as the default.

Program Example **Program Example Print Sample** PRINT #1, CHR\$(&H1B); "L";← Select page mode AAAAA PRINT #1, CHR\$(&H1B);"W";CHR\$(0);CHR\$(0);CHR\$(0); CHR\$(0);CHR\$(60);CHR\$(0);CHR\$(180);CHR\$(0); **BBBBB** CCCCC PRINT #1, CHR\$(&H1B);"T";CHR\$(0);← Select print direction PRINT #1, "AAAAA"; CHR\$(&HA);← Store characters for printing PRINT #1, "BBBBB"; CHR\$(&HA);← Store characters for printing PRINT #1, "CCCCC"; PRINT #1, CHR\$(&H1B);CHR\$(&HC);← Batch print PRINT #1, CHR\$(&H1B);"S";← Select standard mode

**GS <**

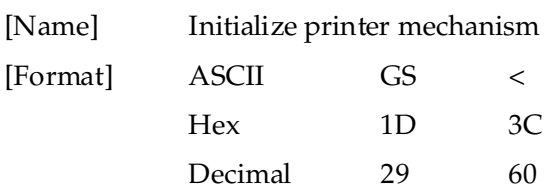

**GS <** feeds label paper to the printing start position. This command is only effective when thermal label is selected with the paper selection DIP switch, and does not initialize the values set by other commands.

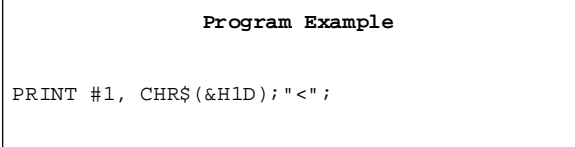

## **GS A** *m n*

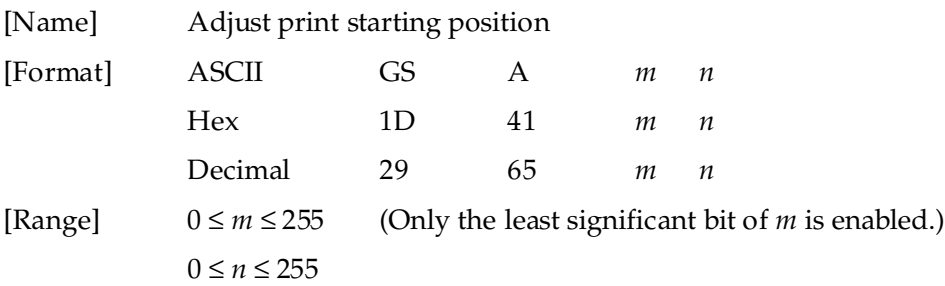

**GS A** *m n* adjusts the label print starting position in a selected direction, and by a specified amount from the default position. This command is effective only when Thermal Label is selected with the paper selection DIP switch. This command will be ignored unless it is received just after feeding a label to the print starting position, using the **FF**, **GS FF**, or **GS <** commands, or by pressing the PAPER FEED button, or at the time of power-on. The default setting is *m*=0, *n*=0. When executing the commands, the paper is fed to adjust the print starting position of the current label, as follows.

*m* specifies the adjusting direction. When the LSB of *m* = 0, the label position is adjusted in the normal direction. When the LSB of *m* = 1, the label position is adjusted in the reverse direction.

*n* specifies the adjustment amount. The adjustment amount formula is  $[n \times (vertical motion unit)]$ inches. The vertical motion units use the vertical value set by the **GS P**. The default setting of the vertical motion unit is 1/360 inch.

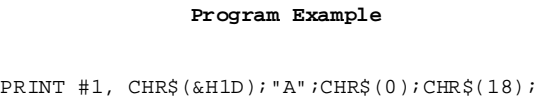

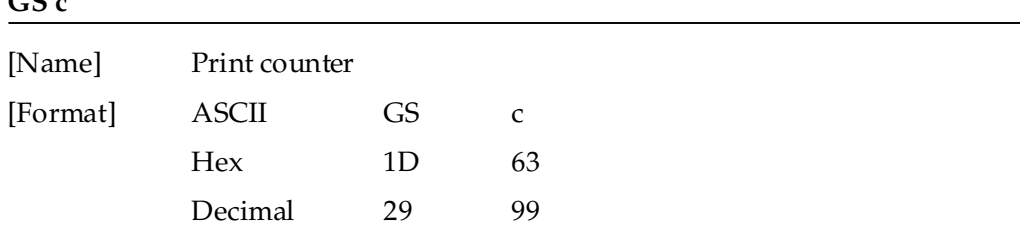

**GS c** sets the serial counter value in the print buffer and increments or decrements the counter value.

The counter print mode is set by the **GS C 0** command, and the counter mode is set by the **GS C 1** or **GS C ;** command.

After setting the current counter value in the print buffer as print data (a character string), the printer counts up or down based on the count mode set. The counter value in the print buffer is printed when the printer receives a print command or is in the buffer-full state.

In count-up mode, if the counter value set by this command goes out of the counter operation range set by the **GS C 1** or **GS C ;** commands, it is forced to convert to the minimum value.

In count-down mode, if the counter value set by this command goes out of the counter operation range set by the **GS C 1** or **GS C ;** commands, it is forced to convert to the maximum value.

Program Example

```
PRINT #1, CHR$(&H1D);"C0";CHR$(3);CHR$(0);
PRINT #1, "AAAAA"; CHR$(&H1D); "c"; CHR$(&HA); | AAA
PRINT #1, "BBBBB"; CHR$(&H1D); "c"; CHR$(&HA); | | | | BBB
```
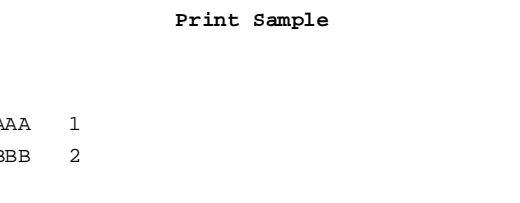

## **GS C 0** *n m*

 $\overline{C}$  c  $\overline{C}$ 

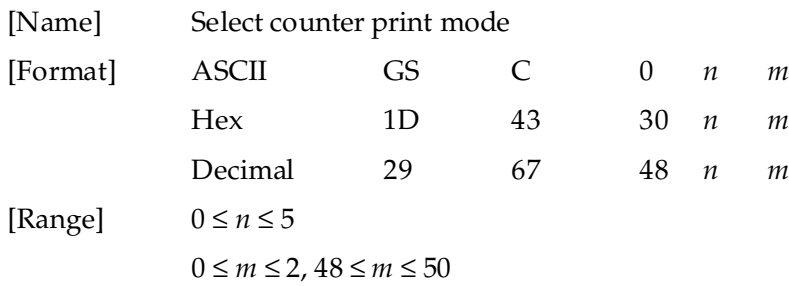

**GS C 0** *n m* selects a print mode for the serial number counter. *n* specifies the number of digits to be printed. When *n* = 0, the printer prints the actual digits indicated by the number value. When *n*= 1 to 5, this command sets the number of digits to be printed. If *n* or *m* is out of the defined range, the previously set print mode is not changed. The default setting is *n*=0, *m*=0.

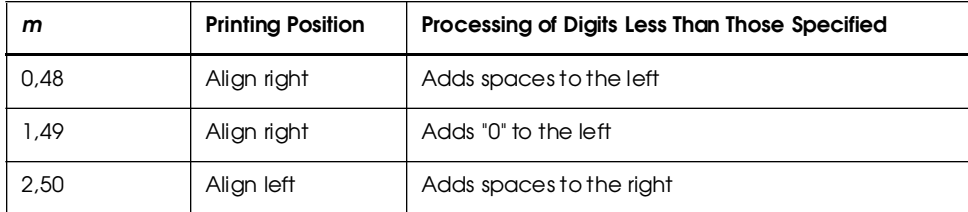

*m* specifies the printing position within the entire range of printed digits, as follows:

### Program Example **Print Sample**

PRINT #1, CHR\$(&H1D);"C0";CHR\$(3);CHR\$(0); AAAAA 1 ← Align right and adds spaces to the left PRINT #1, "AAAAA"; CHR\$(&H1D);"C";CHR\$(&HA); BBBBB0002 ← Align right and adds "0" to the left PRINT #1, CHR\$(&H1D);"C0";CHR\$(4);CHR\$(1); PRINT #1, "BBBBB"; CHR\$(&H1D); "c"; CHR\$(&HA);

## **GS C 1** *aL aH bL bH n r*

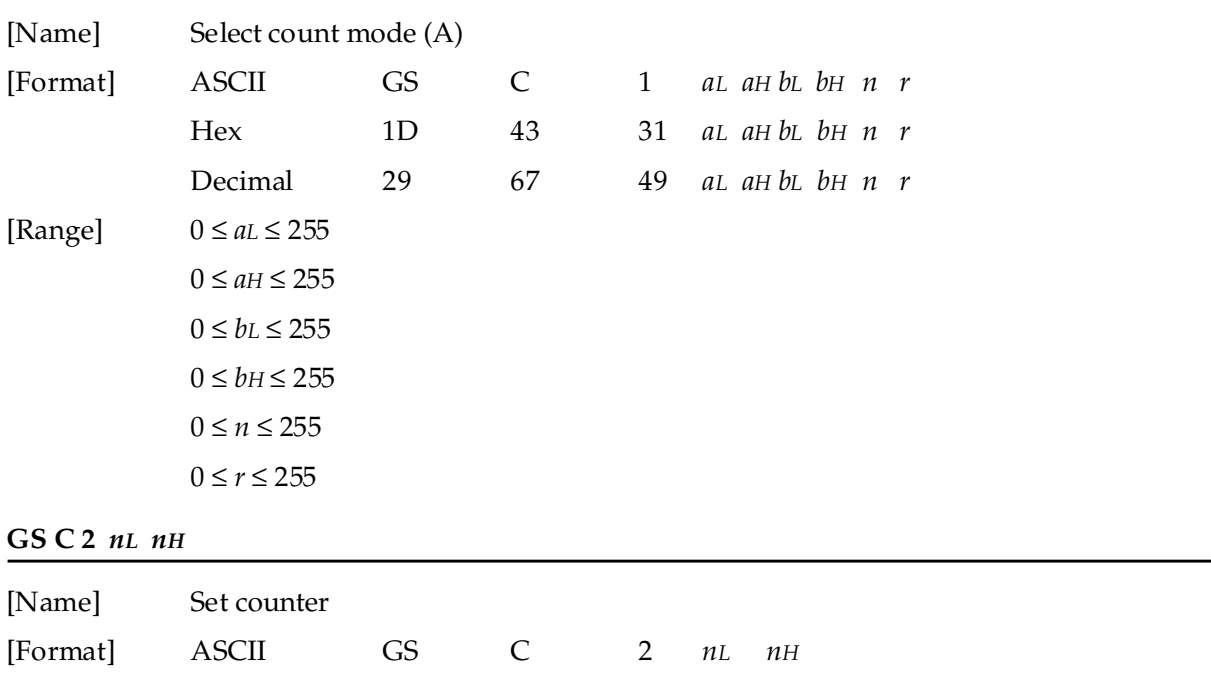

Hex 1D 43 32 *nL nH*

Decimal 29 67 50 *nL nH* [Range] 0 ≤ *nL* ≤ 255  $0 \leq nH \leq 255$ 

**GS C 1** *aL aH bL bH n r* selects a count mode for the serial number counter. *aL, aH, bL*, or *bH* specify the counter range. *n* indicates the stepping amount when counting up or down. *r* indicates the repetition number when the counter value is fixed. The default settings are as follows: *aL*=1, *aH*=0, *bL*=255, *bH*=255, *n*=1, *r*=1.

Count-up mode is specified when  $[aL + aH \times 256] < [bL + bH \times 256]$  and *n* is not equal to 0 and *r* is not equal to 0. In setting count-up mode, the minimum value of the counter is  $\left[aL + aH \times 256\right]$  and the maximum value is  $[bL + bH \times 256]$ . If counting up reaches a value exceeding the maximum, it is resumed with the minimum value.

Count-down mode is specified when  $[aL + aH \times 256] > [bL + bH \times 256]$  and *n* is not equal to 0 and *r* is not equal to 0. In setting count-down mode, the maximum value of the counter is [*aL* + *aH* × 256] and the minimum value is  $[bL + bH \times 256]$ . If counting down reaches a value less than the minimum, it is resumed with the maximum value.

Counting stops when  $\left[aL + aH \times 256\right] = \left[bL + bH \times 256\right]$  or  $n = 0$  or  $r = 0$ .

**GS C 2** *nL nH* sets the serial number counter value. *nL* and *nH* determine the value of the serial number counter set by  $[nL + nH \times 256]$ . The default setting is  $nL=1$ ,  $nH=0$ .

In count-up mode, if the counter value specified by this command goes out of the counter operation range specified by the **GS C 1** or **GS C ;** commands, it is forced to convert to the minimum value set by the **GS c** command.

In count-down mode, if the counter value specified by this command goes out of the counter operation range specified by the **GS C 1** or **GS C ;** commands, it is forced to convert to the maximum value set by the **GS c** command.

 $Line$ 

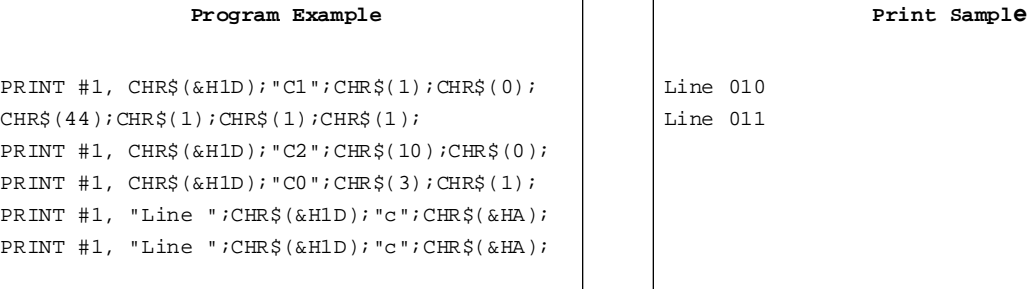

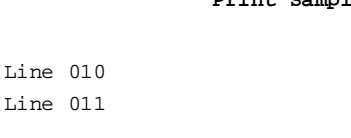
**GS C ;** *sa; sb; sn; sr; sc;*

| [Name]   | Select count mode (B)      |           |    |            |    |            |  |                |                            |  |  |  |                   |  |
|----------|----------------------------|-----------|----|------------|----|------------|--|----------------|----------------------------|--|--|--|-------------------|--|
| [Format] | <b>ASCII</b>               | <b>GS</b> | C  | $\ddot{ }$ | sa | $\ddot{ }$ |  | sb ; sn ; sr ; |                            |  |  |  | $\mathcal{SC}$ ;  |  |
|          | Hex                        | 1D        | 43 | 3B         | sa | $3B$ sb    |  |                | $3B \,$ sn $3B \,$ sr $3B$ |  |  |  | $\mathcal{SC}$ 3B |  |
|          | Decimal                    | 29        | 67 | 59         | sa |            |  | 59 sb 59       | sn 59 sr 59                |  |  |  | sc 59             |  |
| [Range]  | $"0" \leq sa \leq "65535"$ |           |    |            |    |            |  |                |                            |  |  |  |                   |  |
|          | $"0" \le sb \le "65535"$   |           |    |            |    |            |  |                |                            |  |  |  |                   |  |
|          | $"0" \leq sn \leq "255"$   |           |    |            |    |            |  |                |                            |  |  |  |                   |  |
|          | $"0" \leq sr \leq "255"$   |           |    |            |    |            |  |                |                            |  |  |  |                   |  |
|          | $"0" \leq sc \leq "65535"$ |           |    |            |    |            |  |                |                            |  |  |  |                   |  |

**GS C ;** *sa ; sb ; sn ; sr ; sc ;* selects a count mode for the serial number counter, and specifies the value of the counter.

*sa*, *sb*, *sn* and *sr* are all displayed in ASCII characters using the codes for "0" to "9". *sa* and *sb* specify the counter range. *sn* indicates the stepping amount for counting up or down. *sr* indicates the repetition number with the counter value fixed. *sc* indicates the counter value. The default settings are as follows: *sa*="1", *sb*="65535", *sn*="1", *sr*="1", and *sc*="1".

Count-up mode is specified when *sa* < *sb* and *sn* is not equal to 0 and *sr* is not equal to 0. When countup mode is specified, *sa* is the minimum counter value and *sb* is the maximum counter value. If counting up reaches a value exceeding the maximum, it is resumed with the minimum value. If the counter value set by *sc* is outside the counter operation range, the counter value is forced to convert to the minimum value by executing the **GS c** command.

Count-down mode is specified when *sa* > *sb* and *sn* is not equal to 0 and *sr* is not equal to 0. When count-down mode is specified, *sa* is the maximum counter value and *sb* is the minimum counter value. If counting down reaches a value less than the minimum, it is resumed with the minimum value. If the counter value set by *sc* is outside the counter operation range, the counter value is forced to convert to the maximum value by executing the **GS c** command.

Counting stops when  $sa = sb$  or  $sn = 0$  or  $sr = 0$ .

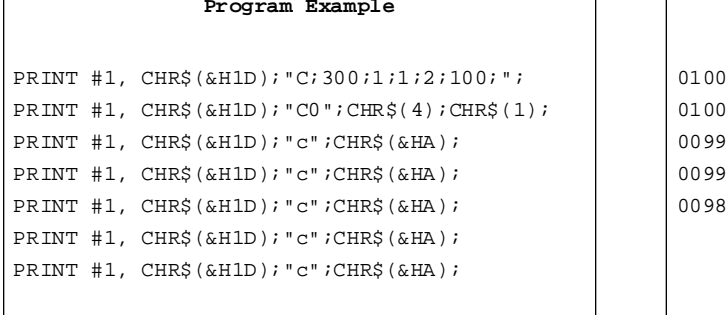

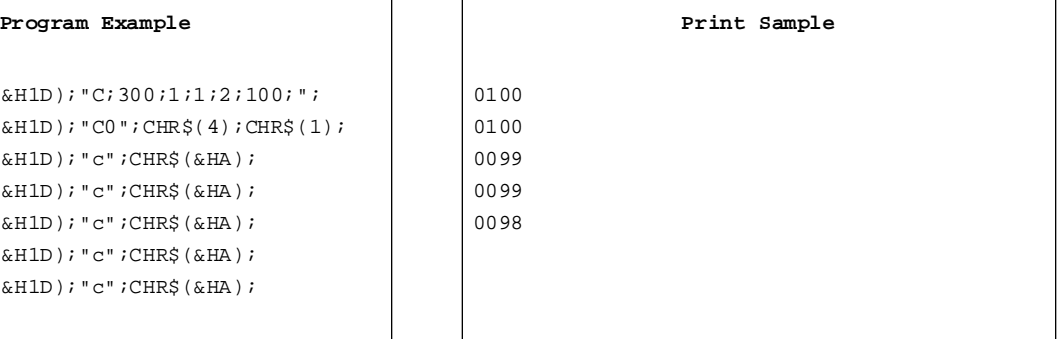

Г

## **Character Code Tables**

**SP** in a table represents space.

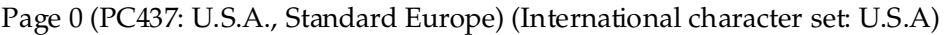

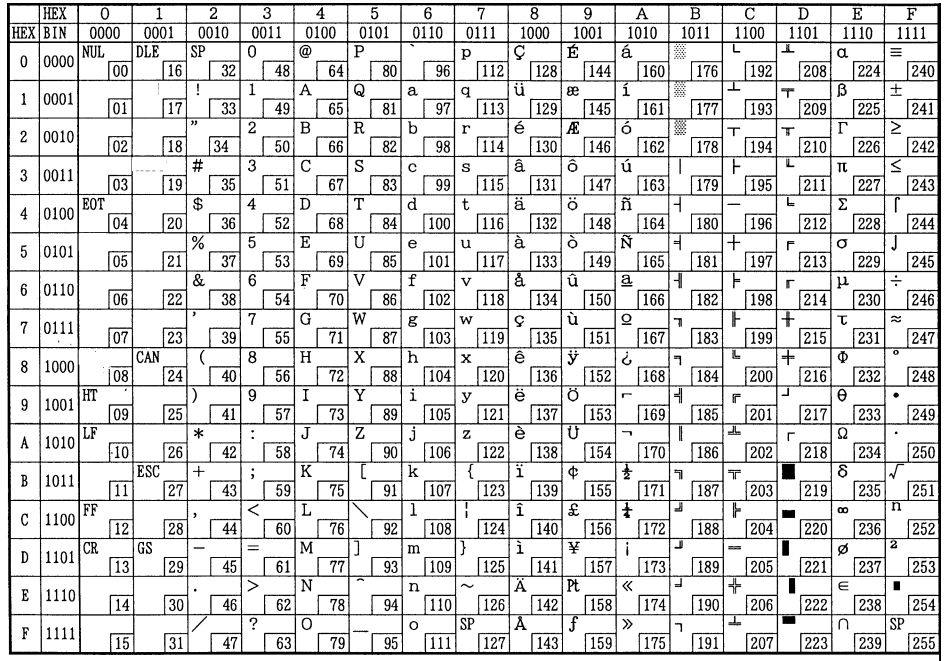

Page 1 (Katakana)

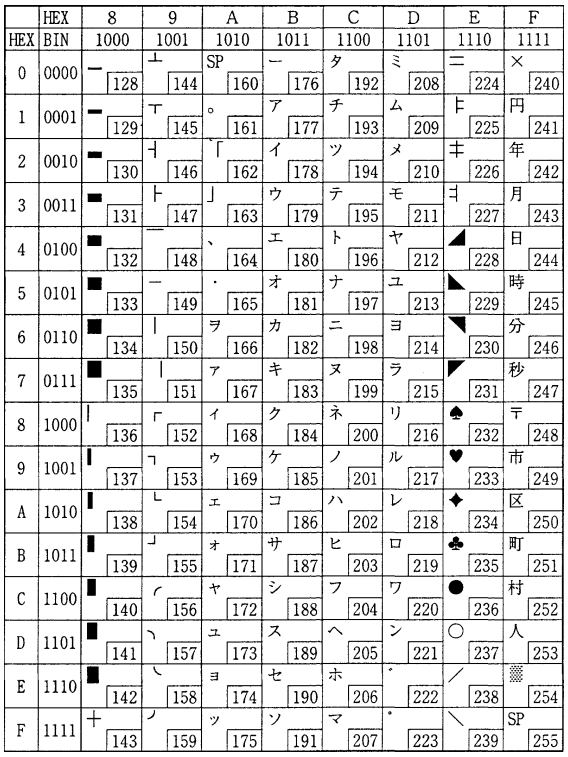

#### Page 2 (PC850: Multilingual)

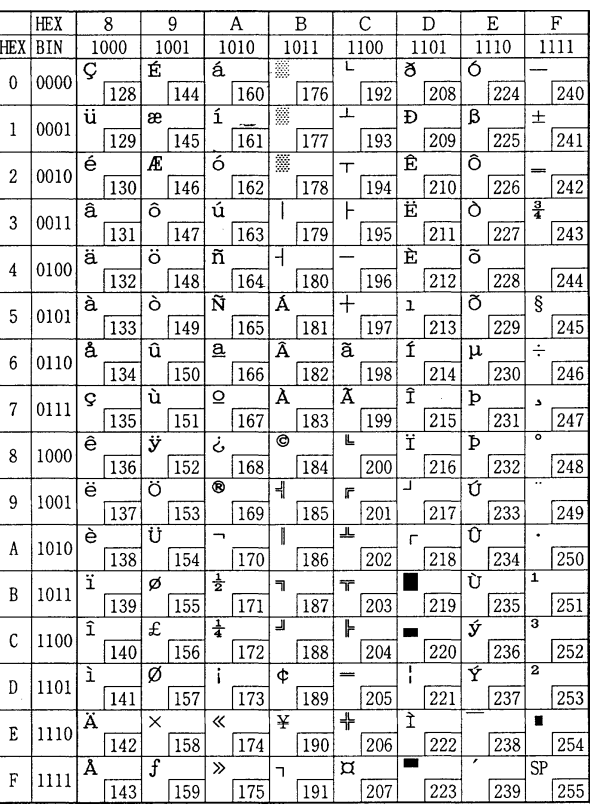

Page 3 (PC860: Portuguese)

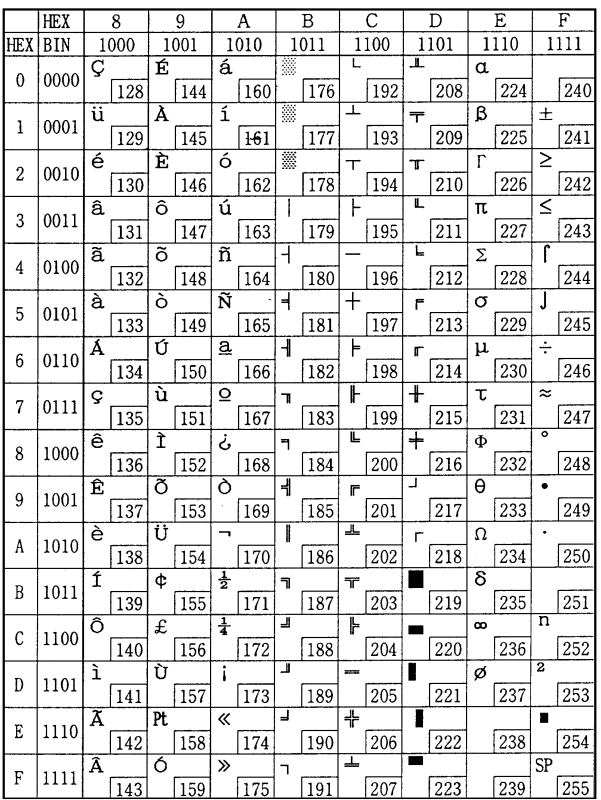

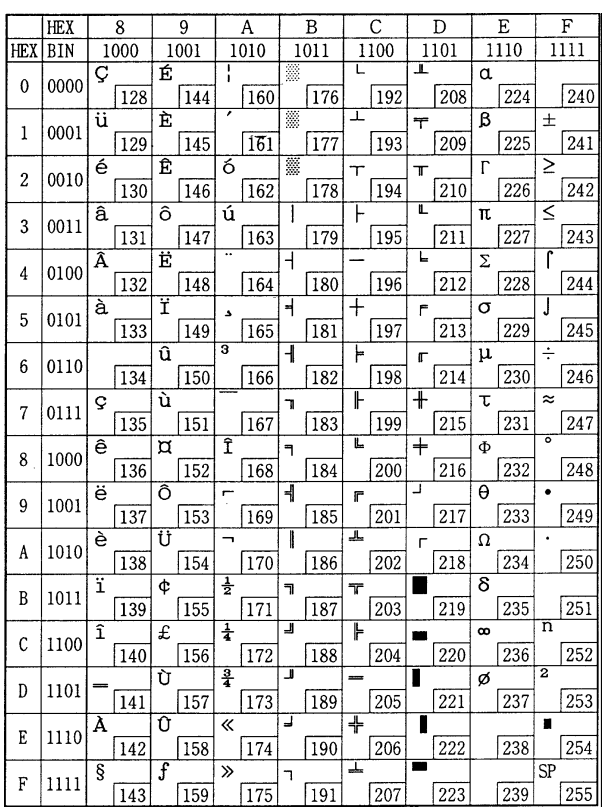

#### Page 4 (PC863: Canadian-French)

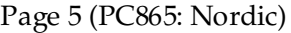

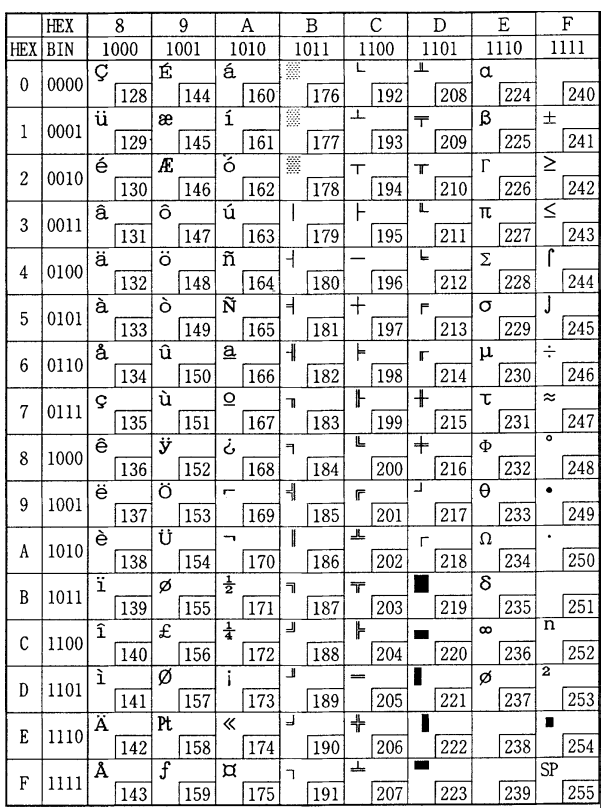

#### International character set

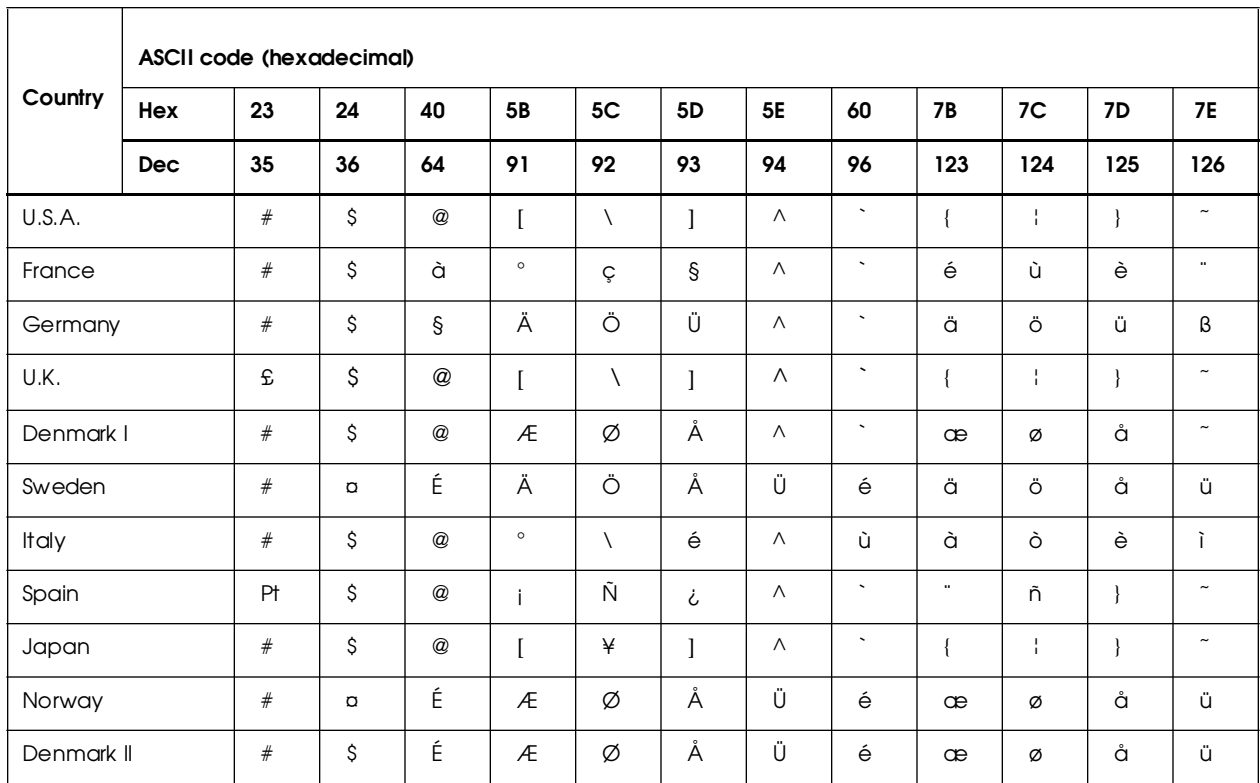

## **Using Character Code Tables**

The example below uses Page 0 (PC437) (see page 1-67) to illustrate the use of the character code tables.

You can find the character "A" in Page 0 as follows:

The decimal value for the character "A" is 65. Follow its column straight up to find the digits. Hexadecimal . . .4 Binary . . . . . . . . .0100 These numbers are the most significant bits of the ASCII code.

Follow its row to the left to find the digits.

Hexadecimal . . .1

Binary . . . . . . . . .0001

These numbers are the least significant bits of the ASCII code.

The combination of the numbers above is the ASCII code for character "A".

Decimal . . . . . . .<65>10 Hexadecimal . . .<41>H Binary . . . . . . . . .<01000001>B

# Chapter 2 **Application**

This chapter presents an example illustrating ESC/POS command functions and printing results. The example shows how to issue a label containing bar codes. Set the paper selection function of the DIP switch to thermal label before turning on the printer.

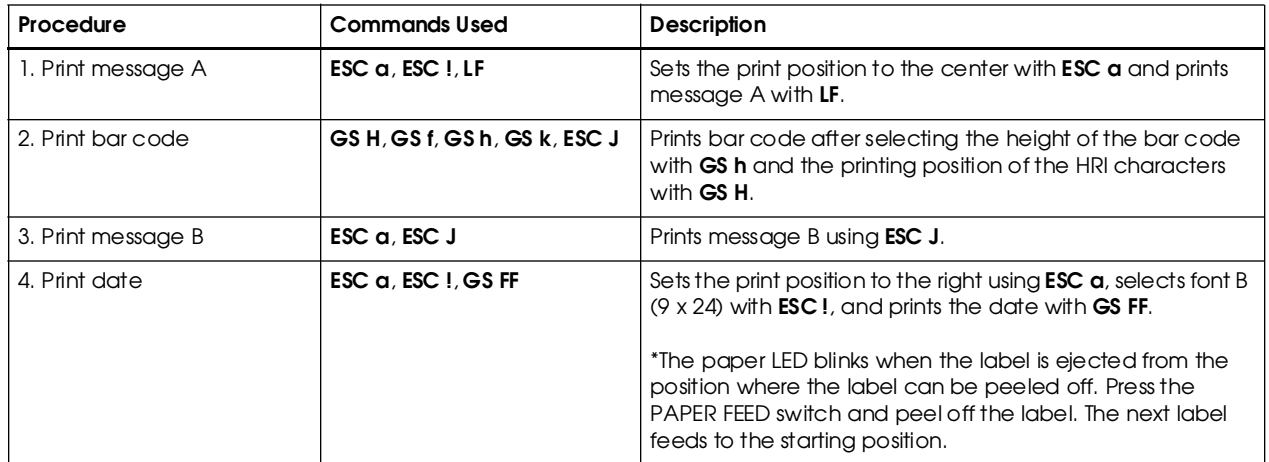

#### **Bar Codes Label Issuing**

## **Print Sample**

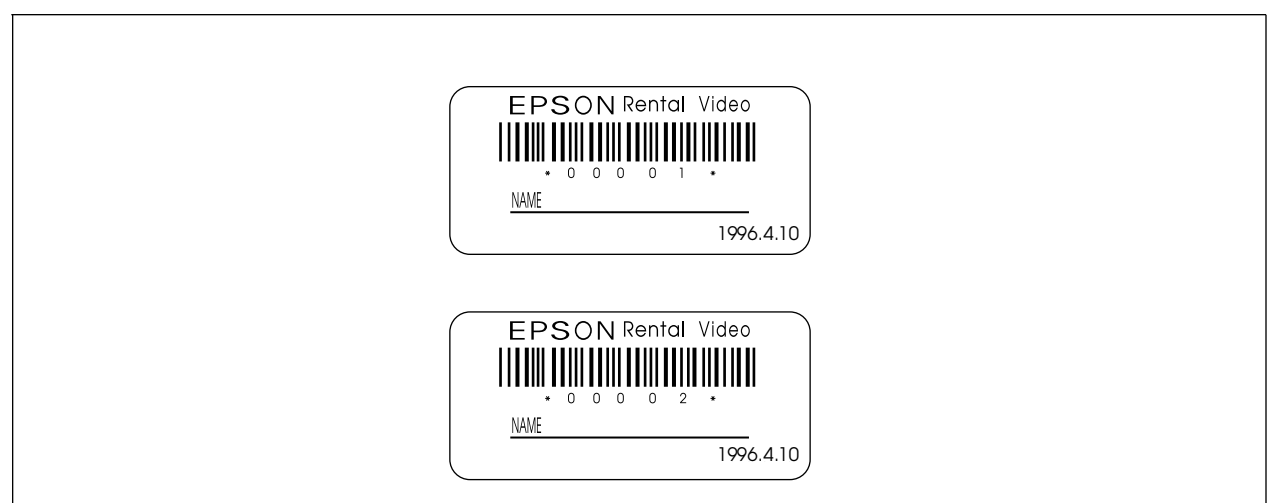

## **Program Example**

```
PRINT #1, CHR$(&H1B);"@";← Initializes the printer
NO$="00001" : GOSUB start
NO$="00002" : GOSUB start
END
start:
   PRINT #1, CHR$(&H1B);"a";CHR$(1);← Selects center print position
   PRINT #1, CHR$(&H1B);"!";CHR$(40);← Selects character print mode
                                            (emphasized + double-height + double-width)
   PRINT #1, "EPSON";
   PRINT #1, CHR$(&H1B);"!";CHR$(8);← Cancels double-width
   PRINT #1, "Rental Video"; CHR$(&HA);
   PRINT #1, CHR$(&H1B);"!";CHR$(0);← Cancels emphasized
   PRINT #1, CHR$(&H1D);"H";CHR$(2);← Selects printing position for HRI characters
   PRINT #1, CHR$(&H1D);"f";CHR$(1);← Selects HRI characters
   PRINT #1, CHR$(&H1D);"h";CHR$(35);←Sets bar code height
   PRINT #1, CHR$(&H1D);"k";CHR$(4);"∗";NO$;"*";CHR$(0);
   PRINT #1, CHR$(&H1B);"J";CHR$(5);
   PRINT #1, CHR$(&H1B);"-";CHR$(2);← Sets underline width to 2 dots
   PRINT #1, "NAME ";
   PRINT #1, CHR$(&H1B);"J";CHR$(70);
   PRINT #1, CHR$(&H1B);"-";CHR$(0);← Cancels previous character print mode
   PRINT #1, CHR$(&H1B);"a";CHR$(2);← Selects right print position
   PRINT #1, CHR$(&H1B); "!";CHR$(1); ← Selects font B (9 x 24)
   PRINT #1, "1996.4.10";
   PRINT #1, CHR$(&H1D);CHR$(HC);← Prints and feeds the label print starting position
   V$=INPUT$(1)← Ready to input (waiting to input)
   RETURN
                                                                                        Prints message A
                                                                                        Prints bar code
                                                                                        Prints message B
                                                                                         Prints the date and
feeds the label to 
the print starting
                                                                                        position
```
# Chapter 3 **Command Reference**

## **Command Classification**

ESC/POS printer commands in this chapter are classified by function and by *sheet* and *grade*. The sheet and grade classification is called *matrix classification*.

The *sheet* classification is divided into *single sheet commands* and *multiple sheet commands*. The *grade* classification is separated into *basic commands* and *extension commands*.

*Basic commands* are defined as fundamental printer controls, including print commands and character type selection commands. *Extension commands* are defined as control codes for functions specific to individual printers. These commands are further divided into *mechanical extension commands* that relate to additional mechanical functions such as stamp and auto-cutter units, *hardware extension commands* that relate to additional hardware functions such as panel button control, and *software extension commands* that relate to additional software functions such as user-defined and Bar code control.

The commands can also be classified by function, which is how they are presented in Chapter 1 and the Function Type table in this chapter. The function types, such as Print Commands and Line Spacing Commands, are briefly explained in the corresponding sections of Chapter 1.

The illustration below shows the ESC/POS command overview diagram for printers.

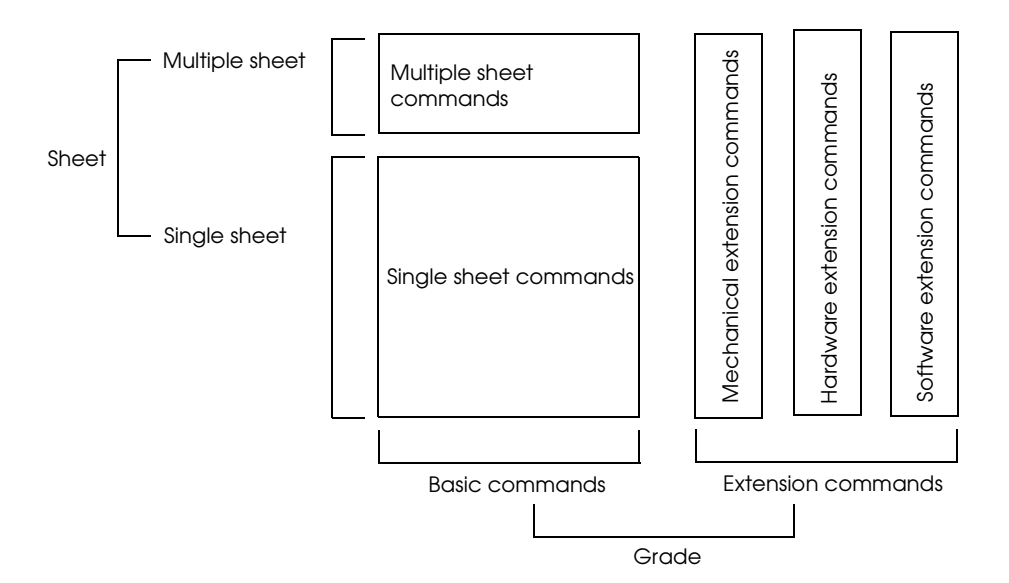

## **Function Type**

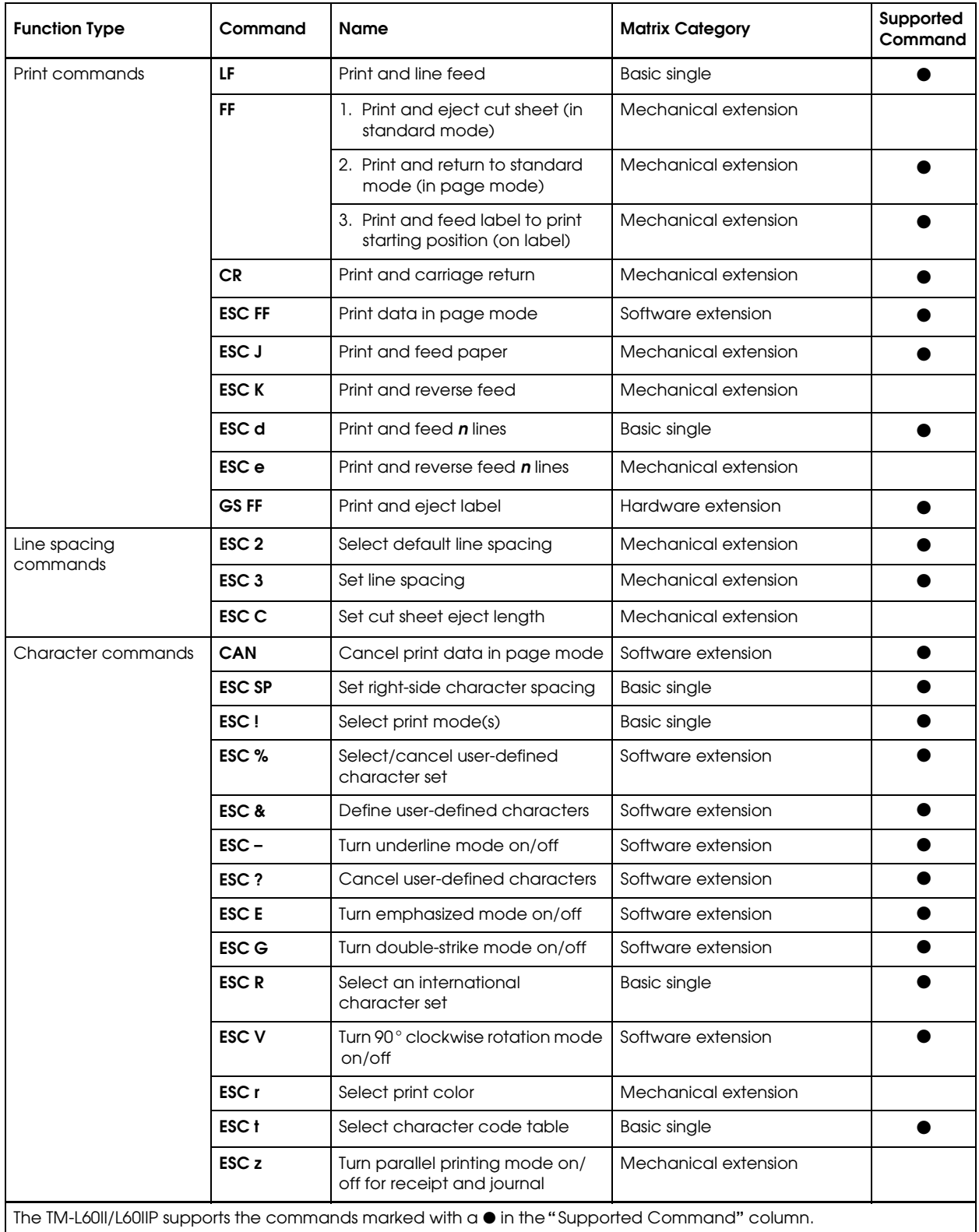

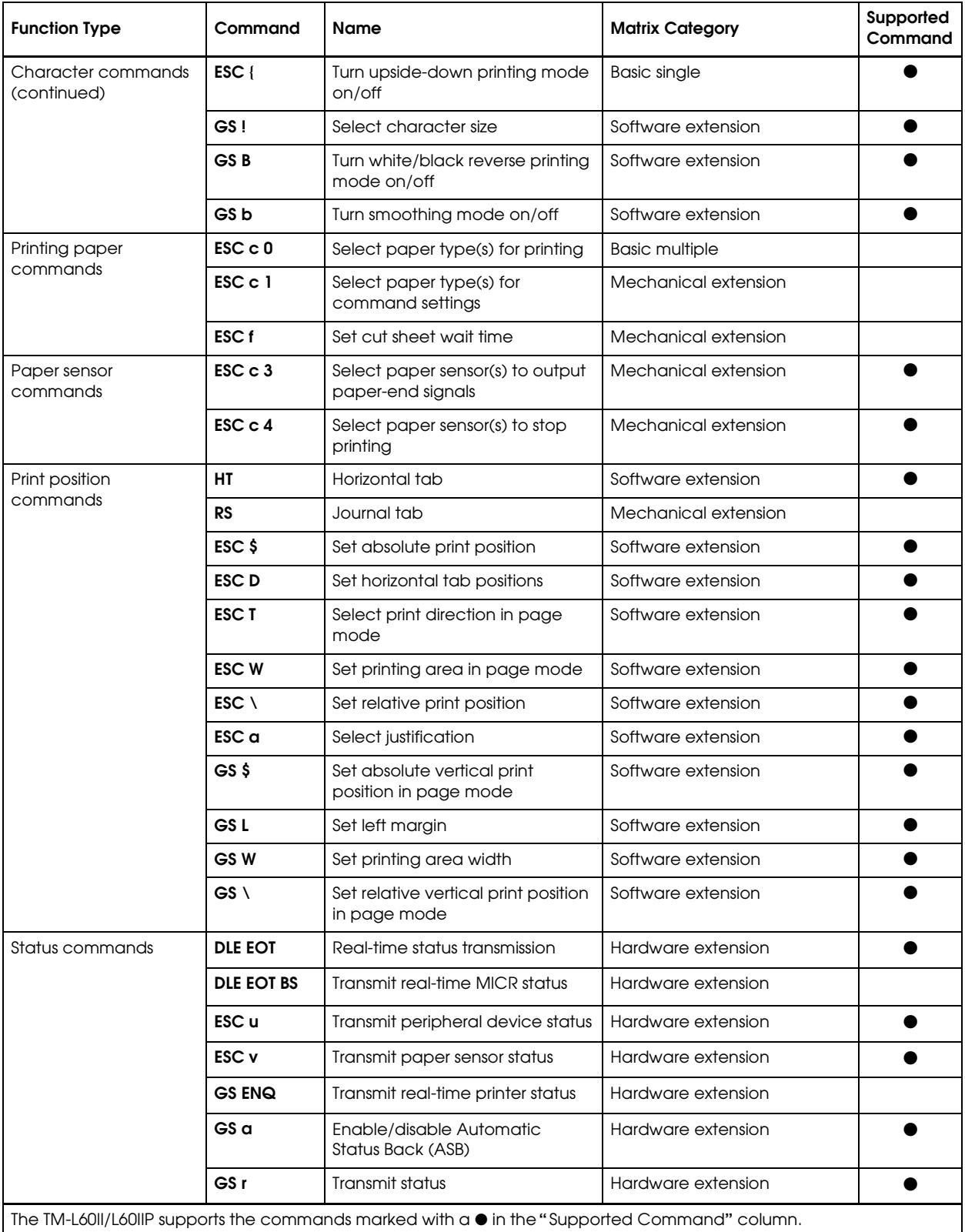

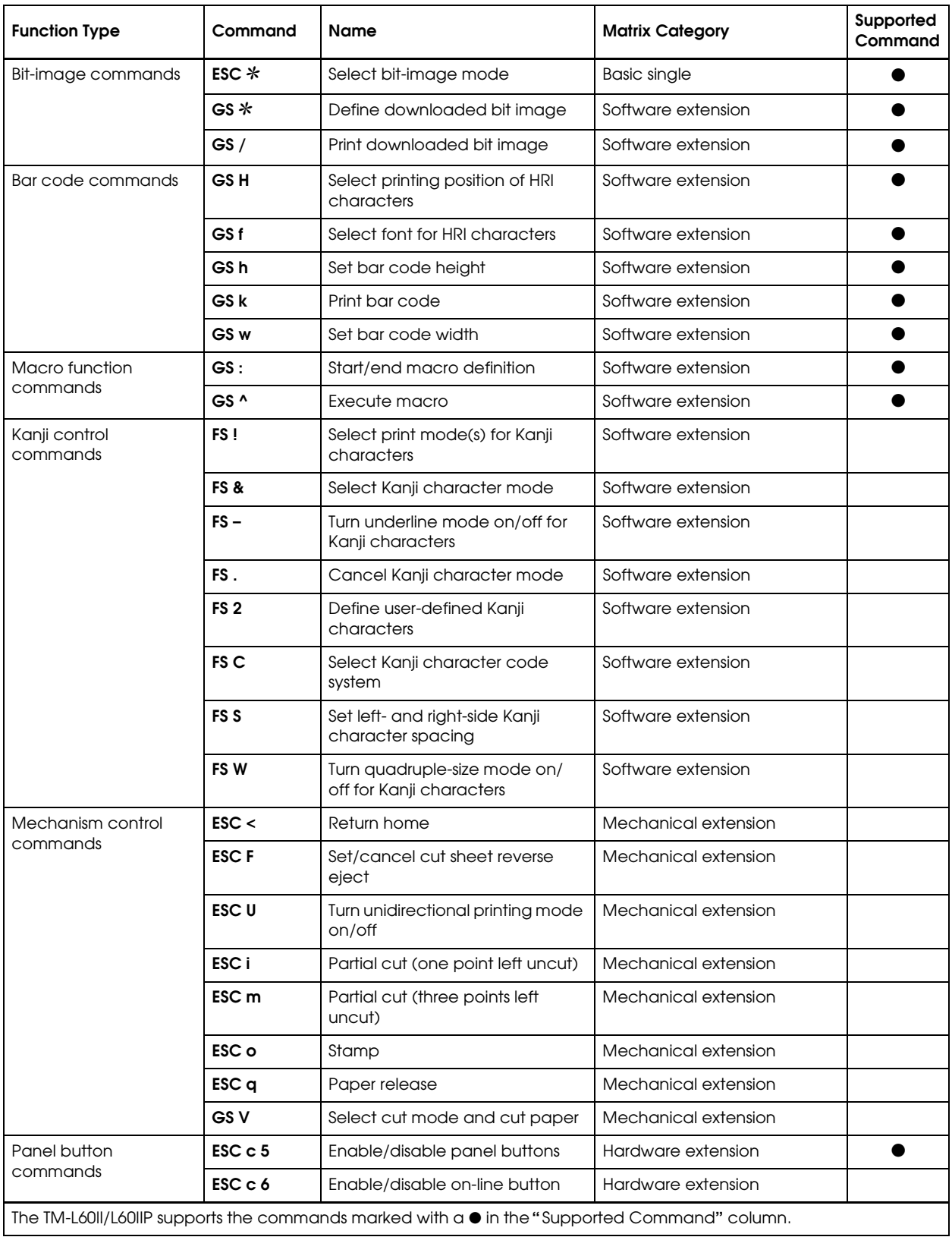

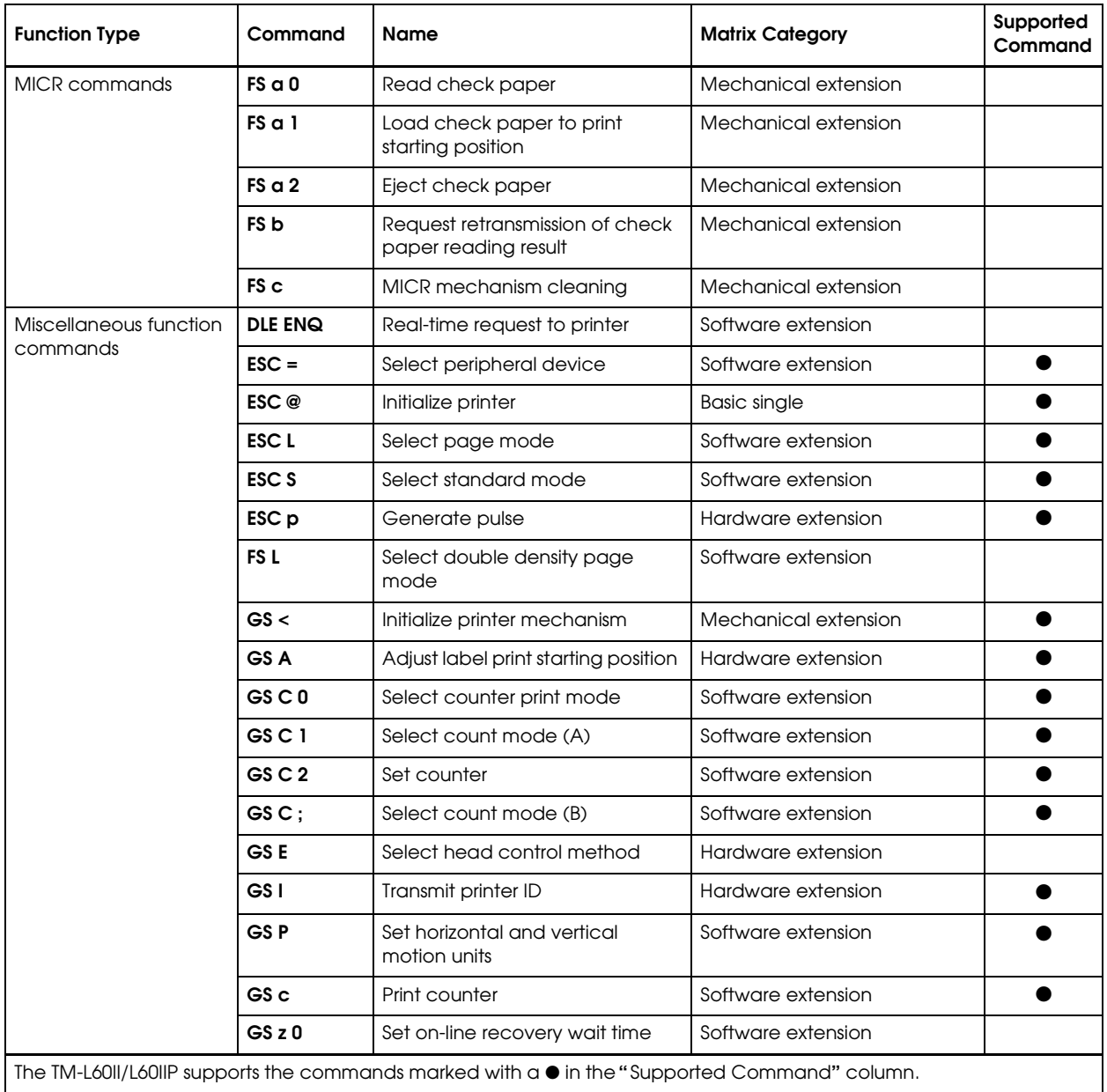

#### *3-6***Reference Table**

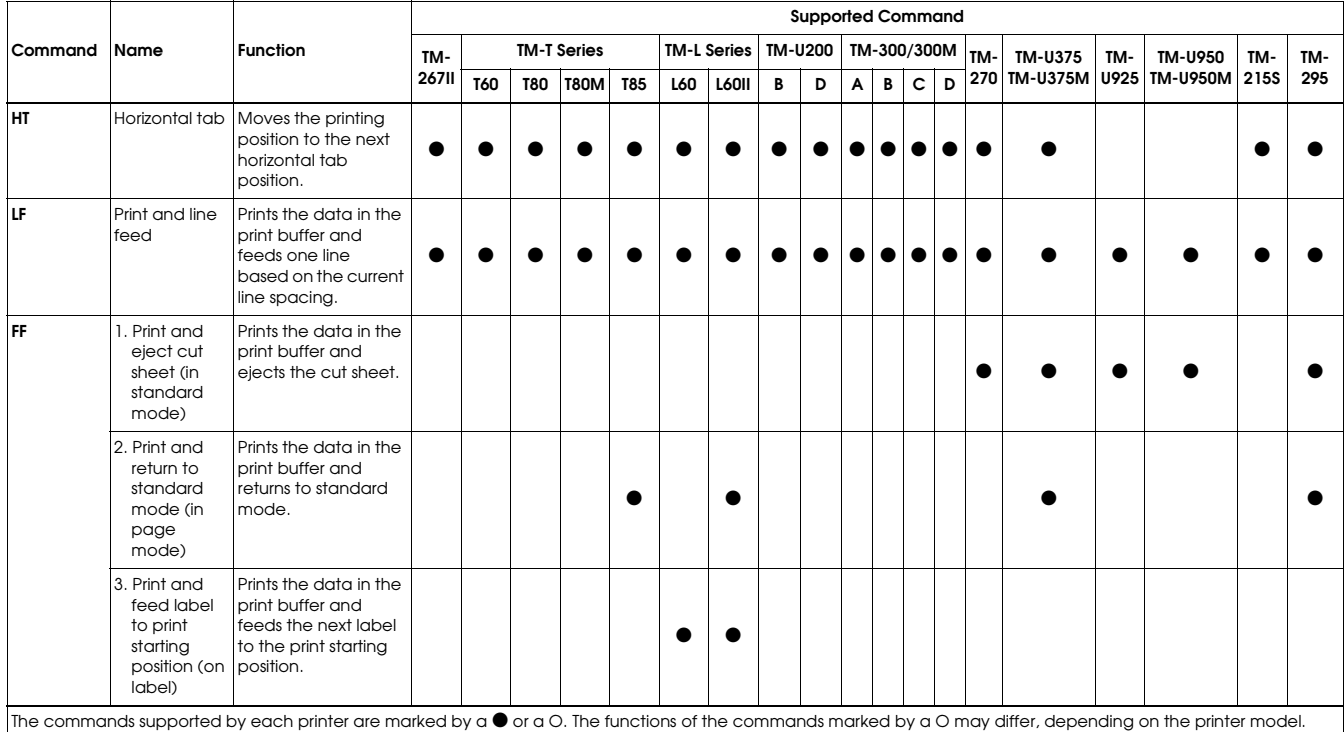

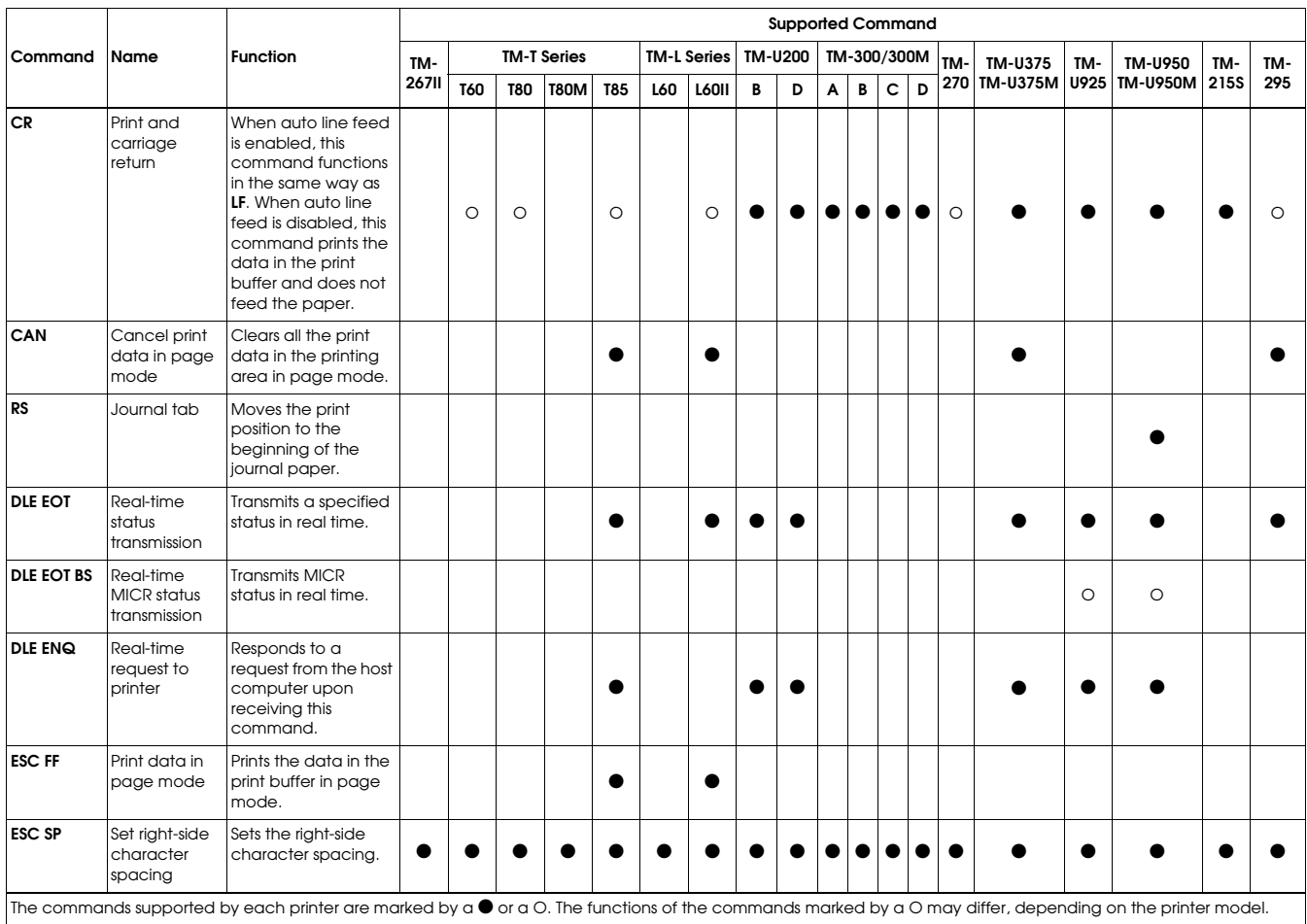

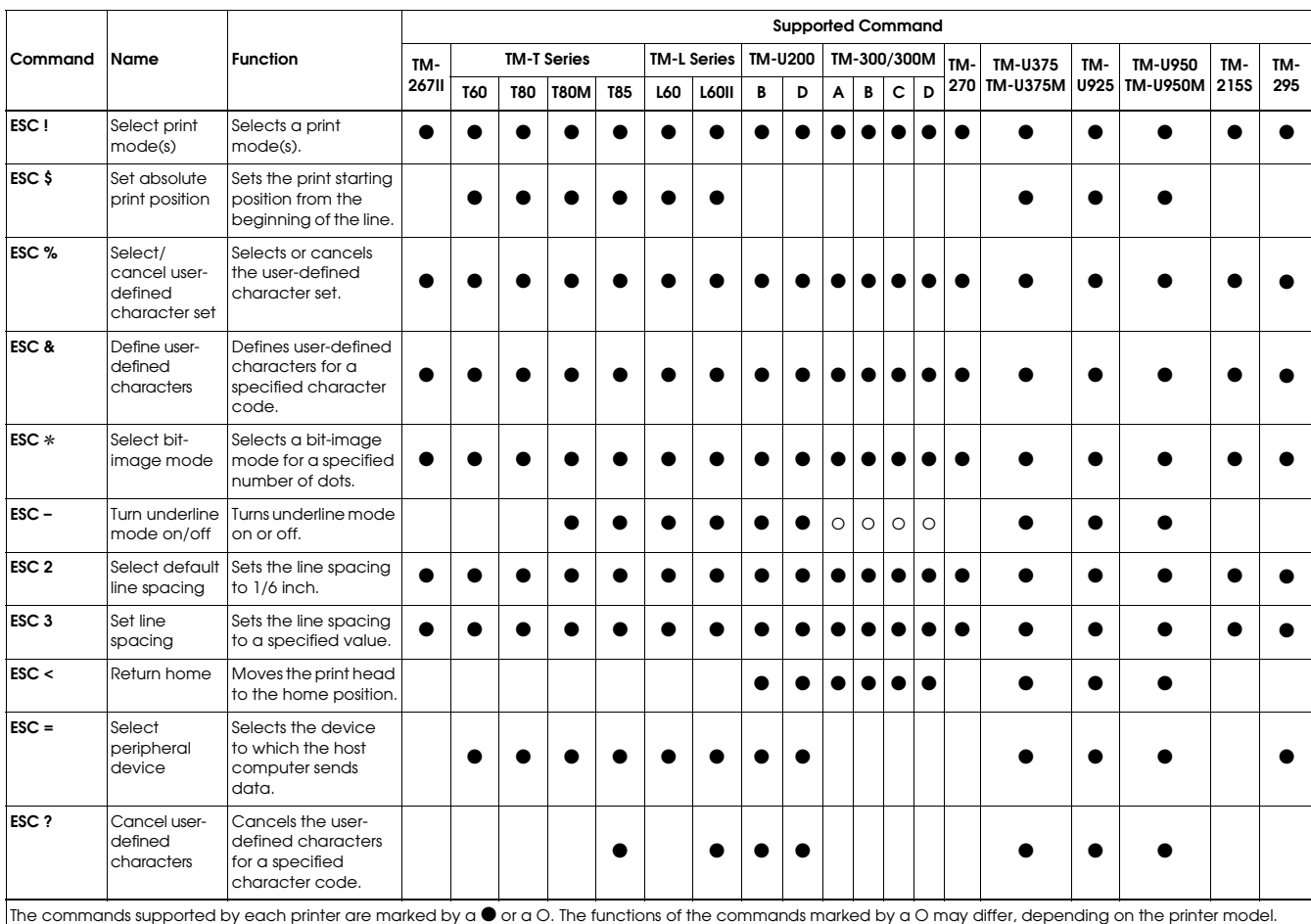

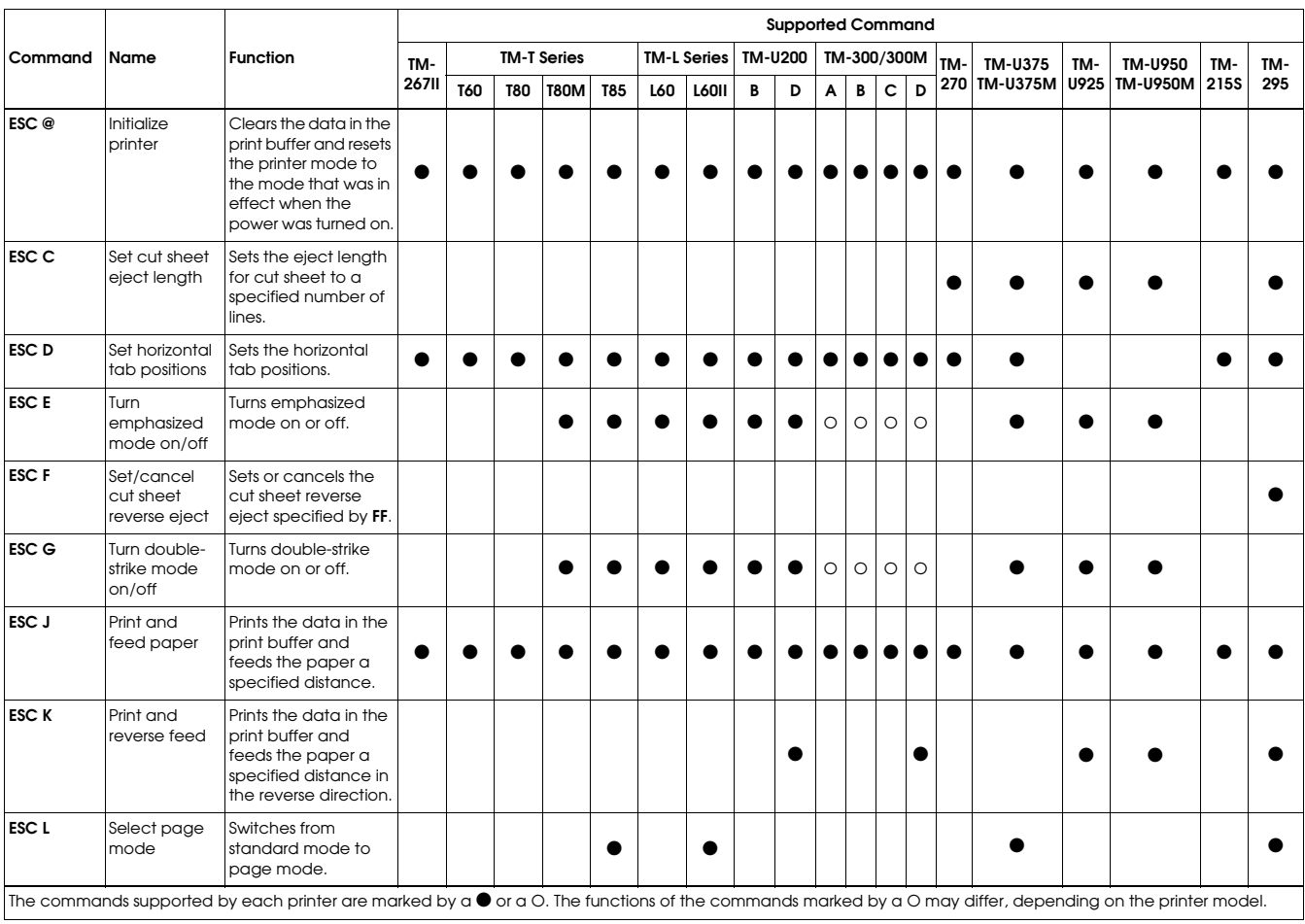

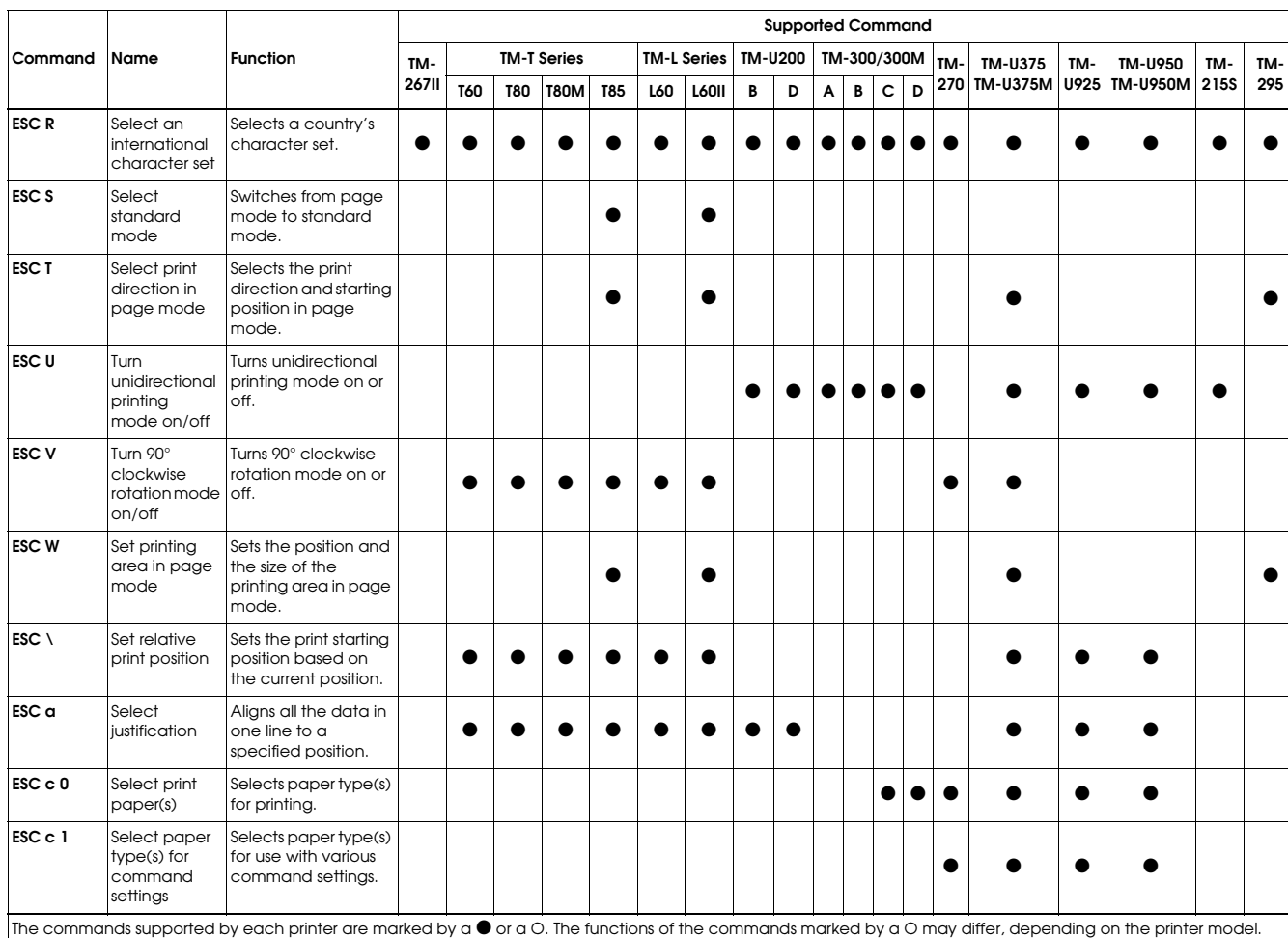

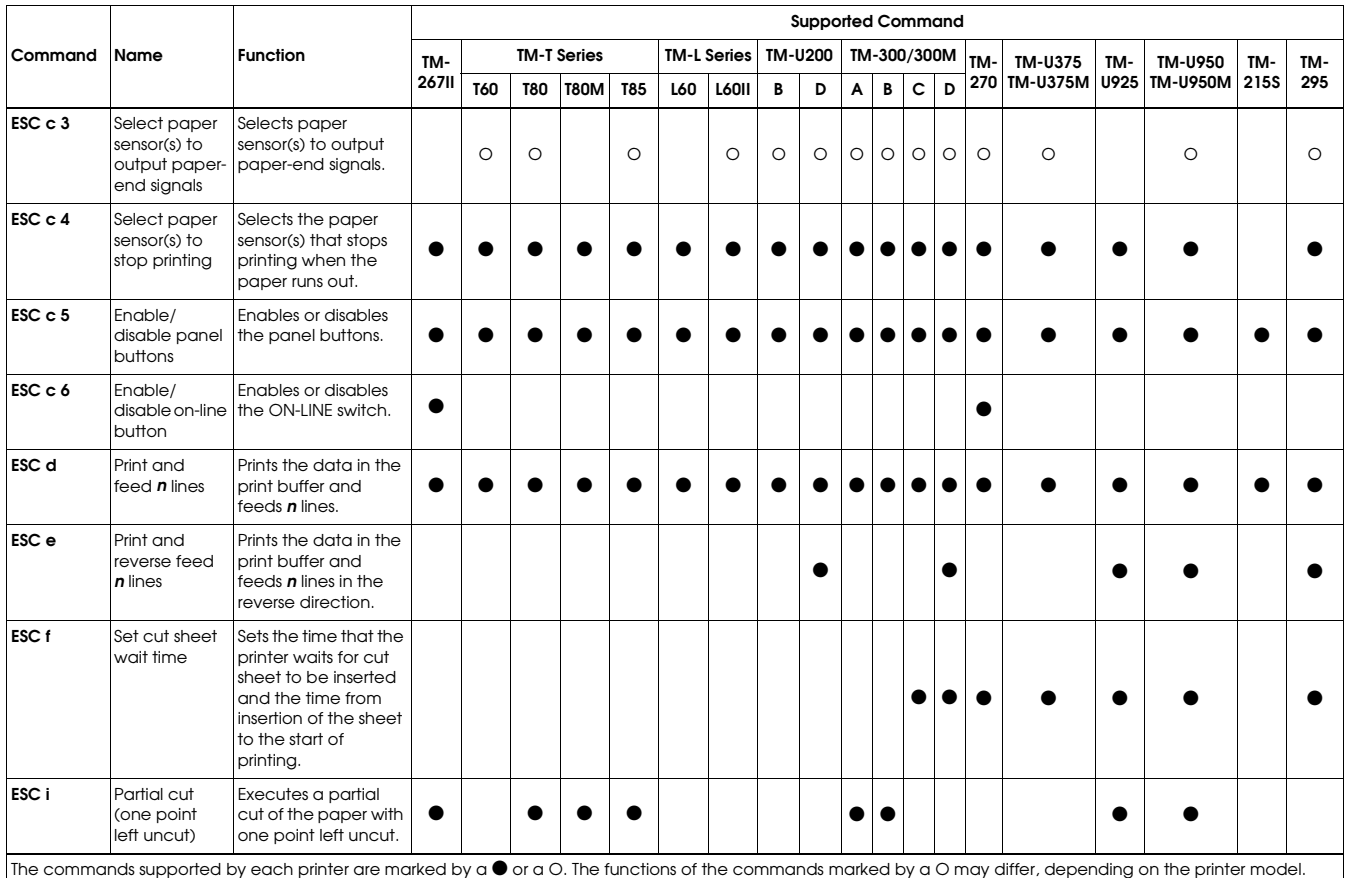

*3-11*

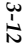

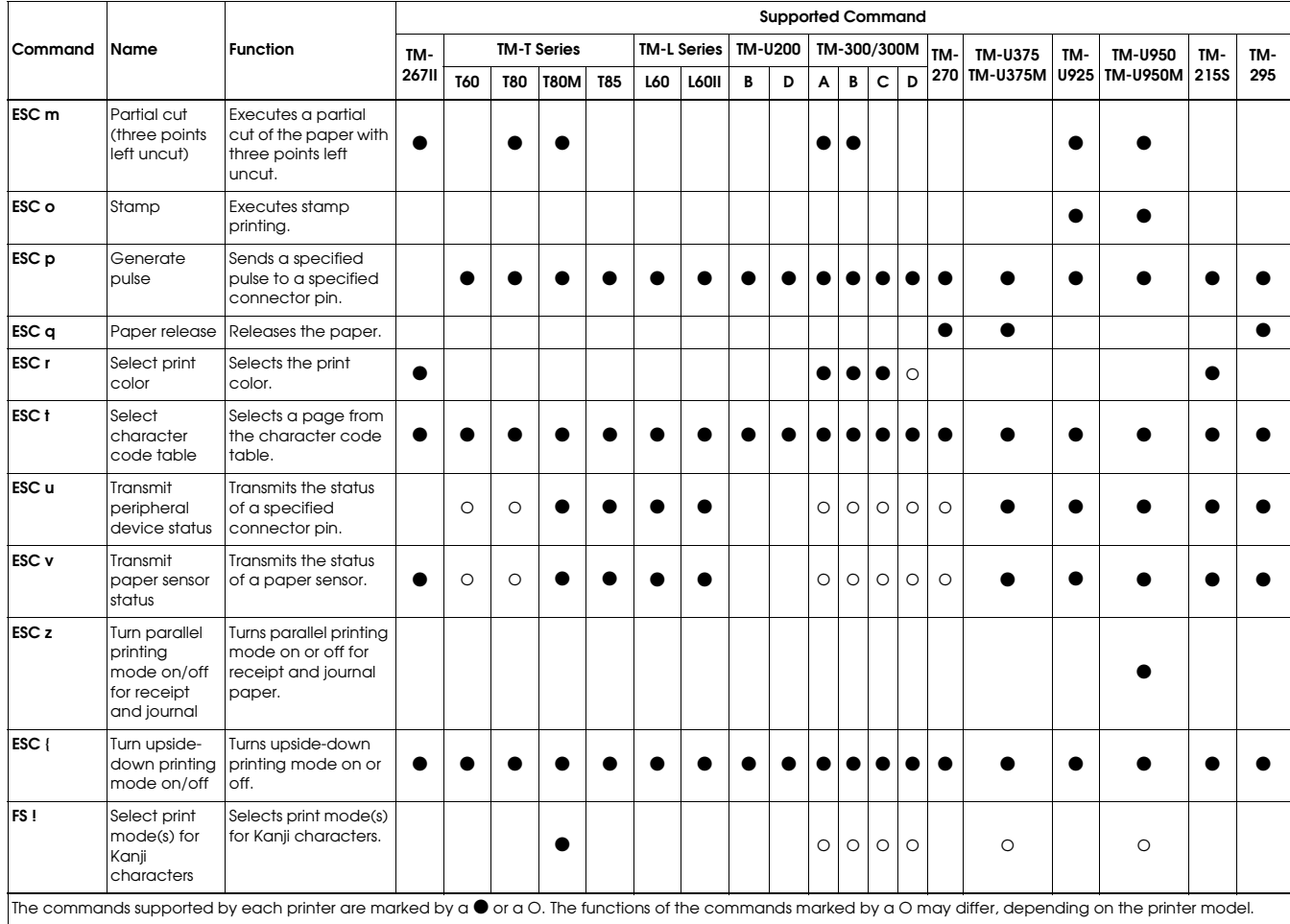

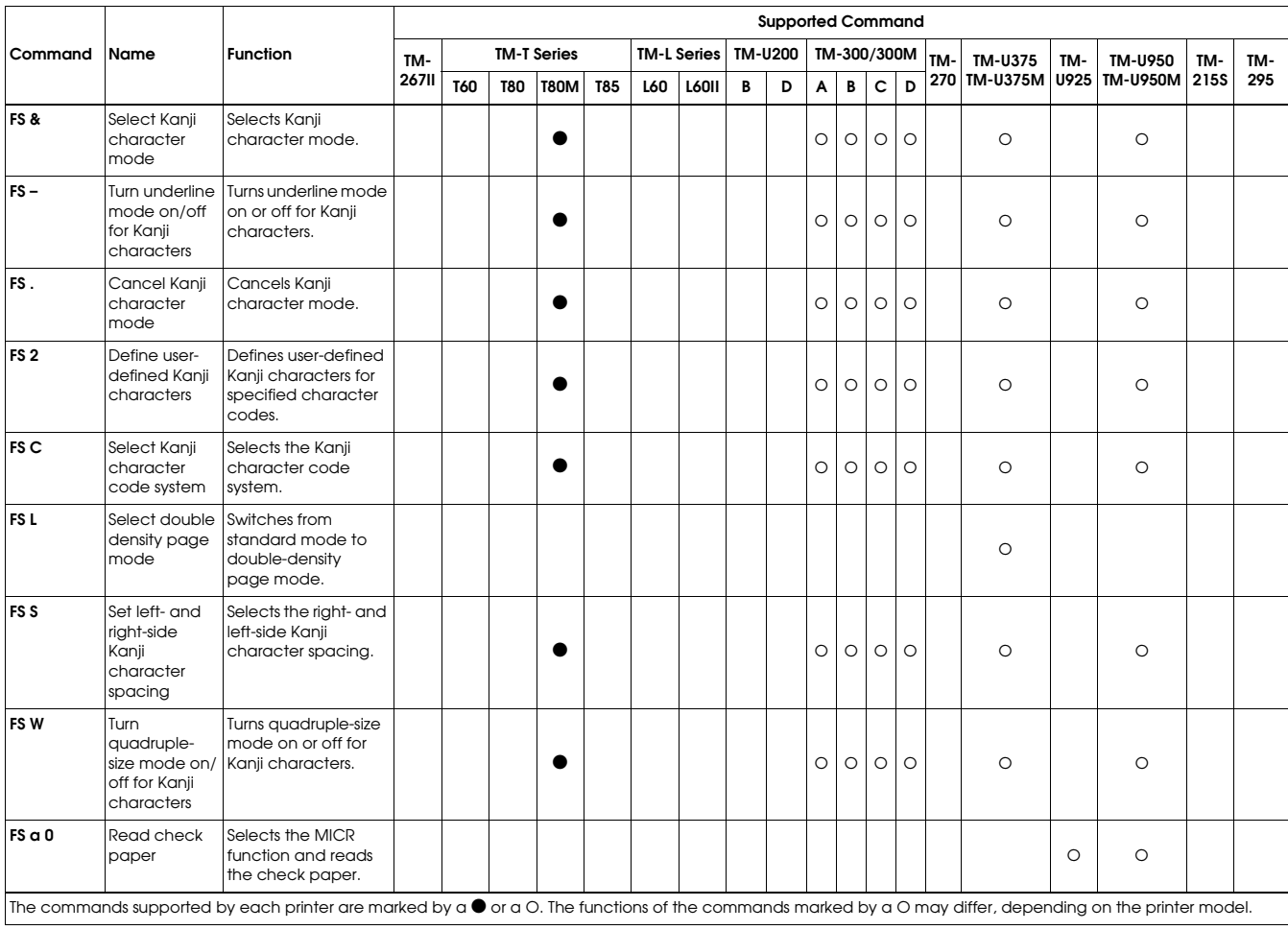

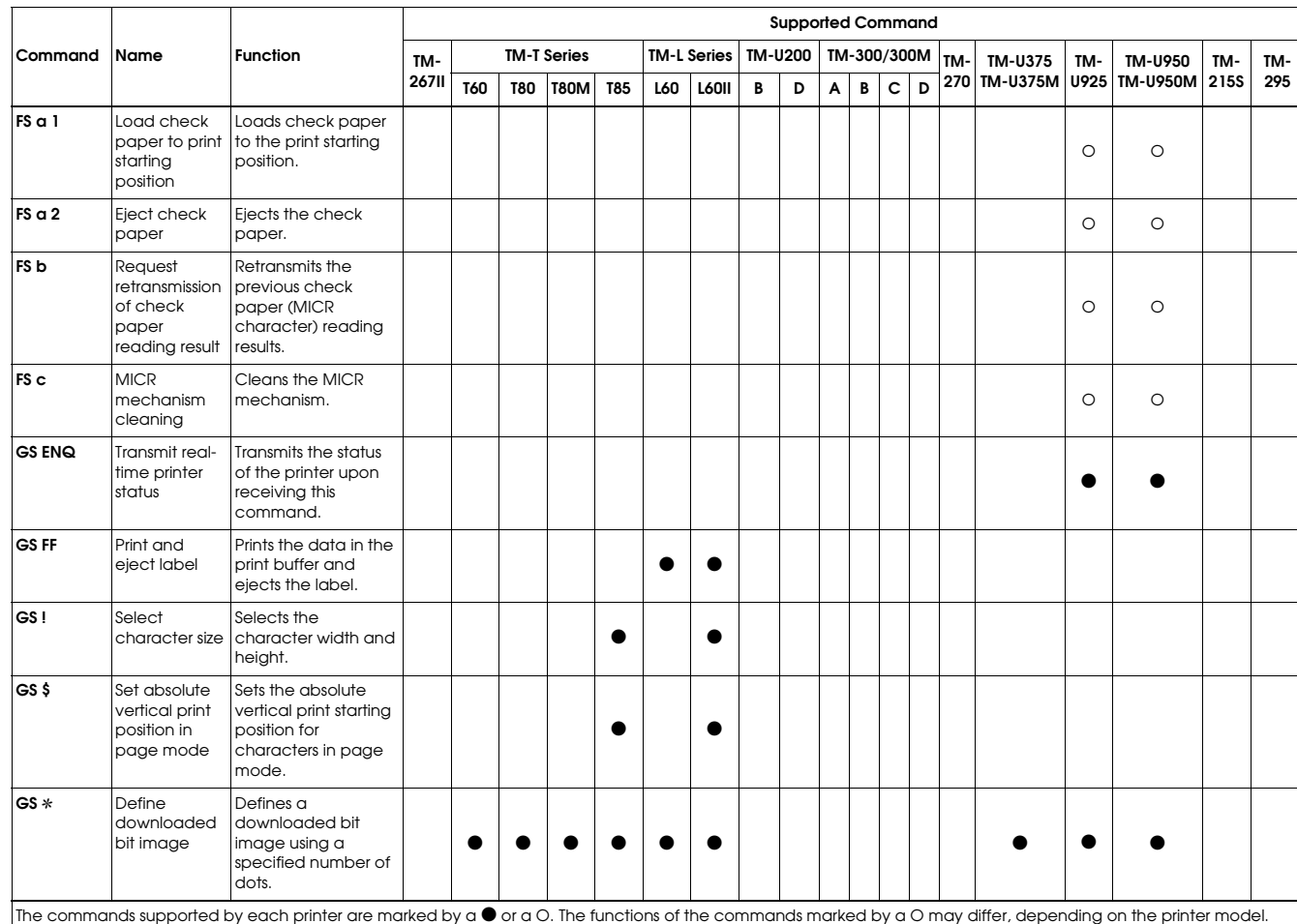

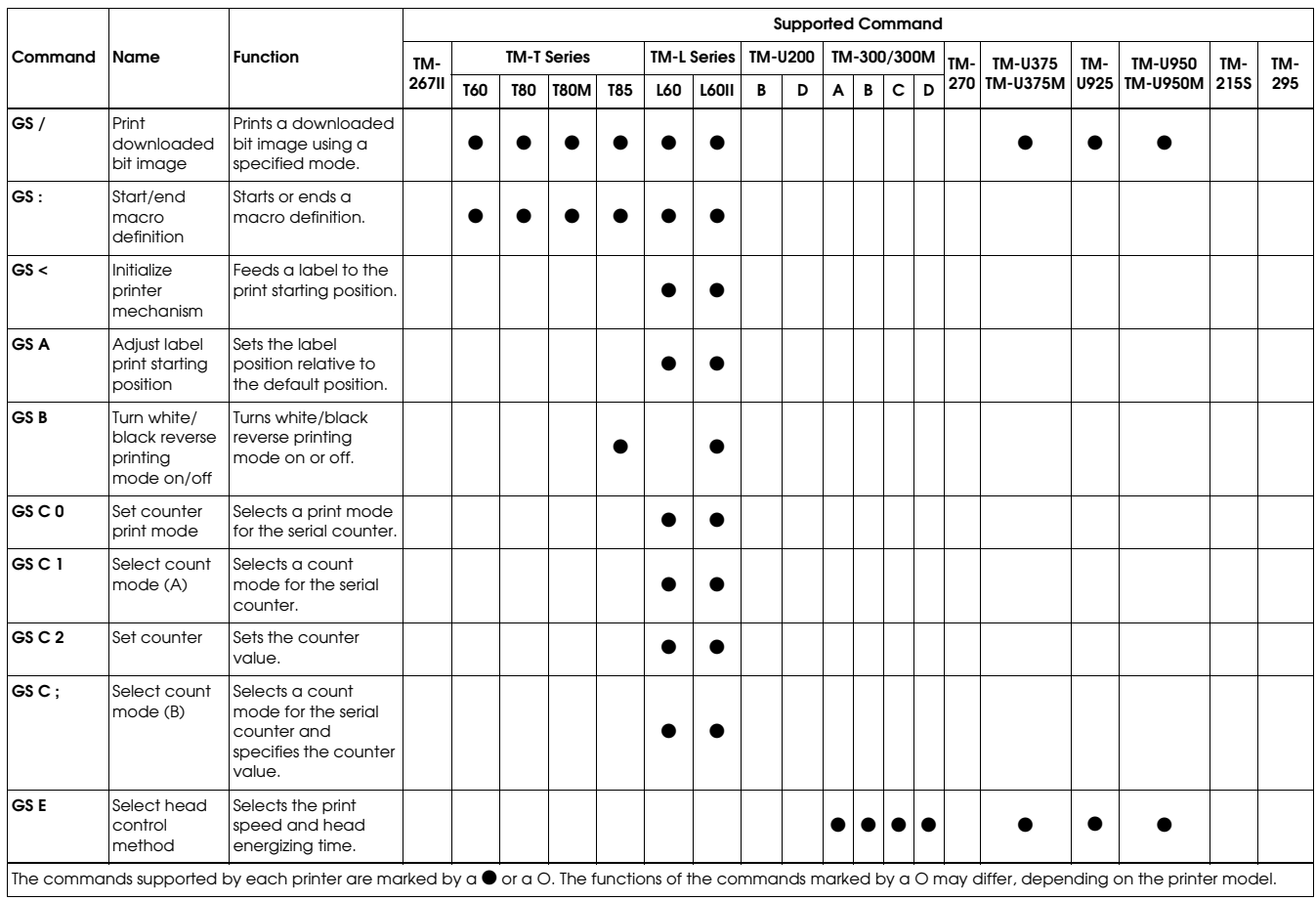

*3-15*

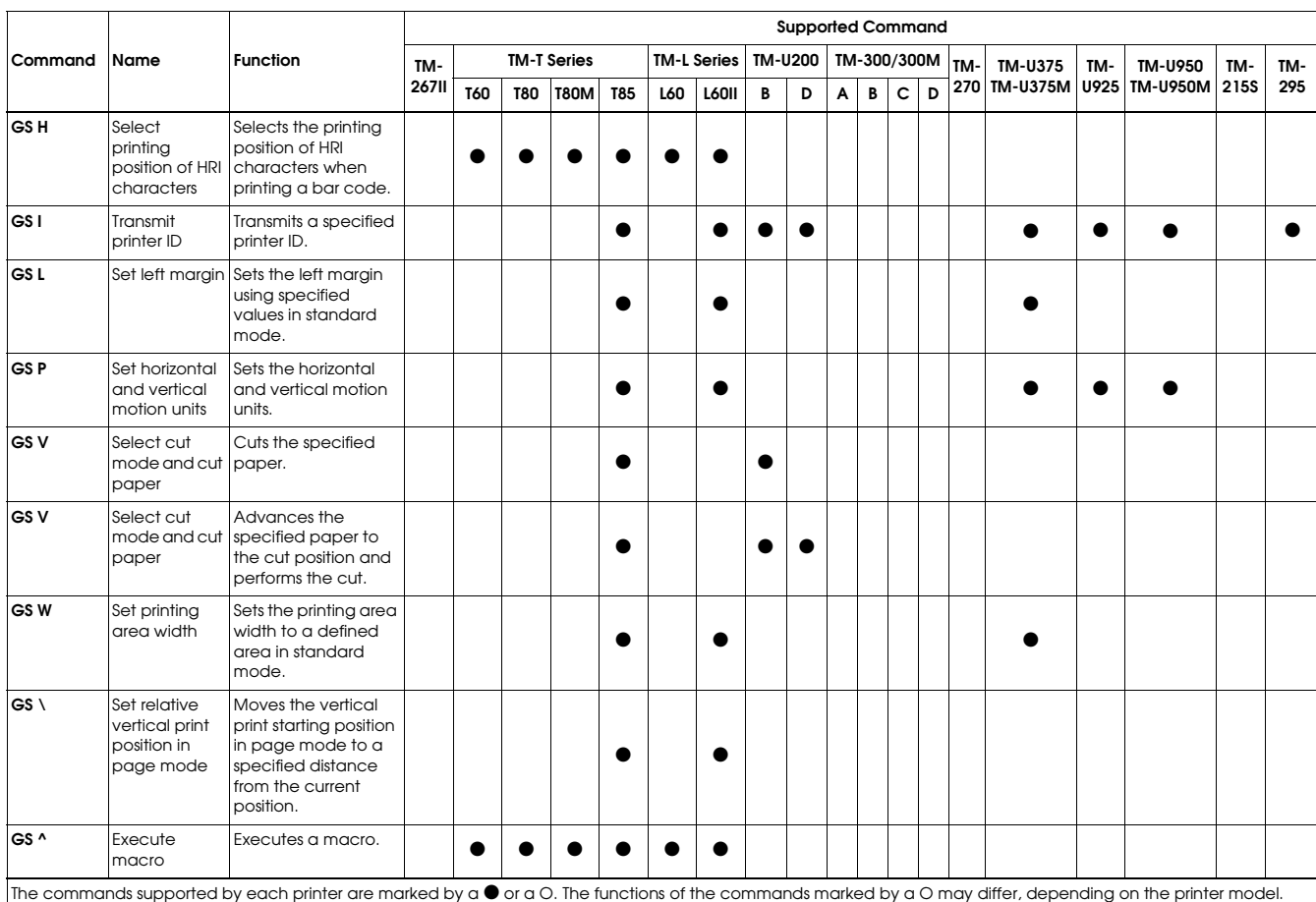

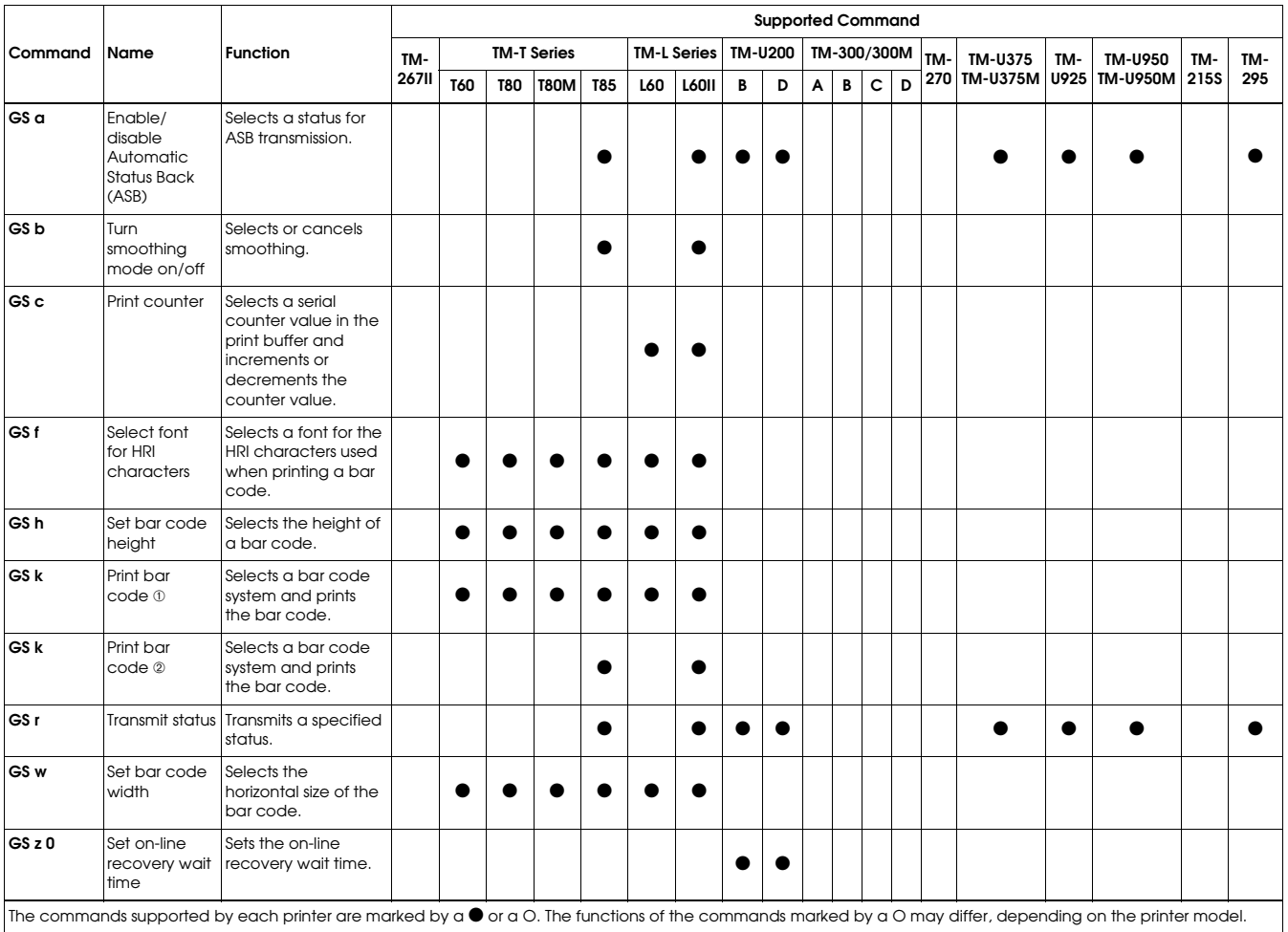

## **SEIKO EPSON CORPORATION SYSTEM DEVICE DIVISION**

2070 Kotobuki Koaka, Matsumoto-shi, Nagano-ken 399, Japan